# Modicon eX80 BMEAHI0812 HART Analog Input Module & BMEAHO0412 HART Analog Output Module User Guide

Schneider

Flectric

**Original instructions** 

07/2020

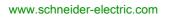

The information provided in this documentation contains general descriptions and/or technical characteristics of the performance of the products contained herein. This documentation is not intended as a substitute for and is not to be used for determining suitability or reliability of these products for specific user applications. It is the duty of any such user or integrator to perform the appropriate and complete risk analysis, evaluation and testing of the products with respect to the relevant specific application or use thereof. Neither Schneider Electric nor any of its affiliates or subsidiaries shall be responsible or liable for misuse of the information contained herein. If you have any suggestions for improvements or amendments or have found errors in this publication, please notify us.

You agree not to reproduce, other than for your own personal, noncommercial use, all or part of this document on any medium whatsoever without permission of Schneider Electric, given in writing. You also agree not to establish any hypertext links to this document or its content. Schneider Electric does not grant any right or license for the personal and noncommercial use of the document or its content, except for a non-exclusive license to consult it on an "as is" basis, at your own risk. All other rights are reserved.

All pertinent state, regional, and local safety regulations must be observed when installing and using this product. For reasons of safety and to help ensure compliance with documented system data, only the manufacturer should perform repairs to components.

When devices are used for applications with technical safety requirements, the relevant instructions must be followed.

Failure to use Schneider Electric software or approved software with our hardware products may result in injury, harm, or improper operating results.

Failure to observe this information can result in injury or equipment damage.

© 2020 Schneider Electric. All rights reserved.

## **Table of Contents**

| Ч |  |
|---|--|

| Chapter 1 | Safety Information                                   |
|-----------|------------------------------------------------------|
|           | Adding HART eX80 Analog I/O to a Modicon X80 Network |
| Chapter 2 | Installing HART Analog I/O Modules                   |
|           | How to Connect BMEAHI0812 and BMEAHO0412 HART Analog |
|           | Modules                                              |
|           | 20-pin Terminal Blocks: BMX FTB 20•0                 |
|           | BMX FTW •01S Cable                                   |
|           | Fitting a 20-pin Terminal Block to a Module          |
|           | Dimensions of X80 HART Analog I/O Modules            |
| Chapter 3 | LED Diagnostics                                      |
|           | LED Diagnostics                                      |
|           | eX80 Analog I/O Module Diagnostics                   |
| Chapter 4 | BMEAHI0812 HART Analog Input Module                  |
|           | Physical Description                                 |
|           | BMEAHI0812 and BMEAHI0812H Specifications            |
|           | Functional Description                               |
|           | Using EMC Kits                                       |
|           | Wiring Diagrams                                      |
|           | Using the TELEFAST Wiring Accessory                  |
| Chapter 5 | BMEAHO0412 HART Analog Output Module                 |
| •         | Physical Description                                 |
|           | BMEAHO0412 and BMEAHO0412C Specifications            |
|           | Functional Description                               |
|           | Using EMC Kits                                       |
|           | Wiring Diagrams                                      |
|           | Using the TELEFAST Wiring Accessory                  |
| Chapter 6 | Standards and Certifications.                        |
|           | Standards and Certifications                         |
| Chapter 7 | Ethernet Services                                    |
|           | Fast Device Replacement                              |
|           | Firmware Update with Automation Device Maintenance   |
|           | Upgrading Firmware with Unity Loader                 |

| Chapter 8  |                                                                     | 85  |
|------------|---------------------------------------------------------------------|-----|
| 8.1        | Introducing the HART Multiplexer                                    | 86  |
|            |                                                                     | 87  |
|            | HART Multiplexer Communication                                      | 89  |
|            | HART Multiplexer Commands                                           | 90  |
| 8.2        | Explicit Messaging Using the DATA_EXCH Block                        | 93  |
|            | Configuring Explicit Messaging Using DATA_EXCH                      | 94  |
|            | Configuring EtherNet/IP Explicit Messaging Using DATA_EXCH          | 96  |
|            | Configuring the DATA_EXCH Management Parameter                      | 97  |
|            | Configuring EtherNet/IP Explicit Messaging Using DATA_EXCH          | 98  |
|            | Viewing the DATA_EXCH Received_Data Parameter                       | 99  |
| 8.3        | Explicit Messaging Using the MBP_MSTR Block.                        | 100 |
|            | Configuring Explicit Messaging Using MBP_MSTR                       | 101 |
|            | EtherNet/IP Explicit Messaging Services                             | 103 |
|            | Configuring the CONTROL and DATABUF Parameters                      | 105 |
|            | MBP_MSTR Example: Get_Attributes_Single                             | 107 |
|            | Modbus TCP Explicit Messaging Function Codes                        | 112 |
|            | Configuring the Control Parameter for Modbus TCP Explicit Messaging | 113 |
| Chapter 9  | Configuring HART Analog I/O Modules                                 | 123 |
| 9.1        | Adding and Configuring HART Analog I/O                              | 124 |
|            | Creating a New M580 Project in Control Expert                       | 125 |
|            | Helping Secure a Project in Control Expert                          | 126 |
|            | Adding HART Analog I/O Modules to the Project                       | 128 |
|            | Configuring Analog Input Channels for the BMEAHI0812                | 131 |
|            | Configuring Analog Output Channels for the BMEAHO0412               | 133 |
| 9.2        | Configuring X80 Analog Device DDT Parameters                        | 135 |
|            | Device DDT Parameters for the BMEAHI0812                            | 136 |
|            | Device DDT Parameters for the BMEAHO0412                            | 137 |
| Chapter 10 | Configuring BMEAHI0812 and BMEAHO0412 DTMs                          | 139 |
| 10.1       | Adding a Module DTM                                                 | 140 |
|            | Adding a DTM to the DTM Browser                                     | 140 |
| 10.2       | Configuring the Module IP Address                                   | 142 |
|            | Assigning IP Addressing Parameters.                                 | 143 |
|            | Configuring IP Address Settings                                     | 144 |
| 10.3       | Configuring the Module DTM                                          | 147 |
|            | FDT/DTM Configuration                                               | 148 |
|            | Module Overview                                                     | 149 |
|            | Address Table                                                       | 150 |

|            | General Information                                                                                                    |
|------------|----------------------------------------------------------------------------------------------------|
|            | Host Communication Status                                                                                                  |
|            | Instrument Status                                                                                                    |
|            | Multiplexer Status                                                                                                    |
|            | Process Data                                                                                                    |
|            | SNMP Configuration                                                                                                    |
|            | Parameter Configuration                                                                                                    |
|            | Security                                                                                                    |
|            | EIP Configuration                                                                                                    |
| 10.4       | Completing the Project Configuration                                                                                       |
|            | Manually Adding a Field Instrument DTM                                                                                     |
|            | Field Bus Discovery Service                                                                                                |
|            | Transferring the Configuration to the CPU                                                                                  |
|            | Accessing Field Instrument Data in Control Expert                                                                          |
| 10.5       | Working with Field Instrument Management Tools                                                                             |
|            | Working with FieldCare                                                                                                    |
|            | Working with PACTware                                                                                                    |
| Chapter 11 | Analog Module Debugging                                                                                                    |
|            | Introducing the Debug Function of an Analog Module                                                                         |
|            | Description of the Analog Module Debug Screen                                                                              |
|            | Selecting the Adjustment Values for the Input Channels and                                                                 |
|            | Measurement Forcing Modification of Output Channels Adjustment Values                                                      |
| Chapter 12 |                                                                                                    |
| Chapter 12 | Analog Module Diagnostics                                                                                                  |
|            | Detailed Diagnostics by Analog Channel                                                                                     |
| Chapter 12 |                                                                                                    |
| Chapter 13 | IODDTs and Device DDTs<br>Detailed Description of T_ANA_IN_BMX-type IODDT Objects                                          |
|            | Detailed Description of T_ANA_OUT_BMX-type IODDT Objects                                                                   |
|            | Detailed Description of T_ANA_IN_GEN-type IODDT Objects                                                                    |
|            | Detailed Description of T_ANA_OUT_GEN-type IODDT Objects                                                                   |
|            | Detailed Description of T_ANA_OOT_GEN-type TODDT Objects<br>Details of the Language Objects of the IODDT of Type T_GEN_MOD |
|            | Analog Device DDT                                                                                                    |
|            | -                                                                                                    |
|            | MOD_FLT Byte Description                                                                                                   |
|            | Analog Device Ethernet Remote I/O Forcing Mode                                                                             |
|            | Description of HART DDT Objects                                                                                            |

| Chapter 14 | Operating Modules from the Application                                                                                    | 225<br>226 |
|------------|----------------------------------------------------------------------------------------------------|------------|
| 14.1       | Addressing of the Analog Module Objects                                                                                   | 220        |
|            | Module Configuration                                                                                                    | 229        |
| 14.2       | Additional Programming Features                                                                                           | 233        |
|            | Presentation of Language Objects Associated with the Analog Modules                                                       | 234        |
|            | Implicit Exchange Language Objects Associated with Analog Modules                                                         | 235        |
|            | Explicit Exchange Language Objects Associated with Analog Modules                                                         | 236        |
|            | Management of Exchanges and Reports with Explicit Objects                                                                 | 238        |
|            | Language Objects Associated with Configuration                                                                            | 242        |
| Appendices |                                                                                                    | 245        |
| Appendix A | <b>Topological/State RAM Addressing of the Modules</b><br>Topological/State RAM Addressing of Modicon X80 Analog Modules. | 247<br>247 |
| Appendix B | EtherNet/IP Communication Codes                                                                                           | 249        |
|            | Explicit Messaging: Communication and Operation Reports                                                                   | 250        |
|            | CIP General Status Codes                                                                                                  | 253        |
|            | EtherNet/IP Implicit or Explicit Messaging Detected Error Codes                                                           | 256        |
| Glossary   |                                                                                                    | 259        |
| Index      |                                                                                                    | 267        |

## Safety Information

## Important Information

#### NOTICE

Read these instructions carefully, and look at the equipment to become familiar with the device before trying to install, operate, service, or maintain it. The following special messages may appear throughout this documentation or on the equipment to warn of potential hazards or to call attention to information that clarifies or simplifies a procedure.

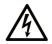

The addition of this symbol to a "Danger" or "Warning" safety label indicates that an electrical hazard exists which will result in personal injury if the instructions are not followed.

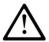

This is the safety alert symbol. It is used to alert you to potential personal injury hazards. Obey all safety messages that follow this symbol to avoid possible injury or death.

## 

**DANGER** indicates a hazardous situation which, if not avoided, will result in death or serious injury.

## A WARNING

**WARNING** indicates a hazardous situation which, if not avoided, **could result in** death or serious injury.

## 

**CAUTION** indicates a hazardous situation which, if not avoided, **could result** in minor or moderate injury.

## NOTICE

NOTICE is used to address practices not related to physical injury.

#### PLEASE NOTE

Electrical equipment should be installed, operated, serviced, and maintained only by qualified personnel. No responsibility is assumed by Schneider Electric for any consequences arising out of the use of this material.

A qualified person is one who has skills and knowledge related to the construction and operation of electrical equipment and its installation, and has received safety training to recognize and avoid the hazards involved.

#### **BEFORE YOU BEGIN**

Do not use this product on machinery lacking effective point-of-operation guarding. Lack of effective point-of-operation guarding on a machine can result in serious injury to the operator of that machine.

### **WARNING**

#### UNGUARDED EQUIPMENT

- Do not use this software and related automation equipment on equipment which does not have point-of-operation protection.
- Do not reach into machinery during operation.

#### Failure to follow these instructions can result in death, serious injury, or equipment damage.

This automation equipment and related software is used to control a variety of industrial processes. The type or model of automation equipment suitable for each application will vary depending on factors such as the control function required, degree of protection required, production methods, unusual conditions, government regulations, etc. In some applications, more than one processor may be required, as when backup redundancy is needed.

Only you, the user, machine builder or system integrator can be aware of all the conditions and factors present during setup, operation, and maintenance of the machine and, therefore, can determine the automation equipment and the related safeties and interlocks which can be properly used. When selecting automation and control equipment and related software for a particular application, you should refer to the applicable local and national standards and regulations. The National Safety Council's Accident Prevention Manual (nationally recognized in the United States of America) also provides much useful information.

In some applications, such as packaging machinery, additional operator protection such as pointof-operation guarding must be provided. This is necessary if the operator's hands and other parts of the body are free to enter the pinch points or other hazardous areas and serious injury can occur. Software products alone cannot protect an operator from injury. For this reason the software cannot be substituted for or take the place of point-of-operation protection. Ensure that appropriate safeties and mechanical/electrical interlocks related to point-of-operation protection have been installed and are operational before placing the equipment into service. All interlocks and safeties related to point-of-operation protection must be coordinated with the related automation equipment and software programming.

**NOTE:** Coordination of safeties and mechanical/electrical interlocks for point-of-operation protection is outside the scope of the Function Block Library, System User Guide, or other implementation referenced in this documentation.

#### START-UP AND TEST

Before using electrical control and automation equipment for regular operation after installation, the system should be given a start-up test by qualified personnel to verify correct operation of the equipment. It is important that arrangements for such a check be made and that enough time is allowed to perform complete and satisfactory testing.

### **WARNING**

#### EQUIPMENT OPERATION HAZARD

- Verify that all installation and set up procedures have been completed.
- Before operational tests are performed, remove all blocks or other temporary holding means used for shipment from all component devices.
- Remove tools, meters, and debris from equipment.

#### Failure to follow these instructions can result in death, serious injury, or equipment damage.

Follow all start-up tests recommended in the equipment documentation. Store all equipment documentation for future references.

#### Software testing must be done in both simulated and real environments.

Verify that the completed system is free from all short circuits and temporary grounds that are not installed according to local regulations (according to the National Electrical Code in the U.S.A, for instance). If high-potential voltage testing is necessary, follow recommendations in equipment documentation to prevent accidental equipment damage.

Before energizing equipment:

- Remove tools, meters, and debris from equipment.
- Close the equipment enclosure door.
- Remove all temporary grounds from incoming power lines.
- Perform all start-up tests recommended by the manufacturer.

#### **OPERATION AND ADJUSTMENTS**

The following precautions are from the NEMA Standards Publication ICS 7.1-1995 (English version prevails):

- Regardless of the care exercised in the design and manufacture of equipment or in the selection and ratings of components, there are hazards that can be encountered if such equipment is improperly operated.
- It is sometimes possible to misadjust the equipment and thus produce unsatisfactory or unsafe operation. Always use the manufacturer's instructions as a guide for functional adjustments. Personnel who have access to these adjustments should be familiar with the equipment manufacturer's instructions and the machinery used with the electrical equipment.
- Only those operational adjustments actually required by the operator should be accessible to the operator. Access to other controls should be restricted to prevent unauthorized changes in operating characteristics.

## About the Book

### At a Glance

#### **Document Scope**

This manual describes the following eX80 HART analog I/O modules:

- BMEAHI0812 and BMEAHI0812H input modules
- BMEAHO0412 and BMEAHO0412C output modules

#### Validity Note

The eX80 HART analog I/O modules described in this manual require the use of EcoStruxure™ Control Expert 15.0 or later.

The technical characteristics of the devices described in the present document also appear online. To access the information online:

| Step | Action                                                                                                    |
|------|----------------------------------------------------------------------------------------------------|
| 1    | Go to the Schneider Electric home page www.schneider-electric.com.                                                                                                    |
| 2    | <ul> <li>In the Search box type the reference of a product or the name of a product range.</li> <li>Do not include blank spaces in the reference or product range.</li> <li>To get information on grouping similar modules, use asterisks (*).</li> </ul>                      |
| 3    | If you entered a reference, go to the <b>Product Datasheets</b> search results and click on the reference that interests you.<br>If you entered the name of a product range, go to the <b>Product Ranges</b> search results and click on the product range that interests you. |
| 4    | If more than one reference appears in the <b>Products</b> search results, click on the reference that interests you.                                                                                                    |
| 5    | Depending on the size of your screen, you may need to scroll down to see the datasheet.                                                                                                    |
| 6    | To save or print a datasheet as a .pdf file, click <b>Download XXX product datasheet</b> .                                                                                                    |

The characteristics that are described in the present document should be the same as those characteristics that appear online. In line with our policy of constant improvement, we may revise content over time to improve clarity and accuracy. If you see a difference between the document and online information, use the online information as your reference.

### **Related Documents**

| Title of documentation                                                            | Reference number                                                                                                    |
|-----------------------------------------------------------------------------------|----------------------------------------------------------------------------------------------------|
| Modicon M580, M340, and X80 I/O Platforms, Standards and Certifications           | ElO0000002726 (English),<br>ElO0000002727 (French),<br>ElO0000002728 (German),<br>ElO0000002730 (Italian),<br>ElO0000002729 (Spanish),<br>ElO0000002731 (Chinese) |
| EcoStruxure™ Control Expert, Operating Modes                                      | 33003101 (English),<br>33003102 (French),<br>33003103 (German),<br>33003104 (Spanish),<br>33003696 (Italian),<br>33003697 (Chinese)                               |
| EcoStruxure™ Control Expert, Program Languages and Structure,<br>Reference Manual | 35006144 (English),<br>35006145 (French),<br>35006146 (German),<br>35013361 (Italian),<br>35006147 (Spanish),<br>35013362 (Chinese)                               |
| EcoStruxure™ Control Expert, System Bits and Words, Reference Manual              | EIO0000002135 (English),<br>EIO0000002136 (French),<br>EIO0000002137 (German),<br>EIO0000002138 (Italian),<br>EIO0000002139 (Spanish),<br>EIO0000002140 (Chinese) |
| EcoStruxure™ Control Expert, Concept Application Converter, User Manual           | 33002515 (English),<br>33002516 (French),<br>33002517 (German),<br>33003676 (Italian),<br>33002518 (Spanish),<br>33003677 (Chinese)                               |
| EcoStruxure™ Control Expert, I/O Management, Block Library                        | 33002531 (English),<br>33002532 (French),<br>33002533 (German),<br>33003684 (Italian),<br>33002534 (Spanish),<br>33003685 (Chinese)                               |
| EcoStruxure™ Control Expert, Communication, Block Library                         | 33002527 (English),<br>33002528 (French),<br>33002529 (German),<br>33003682 (Italian),<br>33002530 (Spanish),<br>33003683 (Chinese)                               |

| Title of documentation                                                   | Reference number                                                                                                    |
|--------------------------------------------------------------------------|----------------------------------------------------------------------------------------------------|
| Quantum EIO, Control Network, Installation and Configuration Guide       | S1A48993 (English),<br>S1A48994 (French),<br>S1A48995 (German),<br>S1A48997 (Italian),<br>S1A48998 (Spanish),<br>S1A48999 (Chinese) |
| Modicon M340, BMX NOC 0401 Ethernet Communication Module, User<br>Manual | S1A34009 (English),<br>S1A34010 (French),<br>S1A34011 (German),<br>S1A34013 (Italian),<br>S1A34012 (Spanish),<br>S1A34014 (Chinese) |

You can download these technical publications and other technical information from our website at <u>www.schneider-electric.com/en/download</u>.

#### **Product Related Information**

### **WARNING**

#### UNINTENDED EQUIPMENT OPERATION

The application of this product requires expertise in the design and operation of control systems. Allow only authorized personnel with such expertise to program, install, alter, and apply this product.

Follow all local and national safety codes and standards.

Failure to follow these instructions can result in death, serious injury, or equipment damage.

### Chapter 1 Introducing the eX80 HART Analog I/O Modules

### Adding HART eX80 Analog I/O to a Modicon X80 Network

#### Positioning HART Analog eX80 I/O Modules in a Network

You can use the HART analog eX80 I/O module as:

- local I/O in the main local BMEXBP •• 00 Ethernet backplane in an M580 system.
- remote I/O modules in the main Ethernet BMEXBP••00 rack of a remote I/O drop, in either an M580 or a Quantum system.

**NOTE:** You can mount a HART analog eX80 I/O module only in the main segment of a local rack or a remote I/O drop. You cannot mount a HART analog eX80 I/O module in a rack extension.

The HART analog eX80 I/O modules support the following asset management software programs:

- FieldCare Asset Management Software by Endress+Hauser
- PACTware a free download from the PACTware Consortium

#### Local I/O

You can add up to 6 HART analog I/O modules to a main local rack. In addition to the I/O modules, the local rack includes the following components:

- a BMEXBP••00 rack
- a BMEP58•0•0 CPU

An example of a single local rack installation:

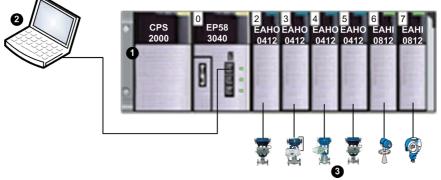

- 1 Local rack containing a BMEP583040 CPU, power supply, and 6 I/O modules
- 2 Maintenance PC, operating as HART primary master, connected to the local rack via Ethernet copper cable
- 3 HART field instruments connected to I/O via 4-20 mA current loop wiring

#### Remote I/O

You can add up to 7 HART analog I/O modules to the main rack of a remote I/O drop. In addition to the I/O modules, the remote I/O rack includes the following components:

- a BMEXBP••00 rack
- a BMECRA31210 adapter

An example of a single local rack with a remote I/O drop:

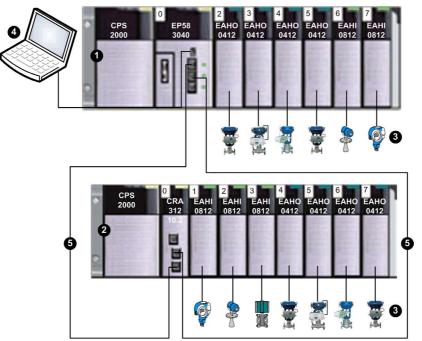

- 1 Local rack containing a BMEP583040 CPU, power supply, and 6 I/O modules
- 2 Remote drop containing a BMECRA31210 adapter and 7 I/O modules
- 3 HART field instruments connected to I/O via 4-20 mA current loop wiring
- 4 Maintenance PC, operating as HART primary master, connected to the local rack via Ethernet copper cable
- 5 Remote I/O main ring

## Chapter 2 Installing HART Analog I/O Modules

#### **Overview**

This chapter describes the installation of the HART analog I/O modules, including:

- mounting the module on the backplane
- fitting a 20-pin terminal block to the module
- connecting 20-pin terminal blocks
- selecting TELEFAST wiring accessories

#### What Is in This Chapter?

This chapter contains the following topics:

| Торіс                                                        | Page |
|--------------------------------------------------------------|------|
| Installing Analog I/O Modules                                | 18   |
| How to Connect BMEAHI0812 and BMEAHO0412 HART Analog Modules | 21   |
| 20-pin Terminal Blocks: BMX FTB 20•0                         | 22   |
| BMX FTW •01S Cable                                           | 25   |
| Fitting a 20-pin Terminal Block to a Module                  | 28   |
| Dimensions of X80 HART Analog I/O Modules                    | 33   |

### Installing Analog I/O Modules

#### At a Glance

The analog I/O modules are powered by the rack bus. The modules may be installed and uninstalled without turning off power supply to the rack.

Fitting operations (installation, assembly, and disassembly) are described below.

#### Before Installing a Module

Before installing a module, take off the protective cap from the module connector located on the rack.

## A A DANGER

#### HAZARD OF ELECTRIC SHOCK, EXPLOSION, OR ARC FLASH

Before mounting / removing the modules:

- · confirm that the terminal block is still connected to the shield bar
- · disconnect the voltage of sensors and pre-actuators

Failure to follow these instructions will result in death or serious injury.

NOTE: Modules are calibrated at the factory before being shipped.

#### Selecting a Backplane

Install the analog I/O modules on one of the following Ethernet backplanes:

| Backplane                       | Description                         |
|---------------------------------|-------------------------------------|
| BME XBP 0400 <sup>1</sup>       | 4-slot Ethernet backplane           |
| BME XBP 0400(H) <sup>1</sup>    | 4-slot hardened Ethernet backplane  |
| BME XBP 0800 <sup>1</sup>       | 8-slot Ethernet backplane           |
| BME XBP 0800(H) <sup>1</sup>    | 8-slot hardened Ethernet backplane  |
| BME XBP 1200 <sup>1, 2</sup>    | 12-slot Ethernet backplane          |
| BME XBP 1200(H) <sup>1, 2</sup> | 12-slot hardened Ethernet backplane |

1. The following reserved slots are not available for module installation:

• In a local rack, slots 0 and 1 are reserved for the CPU.

• In a remote I/O drop, slot 0 is reserved for a BME CRA 312 10 adapter module.

2. The following reserved slots are not available for module installation: slots 2, 8, 10 and 11, which are reserved for gateway communication modules.

The HART analog modules may be installed in any of the slots in the backplane except for the reserved slots described in the table footnotes, above.

Power is supplied to the I/O modules by the bus at the bottom of the rack (3.3 V and 24 V).

#### Installation

The diagram below shows a HART analog I/O module mounted on the rack.

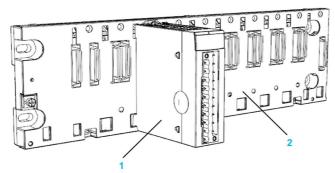

The assembly includes the following components:

| Number | Description                  |
|--------|------------------------------|
| 1      | 20-pin terminal block module |
| 2      | 8 slot Ethernet backplane    |

#### Installing the Module on the Rack

To mount the analog I/O modules on the backplane, follow these steps:

| Step | Action                                                                                                    | Illustration  |
|------|----------------------------------------------------------------------------------------------------|---------------|
| 1    | Position the locating pins situated at the rear of the module (on the bottom part) in the corresponding slots in the rack.              | Steps 1 and 2 |
|      | <b>NOTE:</b> Before positioning the pins, remove the protective cover.                                                                  |               |
| 2    | Swivel the module towards the top of the rack so<br>that the module sits flush with the back of the rack.<br>It is now set in position. |               |
| 3    | Tighten the retaining screw to hold the module in place on the rack.<br>Tightening torque: 0.41.5 N•m (0.301.10 lbf-ft).                | Step 3        |
|      |                                                                                                    |               |

### How to Connect BMEAHI0812 and BMEAHO0412 HART Analog Modules

#### Overview

HART Analog input/output modules are connected to sensors, pre-actuators or terminals using:

- a removable terminal block, or
- a pre-assembled cord sets, or
- TELEFAST pre-wired system for rapid connection to operative parts.

|                                                                                                    |              | BMEAHI0812         | BMEAHO0412         |
|----------------------------------------------------------------------------------------------------|--------------|--------------------|--------------------|
| Removable terminal block                                                                                      | BMX FTB 20•0 | Yes                | Yes                |
| Pre-assembled cord sets                                                                                       | BMX FTW •01S | Yes                | Yes                |
| TELEFAST accessories                                                                                          | ABE-7CPA21   | No                 | Yes <sup>(2)</sup> |
|                                                                                                    | ABE-7CPA31   | Yes <sup>(1)</sup> | No                 |
| <ul> <li>(1) with BMX FTA ••22 connecting cables.</li> <li>(2) with BMX FCA ••0 connecting cables.</li> </ul> |              |                    |                    |

### 20-pin Terminal Blocks: BMX FTB 20•0

#### At a Glance

There are three types of 20-pin terminal blocks:

- BMX FTB 2010 screw clamp terminal blocks
- BMX FTB 2000 caged terminal blocks
- BMX FTB 2020 spring terminal blocks

#### **Cable Ends and Contacts**

Each terminal block can accommodate:

- Bare wires
- Wires with:
  - DZ5-CE (ferrule) type cable ends:
  - AZ5-DE (twin ferrule) type cable ends:

**NOTE:** When using stranded cable, Schneider Electric strongly recommends the use of wire ferrules which are fitted with an appropriate crimping tool.

#### **Description of the 20-pin Terminal Blocks**

The following table describes the type of wires that fit each terminal block and the associated gauge range, wiring constraints, and tightening torque:

|              | Screw Clamp Terminal<br>Blocks<br>BMX FTB 2010 | Caged Terminal Blocks<br>BMX FTB 2000 | Spring Terminal Blocks<br>BMX FTB 2020 |
|--------------|------------------------------------------------|---------------------------------------|----------------------------------------|
| Illustration |                                                |                                       |                                        |

|                                                                                          | Screw Clamp Terminal<br>Blocks<br>BMX FTB 2010                                                                                                    | Caged Terminal Blocks<br>BMX FTB 2000                                                                                                    | Spring Terminal Blocks<br>BMX FTB 2020                                                                                                    |
|------------------------------------------------------------------------------------------|----------------------------------------------------------------------------------------------------|----------------------------------------------------------------------------------------------------|----------------------------------------------------------------------------------------------------|
| 1 solid conductor                                                                        | • AWG: 2216                                                                                                    | • AWG: 2218                                                                                                    | • AWG: 2218                                                                                                    |
|                                                                                          | • mm <sup>2</sup> : 0.341.5                                                                                                    | • mm <sup>2</sup> : 0.341                                                                                                    | • mm <sup>2</sup> : 0.341                                                                                                    |
| 2 solid conductors                                                                       | 2 conductors of the same<br>size:<br>• AWG: 2 x 2216<br>• mm <sup>2</sup> : 2 x 0.341.5                                                                                                    | Only possible with twin<br>ferrule:<br>• AWG: 2 x 2420<br>• mm <sup>2</sup> : 2 x 0.240.75                                                                                                    | Only possible with twin<br>ferrule:<br>• AWG: 2 x 2420<br>• mm <sup>2</sup> : 2 x 0.240.75                                                                                  |
| 1 stranded cable                                                                         | <ul> <li>AWG: 2216</li> <li>mm<sup>2</sup>: 0.341.5</li> </ul>                                                                                                    | <ul> <li>AWG: 2218</li> <li>mm<sup>2</sup>: 0.341</li> </ul>                                                                                                    | <ul> <li>AWG: 2218</li> <li>mm<sup>2</sup>: 0.341</li> </ul>                                                                                                    |
| 2 stranded cables                                                                        | 2 conductors of the same<br>size:<br>• AWG: 2 x 2216<br>• mm <sup>2</sup> : 2 x 0.341.5                                                                                                    | Only possible with twin<br>ferrule:<br>• AWG: 2 x 2420<br>• mm <sup>2</sup> : 2 x 0.240.75                                                                                                    | Only possible with twin<br>ferrule:<br>• AWG: 2 x 2420<br>• mm <sup>2</sup> : 2 x 0.240.75                                                                                  |
| 1 stranded cable with ferrule                                                            | <ul> <li>AWG: 2216</li> <li>mm<sup>2</sup>: 0.341.5</li> </ul>                                                                                                    | <ul> <li>AWG: 2218</li> <li>mm<sup>2</sup>: 0.341</li> </ul>                                                                                                    | <ul> <li>AWG: 2218</li> <li>mm<sup>2</sup>: 0.341</li> </ul>                                                                                                    |
| 2 stranded cables with<br>twin ferrule                                                   | <ul> <li>AWG: 2 x 2418</li> <li>mm<sup>2</sup>: 2 x 0.241</li> </ul>                                                                                                    | <ul> <li>AWG: 2 x 2420</li> <li>mm<sup>2</sup>: 2 x 0.240.75</li> </ul>                                                                                                    | <ul> <li>AWG: 2 x 2420</li> <li>mm<sup>2</sup>: 2 x 0.240.75</li> </ul>                                                                                                    |
| Minimum individual<br>wire size in stranded<br>cables when a ferrule<br>is not used<br>↓ | <ul> <li>AWG: 30</li> <li>mm<sup>2</sup>: 0.0507</li> </ul>                                                                                                    | <ul> <li>AWG: 30</li> <li>mm<sup>2</sup>: 0.0507</li> </ul>                                                                                                    | <ul> <li>AWG: 30</li> <li>mm<sup>2</sup>: 0.0507</li> </ul>                                                                                                    |
| Wiring constraints                                                                       | <ul> <li>Screw clamps have slots that accept:</li> <li>Flat-tipped screwdrivers with a diameter of 5 mm.</li> <li>Pozidriv PZ1 or Philips PH1 cross-tipped screwdrivers.</li> <li>Screw clamp terminal blocks have captive screws. On the supplied blocks, these screws are not tightened.</li> </ul> | <ul> <li>Caged terminal blocks have slots that accept:</li> <li>Flat-tipped screwdrivers with a diameter of 3 mm.</li> <li>Caged terminal blocks have captive screws. On the supplied blocks, these screws are not tightened.</li> </ul> | The wires are connected by<br>pressing the button located<br>next to each pin.<br>To press the button, use a<br>flat-tipped screwdriver with a<br>maximum diameter of 3 mm. |
| Screw tightening torque                                                                  | 0.5 N•m (0.37 lbf-ft)                                                                                                    | 0.4 N•m (0.30 lbf-ft)                                                                                                    | Not applicable                                                                                                    |

#### **Connection of 20-pin Terminal Blocks**

## A A DANGER

#### HAZARD OF ELECTRIC SHOCK

Turn off all power to sensor and pre-actuator devices before connection or disconnection of the terminal block.

Failure to follow these instructions will result in death or serious injury.

The following diagram shows the method for opening the 20-pin terminal block door so that it can be wired:

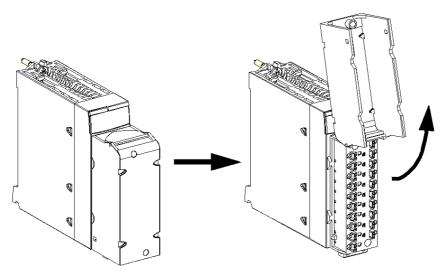

**NOTE:** The connection cable is installed and held in place by a cable clamp positioned below the 20-pin terminal block.

#### Labeling of 20-pin Terminal Blocks

Labels for the 20-pin terminal blocks are supplied with the module. They are to be inserted in the terminal block cover by the customer.

Each label has two sides:

- One side that is visible from the outside when the cover is closed. This side features the commercial product references, an abbreviated description of the module, as well as a blank section for customer labeling.
- One side that is visible from the inside when the cover is open. This side shows the terminal block connection diagram.

### BMX FTW •01S Cable

#### Introduction

20-pin connector modules are connected to sensors, pre-actuators or terminals using a cable designed to enable direct wire to wire transition of the module's inputs/outputs.

## **WARNING**

#### UNEXPECTED EQUIPMENT OPERATION

Use only a connector that is designed for a specific module. Plugging the wrong connector can cause an unexpected behavior of the application.

Failure to follow these instructions can result in death, serious injury, or equipment damage.

#### **Cable Description**

The BMX FTW •01S cables are pre-assembled cord set, made up of:

- At one end, a compound-filled 20-pin terminal block from which extend 1 cable sheath containing 20 wires,
- At the other end, free wire ends differentiated by color code.

The figure below shows the BMX FTW •01S cables:

 $\frac{mm}{in}$ 

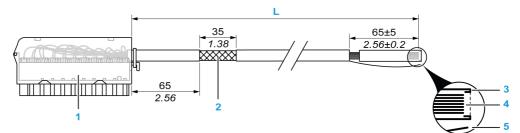

- 1 BMX FTB 2020 Terminal block
- 2 Cable shielding
- **3** First of external sheath
- 4 Wires not stripped
- 5 Strand of nylon allowing the cable sheath to be stripped easily.
- L Length according to the part number.

The cable comes in 2 different lengths:

- 3 m (9.84 ft): BMX FTW 301S;
- 5 m (16.40 ft): BMX FTW 501S;

#### **Pin Assignment**

The diagram below shows the connection of BMX FTW •01S cable:

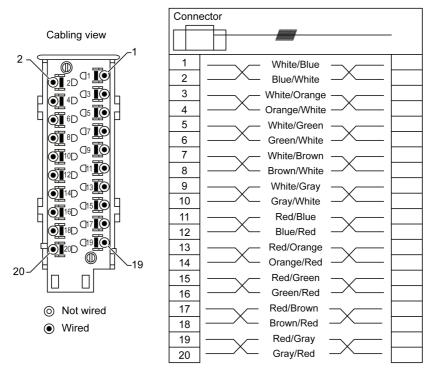

#### **Characteristics**

The following table gives the characteristics of the BMX FTW •01S cables:

| Characteristic        |                                 | Value                         |  |
|-----------------------|---------------------------------|-------------------------------|--|
| Cable                 | Sheath material                 | PVC                           |  |
|                       | LSZH status                     | No                            |  |
| Conductor description | Number of conductors            | 20                            |  |
|                       | Conductor cross section (Gauge) | 0.34 mm <sup>2</sup> (22 AWG) |  |
| Environmental         | Operating temperature           | -2570 °C (-13158 °F)          |  |
| Applicable standards  |                                 | DIN47100                      |  |

#### **Cable Installation**

## A A DANGER

#### HAZARD OF ELECTRIC SHOCK

Turn off all power to sensor and pre-actuator devices before connection or disconnection of the terminal block.

Failure to follow these instructions will result in death or serious injury.

The following diagram shows the pre-assembled cable connected to the module:

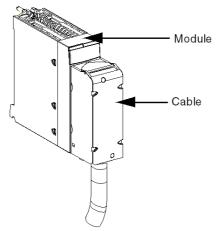

For more detailed information, refer to the topic *Fitting a 20-pin Terminal Block to a Module* (see page 28).

### Fitting a 20-pin Terminal Block to a Module

#### At a Glance

The modules with 20-pin terminal block connections require the terminal block to be connected to the module. These fitting operations (assembly and disassembly) are described below.

## A A DANGER

#### HAZARD OF ELECTRICAL SHOCK, EXPLOSION OR ARC FLASH

Terminal block must be connected or disconnected with sensor and pre-actuator voltage switched off.

Failure to follow these instructions will result in death or serious injury.

## **A**CAUTION

#### EQUIPMENT DAMAGE

Do not plug an AC terminal block into a DC module. This will cause damage to the module.

Failure to follow these instructions can result in injury or equipment damage.

#### Installing the Terminal Block

The following table shows the procedure for assembling the 20-pin terminal block onto a discrete input/output module.

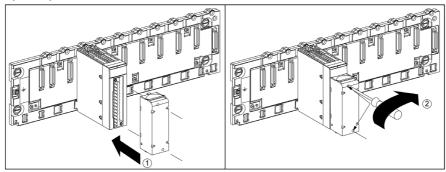

#### Assembly Procedure

| Step | Action                                                                                                    |
|------|----------------------------------------------------------------------------------------------------|
| 1    | Once the module is in place on the rack, install the terminal block by inserting the terminal block encoder (the rear lower part of the terminal) into the module's encoder (the front lower part of the module), as shown above. |
|      | <b>NOTE:</b> The module connector have indicators which show the proper direction to use for terminal block installation.                                                                                                    |
| 2    | Fix the terminal block to the module by tightening the 2 mounting screws located on the lower and upper parts of the terminal block.<br>Tightening torque: 0.4 N•m (0.30 lbf-ft).                                                 |

**NOTE:** If the screws are not tightened, there is a risk that the terminal block will not be properly fixed to the module.

#### Coding the 20-Pin Terminal Block

### **WARNING**

#### UNEXPECTED BEHAVIOUR OF APPLICATION

Code the terminal block as described below to prevent the terminal block from being mounted on another module.

Plugging the wrong connector could cause unexpected behaviour of the application.

Failure to follow these instructions can result in death, serious injury, or equipment damage.

## **A**CAUTION

#### DESTRUCTION OF THE MODULE

Code the terminal block as described below to prevent the terminal block from being mounted on another module.

Plugging the wrong connector could cause the module to be destroyed.

Failure to follow these instructions can result in injury or equipment damage.

When a 20-pin terminal block is installed on a module dedicated to this type of terminal block, you can code the terminal block and the module using studs. The purpose of the studs is to prevent the terminal block from being mounted on another module. Incorrect insertion can then be avoided when replacing a module.

Coding is done by the user with the STB XMP 7800 guidance wheel's studs. You can only fill the 6 slots in the middle of the left side (as seen from the wiring side) of the terminal block, and can fill the module's 6 guidance slots on the left side.

To fit the terminal block to the module, a module slot with a stud must correspond to an empty slot in the terminal block, or a terminal block with a stud must correspond to an empty slot in the module. You can fill up to and including either of the 6 available slots as desired.

Guidance wheel  $\mathbf{T}^{\dagger}$ Detachable stud Ô 0 ۲ ۲ • ۲ Ò ۲ 6 0 Guidance slots∢ • 0 • ۲ ۲ ۲ ø ۲ • ۲ ۲ 0 Module slots

The diagram below shows a guidance wheel as well as the slots on the module used for coding the 20-pin terminal blocks.

The diagram below shows an example of a coding configuration that makes it possible to fit the terminal block to the module.

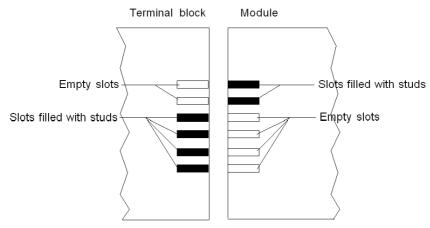

The diagram below shows an example of coding configuration with which it is not possible to fit the terminal block to the module.

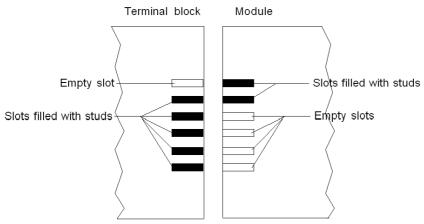

### Dimensions of X80 HART Analog I/O Modules

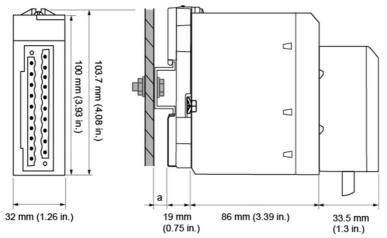

#### General Presentation of X80 HART Analog I/O Modules

a DIN-rail depth: the value depends on the DIN-rail type used in your platform.

#### **Dimensions of X80 HART Analog Modules**

| Module reference                        | Module dimensions |                     |                  | Installation depth <sup>(1)</sup>  |
|-----------------------------------------|-------------------|---------------------|------------------|------------------------------------|
|                                         | Width             | Height              | Depth            |                                    |
| BMEAHI0812(H)                           | 22 mm (1.26 in )  | 102 7 mm (1 00 in ) | 86 mm (2.20 in ) |                                    |
| BMEAHO0412(C)                           | 32 mm (1.26 in.)  | 103.7 mm (4.08 in.) | 86 mm (3.39 in.) | 119.5 mm (4.69 in.) <sup>(1)</sup> |
| (1) DIN-rail depth (a) is not included. |                   |                     |                  |                                    |

**NOTE:** Connectors that are delivered with the X80 HART Analog I/O modules (20-pin removable terminal blocks) and the corresponding pre-assembled cordsets (BMXFTW\*01S) have the same dimensions.

**NOTE:** Consider clearance for cable installation and spacing around the racks.

### Chapter 3 LED Diagnostics

#### Overview

This chapter describes how to use module LEDs to diagnose the BMEAHI0812 and BMEAHO0412 HART analog I/O.

#### What Is in This Chapter?

This chapter contains the following topics:

| Торіс                              | Page |
|------------------------------------|------|
| LED Diagnostics                    | 36   |
| eX80 Analog I/O Module Diagnostics | 37   |

### **LED Diagnostics**

#### **LED Indicators**

The BMEAHI0812 and BMEAHO0412 HART eX80 analog I/O modules include LEDs that indicate the operating status of the module:

- module status:
  - o RUN (green)
  - o ERR (red)
  - I/O (red)
- bus status: BS (red/green)
- analog channel status (green):
  - A0...A7 (for the BMEAHI0812 module)
  - o A0...A3 (for the BMEAHO0412 module)
- HART channel status (red/green):
  - O H0...H7 (for the BMEAHI0812 module)
  - O H0...H3 (for the BMEAHO0412 module)

#### Illustration

The modules have several LEDs that indicate module operating status:

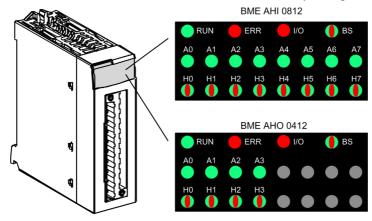

# eX80 Analog I/O Module Diagnostics

# **LED Diagnostics**

Use the combined states of the RUN, ERR, I/O, BS, An and Hn LEDs to diagnose the channel and module status for the BMEAHI0812 and BMEAHO0412 modules:

| LED          |            |                |                    |          |             | Description                                                                                                    |
|--------------|------------|----------------|--------------------|----------|-------------|----------------------------------------------------------------------------------------------------|
| RUN          | ERR        | I/O            | BS                 | A0An     | H0Hn        |                                                                                                    |
| OFF          | OFF        | OFF            | OFF                | All OFF  | All OFF     | Module has no power, or has stopped operating.                                                                                                    |
| BLK<br>green | BLK<br>red | BLK<br>red     | BLK red<br>& green | All OFF  | All OFF     | Module is performing self-test on power-up.                                                                                                    |
| OFF          | BLK<br>red | OFF            | х                  | All OFF  | All OFF     | The module is not yet configured, or is in the process of configuring its channels.                                                                                          |
| ON<br>green  | BLK<br>red | X <sup>1</sup> | x                  | x        | x           | No communication between the output module and the head module.                                                                                                    |
|              |            |                |                    |          |             | <b>NOTE:</b> The module retains the previous I/O status.                                                                                                    |
| ON<br>green  | OFF        | OFF            | х                  | ON green | х           | Analog channel is operational.                                                                                                    |
| ON<br>green  | OFF        | OFF            | х                  | OFF      | х           | Analog channel is disabled.                                                                                                    |
| ON<br>green  | ON<br>red  | OFF            | х                  | OFF      | х           | Analog to digital conversion detected error, or power supply detected error on channel.                                                                                      |
| ON<br>green  | OFF        | ON red         | х                  | FLK      | Х           | Overflow or underflow error detected on channel.                                                                                                    |
| ON<br>green  | OFF        | ON red         | х                  | BLK      | х           | Broken wired detected on input sensor channel or output actuator channel.                                                                                                    |
| ON<br>green  | OFF        | ON red         | х                  | OFF      | х           | Calibration error detected on output channel.                                                                                                    |
| ON<br>green  | OFF        | ON red         | х                  | х        | ON red      | No response from HART device on channel.                                                                                                    |
| ON<br>green  | OFF        | OFF            | x                  | X        | BS red      | A HART device has been detected with a major<br>difference from the device that is configured for the<br>channel.                                                            |
| ON<br>green  | OFF        | OFF            | x                  | X        | FLK red     | A HART device has been detected with a minor<br>difference from the device that is configured for the<br>channel.                                                            |
| ON<br>green  | OFF        | OFF            | Х                  | ×        | ON<br>green | A HART device has been detected that is the same as<br>the device configured for the channel, or a device with<br>a detected major or minor difference has been<br>accepted. |

| LED          |     |     |              |      |              | Description                                                                                                    |
|--------------|-----|-----|--------------|------|--------------|----------------------------------------------------------------------------------------------------|
| RUN          | ERR | I/O | BS           | A0An | H0Hn         |                                                                                                    |
| ON<br>green  | OFF | OFF | х            | х    | BLK<br>green | The HART channel is connecting to a device.                                                                                                    |
| ON<br>green  | OFF | OFF | х            | х    | OFF          | HART communication disabled for the channel.                                                                                                    |
| BLK<br>green | OFF | OFF | BLK<br>green | х    | х            | The I/O module is downloading firmware.                                                                                                    |
| Х            | х   | х   | OFF          | х    | х            | The module has not been assigned an IP address.                                                                                                   |
| Х            | Х   | Х   | BLK<br>green | х    | х            | The module has no established EIP Forward Open connections, but has an IP address.                                                                |
| Х            | Х   | Х   | ON<br>green  | х    | х            | The module has established an Ethernet connection.                                                                                                |
| Х            | x   | X   | BLK red      | X    | X            | The module Ethernet connection has timed out. This is cleared only when the timed out connection is re-<br>established or if the module is reset. |
| OFF          | Х   | Х   | ON red       | х    | Х            | The module has detected that its IP address is already in use.                                                                                    |

ON LED is steady on.
OFF LED is off.
FLK Flickering: ON for 50 ms, OFF for 50 ms, repeat.
BLK Blinking: ON for 200 ms, OFF for 200 ms, repeat.
BS Blinking Sequence: ON for 200 ms, OFF for 1,200 ms, repeat.
X This LED is not used in determining the channel or module status.

# Chapter 4 BMEAHI0812 HART Analog Input Module

## Overview

This chapter describes the BMEAHI0812 HART analog input module for eX80 platforms, and shows you how to connect it to input sensors.

# What Is in This Chapter?

This chapter contains the following topics:

| Торіс                                     | Page |  |
|-------------------------------------------|------|--|
| Physical Description                      | 40   |  |
| BMEAHI0812 and BMEAHI0812H Specifications |      |  |
| Functional Description                    | 44   |  |
| Using EMC Kits                            | 48   |  |
| Wiring Diagrams                           |      |  |
| Using the TELEFAST Wiring Accessory       | 53   |  |

# **Physical Description**

## Analog plus HART Communication

The BMEAHI0812 module is a high-density input module that includes 8 isolated analog channels. Each channel supports HART digital communication.

Use the module with sensors or transmitters. The module uses a 4-20 mA analog signal to perform monitoring and measurement functions.

The module also supports the HART protocol, which superimposes a digital signal on top of the analog signal. The HART digital signal communicates additional instrument information including instrument status, additional process variables, configuration data, and diagnostics.

#### Illustration

The BMEAHI0812 analog input module with a 20-pin terminal block accessory:

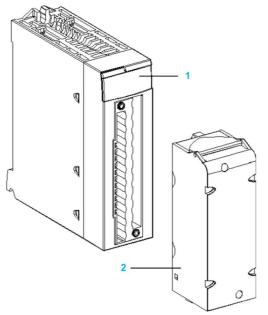

- 1 LED display
- 2 20-pin terminal block accessory

NOTE: The terminal block accessory is supplied separately.

# BMEAHI0812 and BMEAHI0812H Specifications

# Ruggedized Version of the Module

The BMEAHI0812H (hardened) equipment is a ruggedized version of the BMEAHI0812 (standard) equipment. It can be used at extended temperatures -25...70 °C (-13...158 °F) and in harsh chemical environments.

The BMEAHI0812H equipment, when within the standard temperature range 0...60 °C (32...140 °F), has the same performance characteristics as the standard BMEAHI0812 equipment.

At the temperature extremes -25...0 °C and 60...70 °C (-13...32 °F and 140...158 °F) the hardened versions can have downgraded analog input accuracy.

If this equipment is operated outside the -25...70 °C (-13...158 °F) temperature range, the equipment can operate abnormally.

# 

# UNINTENDED EQUIPMENT OPERATION

Do not operate this equipment outside of its specified temperature range.

Failure to follow these instructions can result in injury or equipment damage.

For more information, refer to chapter Installation in More Severe Environments.

## **Altitude Operating Conditions**

The characteristics in the tables below apply to the modules BMEAHI0812 and BMEAHI0812H for use at altitude up to 2000 m (6560 ft). When the modules operate above 2000 m (6560 ft), apply additional derating.

For detailed information, refer to chapter Operating and Storage Conditions.

## **General Module Specifications**

The eX80 HART analog input BMEAHI0812 and BMEAHI0812H modules possess the following general characteristics:

| Head module comp     | atibility                     | <ul> <li>Local rack: BME P58 x0x0 CPU</li> <li>Remote I/O drop: BME CRA 312 10<br/>adapter</li> </ul> |  |  |
|----------------------|-------------------------------|----------------------------------------------------------------------------------------------------|--|--|
| Isolation:           | between channels              | 1000 Vdc (1 minute duration)                                                                          |  |  |
|                      | between channels and bus      | 1400 Vdc (1 minute duration)                                                                          |  |  |
|                      | • between channels and ground | 1400 Vdc (1 minute duration)                                                                          |  |  |
| Operating ambient    | BMEAHI0812                    | 060 °C (32140 °F)                                                                                     |  |  |
| temperature:         | BMEAHI0812H                   | -2570 °C (-13158 °F)                                                                                  |  |  |
| Vibration            |                               | 10 mm / 3 g / x10 (per IEC60068-2-6)                                                                  |  |  |
| Shock                |                               | 30 g / 11 ms / x3 (per IEC60068-2-27)                                                                 |  |  |
| Power consumption    | (3.3V)                        | 400 mA                                                                                                |  |  |
| Power consumption    | (24V)                         | 34 mA                                                                                                 |  |  |
| Field device support | t                             | 2-wire / 4-wire                                                                                       |  |  |
| Maximum overload     | authorized for inputs         | <ul> <li>Voltage: +/- 30 Vdc</li> <li>Current: +/- 90 mA</li> </ul>                                   |  |  |
| Hot-swap support?    |                               | Yes                                                                                                   |  |  |

# **Analog Specifications**

The eX80 HART analog input BMEAHI0812 and BMEAHI0812 modules possess the following analog characteristics:

| Number of channels          |                                                                 | 8                                  |  |  |
|-----------------------------|-----------------------------------------------------------------|------------------------------------|--|--|
| Type of inputs              |                                                                 | High-density isolated fast inputs  |  |  |
| Nominal range (full scale)  |                                                                 | 4-20 mA                            |  |  |
| Maximum conversion ran      | ge                                                              | 0.1629.92 mA                       |  |  |
| Measurement accuracy        | <ul> <li>Accuracy at 25 °C</li> </ul>                           | 0.15% of full scale <sup>(1)</sup> |  |  |
| for module:                 | • Accuracy at 060 °C                                            | 0.3% of full scale <sup>(1)</sup>  |  |  |
|                             | <ul> <li>Accuracy at -2570 °C</li> </ul>                        | 0.55% of full scale <sup>(1)</sup> |  |  |
| Temperature drift           |                                                                 | 50 ppm / °C                        |  |  |
| Display resolution          |                                                                 | 15-bit plus sign bit               |  |  |
| Least significant bit weigh | t                                                               | 0.458 µA                           |  |  |
|                             | esistor detected error.<br>only the module internal buffer, and | are impacted by PLC cycle time.    |  |  |

| Refresh time:          | • per module                                                        | 4 ms <sup>(2)</sup>                                                               |  |  |
|------------------------|---------------------------------------------------------------------|-----------------------------------------------------------------------------------|--|--|
|                        | • per channel                                                       | 4 ms <sup>(2)</sup>                                                               |  |  |
| Response time:         | • with HART enabled (without digital filter)                        | 50 ms                                                                             |  |  |
|                        | <ul> <li>with HART disabled<br/>(without digital filter)</li> </ul> | 4 ms                                                                              |  |  |
| Input impedance        |                                                                     | Internal conversion resistor (250 Ω) +<br>Internal protection resistor (see note) |  |  |
| Detection type         |                                                                     | broken wire                                                                       |  |  |
| Monotonicity?          |                                                                     | Yes                                                                               |  |  |
| Common mode reject     | ion (50/60 Hz)                                                      | 80 dB                                                                             |  |  |
| Crosstalk between ch   | annels DC and AC 50/60 Hz                                           | > 80 dB                                                                           |  |  |
| Non-linearity          |                                                                     | 0.02% of full scale                                                               |  |  |
| Repeatability at 25 °C | of 10 minutes stabilization time                                    | 0.01% of full scale                                                               |  |  |
| Digital filtering      |                                                                     | 1st order                                                                         |  |  |
| · · /                  | on resistor detected error.                                         | hare impacted by PLC cycle time                                                   |  |  |

(2) Refresh times are for only the module internal buffer, and are impacted by PLC cycle time.

**NOTE:** The internal protection resistor has a typical impedance of 25  $\Omega$  (min 3.6  $\Omega$  and max 50  $\Omega$ ). The precision of the protection resistor does not impact the measured value.

# **HART Specifications**

The eX80 HART analog input BMEAHI0812 and BMEAHI0812H modules possess the following HART characteristics:

| HART protocols supported <sup>(2)</sup>                                                                    | HART versions 5, 6 and 7           |  |  |  |
|----------------------------------------------------------------------------------------------------|------------------------------------|--|--|--|
| Number of channels                                                                                         | 8                                  |  |  |  |
| Scan time:                                                                                                 | -                                  |  |  |  |
| • Typical <sup>(1)</sup>                                                                                   | 1 s                                |  |  |  |
| • Maximum <sup>(1)</sup>                                                                                   | 5 s                                |  |  |  |
| Detection time for a non-responsive device                                                                 | = (scan time) + (timeouts)         |  |  |  |
| HART command system                                                                                        | ARCOM (interface to a HART master) |  |  |  |
| Topology                                                                                                   | Point-to-point                     |  |  |  |
| HART I/O mapping?                                                                                          | Yes                                |  |  |  |
| (1) Scan time is the same for each channel and for the module. The scan time depends on the byte length of |                                    |  |  |  |

(1) Scan time is the same for each channel and for the module. The scan time depends on the byte length of the command. The scan time values do not include PLC cycle time, which should be added to determine overall scan time.

(2) The eX80 HART input module supports HART up to versions 7.2 and 7.3.

# **Functional Description**

#### Introduction

The BMEAHI0812 eX80 HART analog input module supports 4-20 mA analog communication and HART digital communication on each of 8 input channels. The module operates with voltage inputs and includes 8 read resistors connected to the terminal block to convert current inputs.

The eX80 HART analog input module is powered by the backplane.

**NOTE:** The backplane does not provide power to the 4-20 mA current loop or to any sensor, transmitter, or other device connected to the current loop. You need to provide a source of 24 Vdc power to the current loop, as described in the wiring topic.

#### **Measurement Timing**

The BMEAHI0812 eX80 HART analog input module measurement refresh rate is 4 ms. This refresh rate remains constant, no matter how many channels are enabled (or disabled).

**NOTE:** The module measurement refresh task is not synchronized with the PLC scan. Therefore, you need to include the PLC scan time when estimating an overall application refresh rate.

#### **Overflow/Underflow Control**

Each input on the BMEAHI0812 eX80 HART analog input module operates over a range of 4-20 mA. You can use Control Expert to map up to 5 current ranges *(see page 131)* for each input.

Upper and lower tolerance detections are enabled regardless of overflow/underflow control.

Depending on the range specified, the module checks for overflow and verifies that the measurement falls between a lower and an upper threshold:

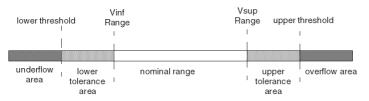

| Designation          | Description                                                                                         |
|----------------------|----------------------------------------------------------------------------------------------------|
| Nominal range        | The specified measurement range                                                                     |
| Upper tolerance area | The range of values between the maximum value for the nominal range (20 mA) and the upper threshold |
| Lower tolerance area | The range of values between the minimum value for the nominal range (4 mA) and the lower threshold  |
| Overflow area        | The range of values located above the upper threshold                                               |
| Underflow area       | The range of values located below the lower threshold                                               |

**NOTE:** Monitoring of values in the overflow and underflow area can be enabled or disabled in Control Expert. Monitoring of the lower and upper tolerance areas is enabled and cannot be disabled.

The values of the thresholds are configurable independently from one another. Both the default values, and the maximum and minimum configurable values are as follows:

| Range                | Inge BMEAHI0812 Range |        |                  |         |         |        |                  |         |          |        |
|----------------------|-----------------------|--------|------------------|---------|---------|--------|------------------|---------|----------|--------|
|                      | Underflow             | v Area | Lower To<br>Area | lerance | Nominal | Range  | Upper To<br>Area | lerance | Overflow | Area   |
| Default setting      | -2,400                | -801   | -800             | -1      | 0       | 10,000 | 10,001           | 10,800  | 10,801   | 16,200 |
| Minimum /<br>Maximum | -32,768               |        |                  |         |         |        |                  |         |          | 32,767 |

## **Measurement Display**

Measurements may be displayed using the standard format (in %, to 2 decimal places):

| Type of Range | Display                       |  |  |
|---------------|-------------------------------|--|--|
| 4-20 mA       | from 0 to 10,000 (0% to 100%) |  |  |

It is also possible to define the range of values within which measurements are expressed, by selecting:

- the minimum nominal value corresponding to the minimum value for the range: 0 %.
- the maximum nominal value corresponding to the maximum value for the range (100 %).

The lower and upper thresholds can be integers between -32,768 and +32,767.

For example, imagine a conditioner providing pressure data on a 4-20 mA loop, with 4 mA corresponding to 3,200 millibar and 20 mA corresponding to 9,600 millibar. You have the option of choosing the format, by setting the following lower and upper thresholds:

- 3,200 for 3,200 millibar as the lower threshold
- 9,600 for 9,600 millibar as the upper threshold

In this case, values transmitted to the program vary between 3,200 (= 4 mA) and 9,600 (= 20 mA).

## HART Filtering

When the HART function is enabled for the channel, the HART signal is filtered by the low pass filter in the BMEAHI0812 eX80 HART analog input module before being read by the analog input. The 3 dB cut-off frequency is about 10.0 Hz.

# **Digital Filtering**

The type of filtering performed by the system is called *first order filtering*. The filtering coefficient can be modified from a programming console or via the program.

The mathematical formula used is as follows:

 $Meas_{f(n)} = \alpha \times Meas_{f(n-1)} + (1 - \alpha) \times Val_{b(n)}$ 

 $\alpha$  = efficiency of the filter

Meas<sub>f(n)</sub> = measurement filtered at moment n

Meas<sub>f(n-1)</sub> = measurement filtered at moment n-1

Val<sub>b(n)</sub> = gross value at moment n

You may configure the filtering value from 7 possibilities (from 0 to 6). This value may be changed even when the application is in RUN mode.

The filtering values depend on the T configuration cycle (where T = module refresh time):

| Desired Efficiency | Required Value | Corresponding $\alpha$ | Filter Response<br>Time at 63% | Cut-Off Frequency<br>(in Hz) |
|--------------------|----------------|------------------------|--------------------------------|------------------------------|
| No filtering       | 0              | 0                      | 0                              | 0                            |
| Low filtering      | 1<br>2         | 0.750<br>0.875         | 4 x T<br>8 x T                 | 0.040 / T<br>0.020 / T       |
| Medium filtering   | 3 4            | 0.937<br>0.969         | 16 x T<br>32 x T               | 0.010 / T<br>0.005 / T       |
| High filtering     | 5<br>6         | 0.984<br>0.992         | 64 x T<br>128 x T              | 0.0025 / T<br>0.0012 / T     |

**NOTE:** When HART communication is enabled, operation of both the HART filter and the digital filter may cause excessive latency.

#### Sensor Alignment

The process of alignment involves the elimination of an observed systematic offset, around a specific operating point, for a given sensor. Sensor alignment compensates for a detected variation that is linked to the process. Replacing a module does not require a new alignment. However, replacing the sensor or changing the sensor operating point requires a new alignment.

Conversion lines are as follows:

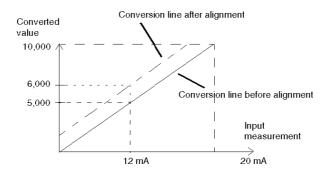

The alignment value is editable from a programming console, even if the program is in RUN mode. For each input channel, you can:

- view and modify the desired measurement value
- save the alignment value
- · determine whether the channel already has an alignment

The alignment offset may also be modified through programming.

Channel alignment is performed on the channel in standard operating mode, without any effect on the channel operating modes.

The maximum offset between measured value and desired (aligned) value may not exceed +/-1,500.

**NOTE:** To align multiple analog channels on the BMEAHI0812 eX80 HART analog input module, proceed channel by channel, aligning one channel at a time. Test each channel after aligning it before proceeding to align the next channel.

# Using EMC Kits

## Introduction

To help shield the BMEAHI0812 eX80 HART analog input module from electro-magnetic and radio interference, use EMC kits to ground the shielded cables connected to the module.

# **Cable Shielding**

# **A**CAUTION

# UNEXPECTED BEHAVIOR OF APPLICATION

To reduce electromagnetic perturbations, use a BMX XSP 0400/0800/1200 EMC kit to connect the shielding.

Electromagnetic perturbations may lead to an unexpected behavior of the application.

Failure to follow these instructions can result in injury or equipment damage.

Connect the cable shielding to the grounding bar. Clamp the shielding to the grounding bar on the module side. Use the following EMC kits to make these connections:

- BMX XSP 0400 EMC kit, for use with the BME XBP 0400 rack
- BMX XSP 0800 EMC kit, for use with the BME XBP 0800 rack
- BMX XSP 1200 EMC kit, for use with the BME XBP 1200 rack

# 🕼 🕼 DANGER

## HAZARD OF ELECTRIC SHOCK, EXPLOSION, OR ARC FLASH

While mounting / removing the modules:

- Confirm that each terminal block is still connected to the shield bar.
- Disconnect voltage supplying sensors and pre-actuators.

Failure to follow these instructions will result in death or serious injury.

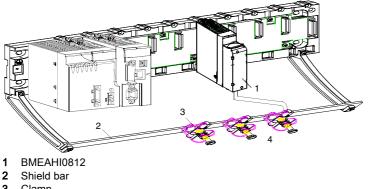

- 3 Clamp
- To sensors 4

#### Reference of Sensors in Relation to the Ground

In order for the acquisition system to operate correctly, it is recommended to consider taking the following steps:

- place sensors close together (not more than a few meters apart)
- reference each sensor to a single point, which is connected to the protective ground

#### Using the Sensors Referenced in Relation to the Ground

The sensors are connected as indicated in the following diagram:

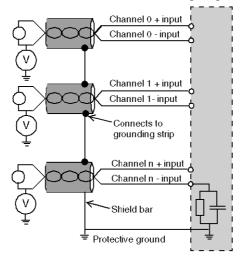

If the sensors are referenced in relation to the ground, this can return a remote ground potential to the terminal block. To help avoid this situation, follow these rules:

- The potential needs to be less than the permitted low voltage of ± 500 Vdc.
- Setting a sensor point to a reference potential generates a leakage current. Check that leakage currents generated do not disturb the system.

**NOTE:** Sensors and other peripherals may be connected to a grounding point some distance from the module. Such remote ground references may carry considerable potential differences with respect to local ground. Induced currents do not affect the measurement or integrity of the system.

# A DANGER

# HAZARD OF ELECTRIC SHOCK

Confirm that sensors and other peripherals are not exposed through grounding points to voltage potential greater than acceptable limits.

Failure to follow these instructions will result in death or serious injury.

# Wiring Diagrams

# **Point-to-Point Connections**

The BMEAHI0812 eX80 HART analog input module supports point-to-point 4-20 mA wiring connections to field instruments, including sensors and transmitters. You can make the connection to the input module using a 20-pin terminal block (BMX FTB 20•0), a pre-assembled cord set (BMX FTW •01S), or TELEFAST accessories.

The input module does not provide 4-20 mA current loop power. You need to include an external power supply in your network that can provide current loop power.

# **Input Module Pinout**

The BMEAHI0812 eX80 HART analog input module present the following 20-pin design, to which you can connect a terminal block, a pre-assembled cord set, or TELEFAST cable:

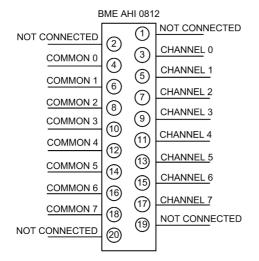

### BMEAHI0812 with 2-Wire Transmitter

The following illustration shows you how to connect the input module to a 2-wire transmitter. Field power is supplied directly to the 4-20 mA current loop:

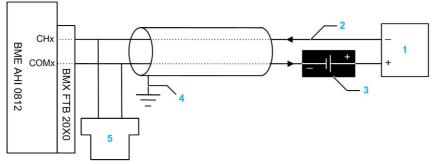

- 1 2-wire transmitter
- 2 4-20 mA current loop, with arrows indicating direction of current flow
- 3 Field power supply
- 4 Protective ground
- 5 Secondary HART master (hand-held)

#### **BMEAHI0812 with 4-Wire Transmitter**

This example illustrates how to connect the input module to a 4-wire transmitter. Field power is provided to the 4-20 mA current loop via the transmitter:

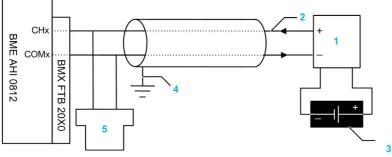

- **1** 4-wire transmitter
- 2 4-20 mA current loop, with arrows indicating direction of current flow
- **3** Field power supply
- 4 Protective ground
- 5 Secondary HART master (hand-held)

# Using the TELEFAST Wiring Accessory

# Introduction

The TELEFAST pre-wired system consists of connecting cables and interface sub-bases as shown below:

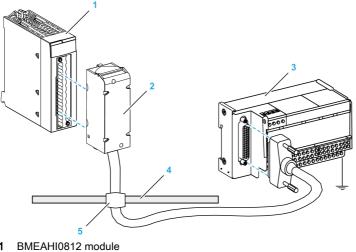

- 1
- 2 BMXFTA••22 connecting cables
- Interface sub-base ABE7CPA31 3
- 4 Shield bar
- Clamp 5

## **BMXFTA**••22 Connecting Cables

The BMXFTA••22 cables are pre-assembled cord set, made up of:

- At one end, a compound-filled 20-pin terminal block from which extend 1 cable sheath containing 20 wires,
- At the other end a 25-pin Sub-D connector.

The figure below shows the BMXFTA-22 cables:

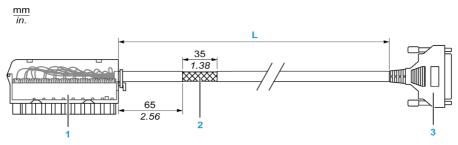

- 1 BMXFTB2020 Terminal block
- 2 Cable shielding
- 3 25-pin Sub-D connector
- L Length according to the part number.

The cable comes in 2 different lengths:

- 1.5 m (4.92 ft): BMXFTA1522
- 3 m (9.84 ft): BMXFTA3022

The following table gives the characteristics of the BMXFTA••22 cables:

| Characteristic        |                       | Value                |  |
|-----------------------|-----------------------|----------------------|--|
| Cable Sheath material |                       | PVC                  |  |
|                       | LSZH status           | No                   |  |
| Environmental         | Operating temperature | -2570 °C (-13158 °F) |  |

# **Connecting Sensors**

Sensors may be connected to the ABE7CPA31 accessory as depicted in the Wiring Diagrams (see page 51) topic.

The distribution of analog channels on TELEFAST terminal blocks with the reference ABE7CPA31 are as follows:

| TELEFAST<br>terminal block<br>number                                         | BMEAHI08<br>12 pin out               | Signal type     | TELEFAST<br>terminal block<br>number | BMEAHI08<br>12 pin out | Signal type                |
|------------------------------------------------------------------------------|--------------------------------------|-----------------|--------------------------------------|------------------------|----------------------------|
| 1                                                                            | NC                                   | Ground          | Supp 1                               | NC                     | +24 Vdc<br>(sensor supply) |
| 2                                                                            | NC                                   | Ground          | Supp 2                               | NC                     | +24 Vdc<br>(sensor supply) |
| 3                                                                            | NC                                   | Ground          | Supp 3                               | NC                     | 0 Vdc (sensor supply)      |
| 4                                                                            | NC                                   | Ground          | Supp 4                               | NC                     | 0 Vdc (sensor supply)      |
| 100                                                                          | NC                                   | +IS0            | 116                                  | NC                     | +IS4                       |
| 101                                                                          | NC                                   | NC              | 117                                  | NC                     | NC                         |
| 102                                                                          | 3                                    | +IC0            | 118                                  | 11                     | +IC4                       |
| 103                                                                          | 4                                    | 0 V0            | 119                                  | 12                     | 0 V4                       |
| 104                                                                          | NC                                   | +IS1            | 120                                  | NC                     | +IS5                       |
| 105                                                                          | NC                                   | NC              | 121                                  | NC                     | NC                         |
| 106                                                                          | 5                                    | +IC1            | 122                                  | 13                     | +IC5                       |
| 107                                                                          | 6                                    | 0 V1            | 123                                  | 14                     | 0 V5                       |
| 108                                                                          | NC                                   | +IS2            | 124                                  | NC                     | +IS6                       |
| 109                                                                          | NC                                   | NC              | 125                                  | NC                     | NC                         |
| 110                                                                          | 7                                    | +IC2            | 126                                  | 15                     | +IC6                       |
| 111                                                                          | 8                                    | 0 V2            | 127                                  | 16                     | 0 V6                       |
| 112                                                                          | NC                                   | +IS3            | 128                                  | NC                     | +IS7                       |
| 113                                                                          | NC                                   | NC              | 129                                  | NC                     | NC                         |
| 114                                                                          | 9                                    | +IC3            | 130                                  | 17                     | +IC7                       |
| 115                                                                          | 10                                   | 0 V3            | 131                                  | 18                     | 0 V7                       |
| +ICx: + pole curre<br>+ISx: - pole voltag<br>COMx: Common<br>NC: Not Connect | ge or current inp<br>pin for channel | out for channel | x                                    |                        |                            |

**NOTE:** The grounding of cables is facilitated using the ABE7BV•0 wiring accessory.

### BMEAHI0812 with 2-Wire or 4-Wire Transmitter, TELEFAST Connector with Power Supply

These examples illustrate how to connect the input module to a 2-wire or 4-wire transmitter using a TELEFAST wiring accessory and cable. The cable includes a 20-pin terminal block. 24 Vdc power is supplied to the 4-20 mA current loop:

- · via the TELEFAST wiring accessory in the 2-wire design
- via the transmitter in the 4-wire design

**NOTE:** To provide 4-20 mA power to the current loop, connect only the ISx and the ICx pins on the TELEFAST wiring accessory ABE7CPA31. The 0Vx pins are not connected.

2-wire design:

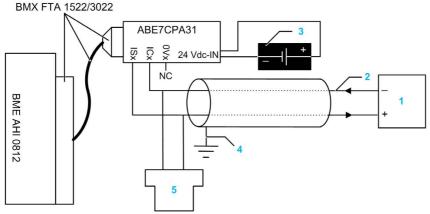

- 1 2-wire transmitter
- 2 4-20 mA current loop, with arrows indicating direction of current flow
- **3** 24 Vdc power supply
- 4 Protective ground
- 5 Secondary HART master (hand-held)

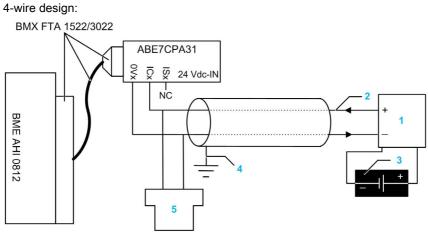

- 1 4-wire transmitter
- 2 4-20 mA current loop, with arrows indicating direction of current flow
- 3 Field power supply
- 4 Protective ground
- **5** Secondary HART master (hand-held)

#### HART Network Cable Characteristics and Lengths

The *HART Communication Foundation* has developed documentation describing recommended types and diameters of cable for HART networks. This documentation also includes instructions on how to calculate maximum cable lengths for a HART network.

To obtain a copy of this documentation, visit the *HART Communication Foundation* website at www.hartcomm.org, and download the document *FSK Physical Layer Specification* (document number HFD\_SPEC-054). HART network cable characteristics and lengths information can be found at section 7.5 of this document.

For a BMEAHI0812 HART analog input module that uses loop power provided by a TELEFAST ABE7CPA31 wiring accessory, the maximum cable length between the sensor and wiring accessory is limited by the following calculation (in addition to the maximum cable length limits recommended by the *HART Communication Foundation*:

|                                        | ABE7CPA31                       |
|----------------------------------------|---------------------------------|
| Maximum capacitance                    | 0.206 μF                        |
| Maximum cable length                   | (0.206 µF) / (Capacitance/unit) |
| Maximum length if Cap/unit = 55pF/feet | 3745 ft (1141 m)                |

# Chapter 5 BMEAHO0412 HART Analog Output Module

#### **Overview**

This chapter describes the BMEAHO0412 HART analog output module for eX80 platforms, and shows you how to connect it to actuators.

# What Is in This Chapter?

This chapter contains the following topics:

| Торіс                                     | Page |
|-------------------------------------------|------|
| Physical Description                      |      |
| BMEAHO0412 and BMEAHO0412C Specifications |      |
| Functional Description                    |      |
| Using EMC Kits                            |      |
| Wiring Diagrams                           |      |
| Using the TELEFAST Wiring Accessory       |      |

# **Physical Description**

## Analog plus HART Communication

The BMEAHO0412 module is a high-density output module that includes 4 isolated analog channels. Each channel supports HART digital communication.

Use the module with actuators. The module uses a 4-20 mA analog signal to perform continuous process control functions.

The module also supports the HART protocol, which superimposes a digital signal on top of the analog signal. The HART digital signal communicates additional instrument information including instrument status, additional process variables, configuration data, and diagnostics.

#### Illustration

The BMEAHO0412 analog output module with a 20-pin terminal block accessory:

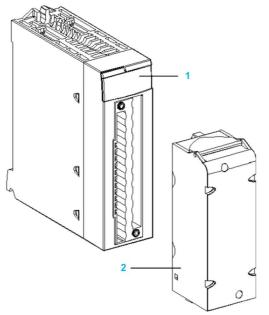

- 1 LED display
- 2 20-pin terminal block accessory

NOTE: The terminal block accessory is supplied separately.

# **BMEAHO0412 and BMEAHO0412C Specifications**

## Ruggedized Version of the Module

The BMEAHO0412C (coated) equipment is a ruggedized version of the BMEAHO0412 (standard) equipment. It can be used at standard temperatures -25...60 °C (-13...140 °F) and in harsh chemical environments.

The BMEAHO0412C equipment has the same performance characteristics as the standard BMEAHO0412 equipment.

If this equipment is operated outside the -25...60 °C (-13...140 °F) temperature range, the equipment can operate abnormally.

# **A**CAUTION

# UNINTENDED EQUIPMENT OPERATION

Do not operate this equipment outside of its specified temperature range.

Failure to follow these instructions can result in injury or equipment damage.

For more information, refer to chapter Installation in More Severe Environments.

## **Altitude Operating Conditions**

The characteristics in the tables below apply to the modules BMEAHO0412 and BMEAHO0412C for use at altitude up to 2000 m (6560 ft). When the modules operate above 2000 m (6560 ft), apply additional derating.

For detailed information, refer to chapter Operating and Storage Conditions.

## **General Module Specifications**

The eX80 HART analog output BMEAHO0412 and BMEAHO0412C modules possess the following general characteristics:

| Head module compatibility     | <ul> <li>Local rack: BME P58 x0x0 CPU</li> <li>Remote I/O drop: BME CRA 312 10 adapter</li> </ul> |  |  |
|-------------------------------|---------------------------------------------------------------------------------------------------|--|--|
| Isolation:                    | -                                                                                                 |  |  |
| between channels              | 1000 Vdc (1 minute duration)                                                                      |  |  |
| between channels and bus      | 1400 Vdc (1 minute duration)                                                                      |  |  |
| • between channels and ground | 1400 Vdc (1 minute duration)                                                                      |  |  |
| Operating ambient temperature | BMEAHO0412: 060° C (32140 °F)<br>BMEAHO0412C: -2560° C (-13140 °F)                                |  |  |
| Vibration                     | 10 mm / 3 g / x10 (per IEC60068-2-6)                                                              |  |  |
| Shock                         | 30 g / 11 ms / x3 (per IEC60068-2-27)                                                             |  |  |

| Power consumption (3.3 V) | 380 mA          |
|---------------------------|-----------------|
| Power consumption (24 V)  | 137 mA          |
| Field device support      | 2-wire / 4-wire |
| Hot-swap support?         | Yes             |

# **Analog Specifications**

The eX80 HART analog output BMEAHO0412 and BMEAHO0412C modules possess the following analog characteristics:

| Number of channels                                         | 4                                                          |
|------------------------------------------------------------|------------------------------------------------------------|
| Type of outputs                                            | Current configured by software                             |
| Nominal range (full scale)                                 | 4-20 mA                                                    |
| Maximum conversion range                                   | 021 mA                                                     |
| Measurement accuracy for BMEAHO0412 module:                | -                                                          |
| <ul> <li>Accuracy at 25 °C</li> </ul>                      | 0.1% of full scale                                         |
| • Accuracy at 060 °C                                       | 0.2% of full scale                                         |
| Measurement accuracy for BMEAHO0412C module:               | -                                                          |
| • Accuracy at 25 °C                                        | 0.1% of full scale                                         |
| Accuracy at - 2560 °C                                      | 0.45% of full scale                                        |
| Temperature drift                                          | 45 ppm / °C                                                |
| Display resolution                                         | 15-bit plus sign bit                                       |
| Least significant bit weight                               | 0.366 μΑ                                                   |
| Refresh time:                                              | -                                                          |
| • per module                                               | 2 ms <sup>(1)</sup>                                        |
| per channel                                                | 2 ms <sup>(1)</sup>                                        |
| Response time:                                             | -                                                          |
| • with HART enabled                                        | 20 ms                                                      |
| with HART disabled                                         | 2 ms                                                       |
| Maximum load impedance                                     | <ul> <li>600 Ω (020 mA)</li> <li>570 Ω (021 mA)</li> </ul> |
| Detection type                                             | broken wire                                                |
| Monotonicity?                                              | Yes                                                        |
| Common mode rejection (50/60 Hz)                           | 90 dB                                                      |
| Crosstalk between channels DC and AC 50/60 Hz              | > 70 dB                                                    |
| Non-linearity                                              | 0.1% of full scale                                         |
| (1) Refresh times are for only the module internal buffer, | and are impacted by PLC cycle time.                        |

# **HART Specifications**

The eX80 HART analog output BMEAHO0412 and BMEAHO0412C modules possess the following HART characteristics:

| HART protocols supported <sup>(2)</sup>                                                                 | HART versions 5, 6 and 7           |  |
|----------------------------------------------------------------------------------------------------|------------------------------------|--|
| Number of channels                                                                                      | 4                                  |  |
| Scan time:                                                                                              | -                                  |  |
| • Typical <sup>(1)</sup>                                                                                | 1 s                                |  |
| • Maximum <sup>(1)</sup>                                                                                | 5 s                                |  |
| Detection time for a non-responsive device                                                              | = (scan time) + (timeouts)         |  |
| HART command system                                                                                     | ARCOM (interface to a HART master) |  |
| Topology                                                                                                | Point-to-point                     |  |
| HART I/O mapping?                                                                                       | Yes                                |  |
| (1) Scan time is the same for each channel and for the module. The scan time depends on the byte length |                                    |  |

(1) Scan time is the same for each channel and for the module. The scan time depends on the byte length of the command. The scan time values do not include PLC cycle time, which should be added to determine overall scan time.

(2) The eX80 HART output module supports HART up to versions 7.2 and 7.3.

# **Functional Description**

#### Introduction

The BMEAHO0412 eX80 HART analog output module supports 4-20 mA analog communication and HART digital communication on each of 4 output channels.

Both the eX80 HART analog output module and the 4-20 mA current loop are powered by the backplane.

**NOTE:** Because the output module passes 24 Vdc power from the backplane to the current loop, an external power supply is not required for the current loop.

#### **Output Slew Rate**

When the HART function is enabled, the slew rate of each analog output is automatically limited. As a result, the output slew does not unintentionally trigger the HART receiver.

| When HART is | The output slew rate is automatically set to                                                         |
|--------------|----------------------------------------------------------------------------------------------------|
| Enabled      | 0,80,9 mA/ms                                                                                         |
| Disabled     | <ul> <li>&gt;1500 mA/ms (non-inductive load)</li> <li>&gt;300 mA/ms (1 mH inductive load)</li> </ul> |

#### **Overshoot/Undershoot Control**

Each output on the BMEAHO0412 eX80 HART analog output module operates over a range of 4-20 mA. You can use Control Expert to map up to 3 current ranges *(see page 134)* for each output.

Upper and lower tolerance detections are enabled regardless of overflow/underflow control.

Depending on the range specified, the module checks for overflow and verifies that the measurement falls between a lower and an upper threshold:

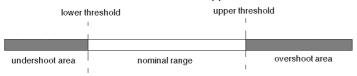

| Designation     | Description                                           |
|-----------------|-------------------------------------------------------|
| Nominal range   | The specified measurement range                       |
| Overshoot area  | The range of values located above the upper threshold |
| Undershoot area | The range of values located below the lower threshold |

**NOTE:** Monitoring of values in the overshoot and undershoot areas can be enabled or disabled in Control Expert.

The values of the thresholds are configurable independently from one another. Both the default values, and the maximum and minimum configurable values are as follows:

| Range                | BMEAHO0412 Range |      |            |        |             |        |
|----------------------|------------------|------|------------|--------|-------------|--------|
|                      | Undershoot       | Area | Nominal Ra | inge   | Overshoot / | Area   |
| Default setting      | -2,500           | -801 | -8000      | 10,300 | 10,301      | 10,625 |
| Minimum /<br>Maximum | -32,768          |      |            |        |             | 32,767 |

# Writing Outputs

The application can provide the outputs with values using the standard display (in %, to 2 decimal places):

| Type of Range | Display                       |
|---------------|-------------------------------|
| 4-20 mA       | from 0 to 10,000 (0% to 100%) |

It is also possible to define the range of values within which measurements are expressed, by selecting:

- the minimum nominal value corresponding to the minimum value for the range: 0 %.
- the maximum nominal value corresponding to the maximum value for the range (100 %).

The lower and upper thresholds can be integers between -32,768 and +32,767.

## **Output Behavior on Program Interruption**

In the event the BMEAHO0412 HART analog module detects an event that stops program execution, depending upon the seriousness of the interruption, each of the outputs undertakes one of the following responses:

- apply its fallback/maintain position
- be forced to 0 mA

Output behaviors:

| If the detected event is                            | The output response is                                    |
|-----------------------------------------------------|-----------------------------------------------------------|
| Task in STOP mode, or program missing               | Fallback/Maintain (channel by channel)                    |
| Communication interruption                          | Fallback/Maintain (channel by channel)                    |
| Configuration detected error                        | 0 mA (all channels)                                       |
| Internal detected error in module                   | 0 mA (all channels)                                       |
| Output value out of range<br>(undershoot/overshoot) | Value saturated at the defined limit (channel by channel) |
| Open circuit                                        | Maintain (channel by channel)                             |
| Module hot swapping (processor in STOP mode)        | 0 mA (all channels)                                       |

| If the detected event is                       | The output response is |
|------------------------------------------------|------------------------|
| Reloading program                              | 0 mA (all channels)    |
| Behavior during initial power-up and power off | 0 mA (all channels)    |

#### **Actuator Alignment**

The process of alignment involves the elimination of an observed systematic offset, around a specific operating point, for a given actuator. Actuator alignment compensates for a detected variation that is linked to the process. Replacing a module does not require a new alignment. However, replacing the actuator or changing the actuator operating point requires a new alignment.

Conversion lines are as follows:

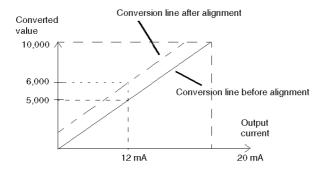

The alignment value is editable from a programming console, even if the program is in RUN mode. For each output channel, you can:

- view and modify the desired measurement value
- save the alignment value
- · determine whether the channel already has an alignment

The alignment offset may also be modified through programming.

Channel alignment is performed on the channel in standard operating mode, without any effect on the channel operating modes.

The maximum offset between measured value and desired (aligned) value may not exceed +/-1,500.

**NOTE:** To align multiple analog channels on the BMEAHO0412 eX80 HART analog output module, proceed channel by channel, aligning one channel at a time. Test each channel after aligning it before proceeding to align the next channel.

# Using EMC Kits

#### Introduction

To help shield the BMEAHO0412 signals from outside interference induced in series mode and interference in common mode, use EMC kits to ground the shielded cables connected to the module.

### **Cable Shielding**

Connect the cable shielding to the grounding bar. Clamp the shielding to the shield bar on the module side. Use the BMX XSP 0400/0800/1200 EMC kit to connect the shielding.

# A A DANGER

## HAZARD OF ELECTRIC SHOCK, EXPLOSION, OR ARC FLASH

While mounting / removing the modules:

- confirm that each terminal block is connected to the shield bar and
- disconnect voltage supplying sensors and pre-actuators.

Failure to follow these instructions will result in death or serious injury.

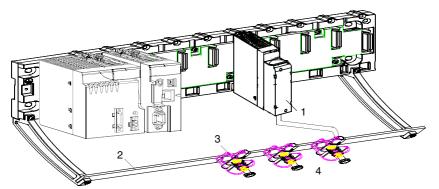

- 1 BME AHO 0412
- 2 Shield bar
- 3 Clamp
- 4 To pre-actuators

## Using Pre-Actuators Referenced in Relation to the Ground

There are no specific technical constraints for referencing pre-actuators to the ground. It is nevertheless preferable to avoid returning a remote ground potential to the terminal that may be different to the ground potential close by.

# **A** DANGER

# HAZARD OF ELECTRIC SHOCK

Sensors and other peripherals may be connected to a grounding point some distance from the module. Such remote ground references may carry considerable potential differences with respect to local ground. Confirm that:

- potentials greater than safety limits cannot exist,
- induced currents do not affect the measurement or integrity of the system.

#### Failure to follow these instructions will result in death or serious injury.

#### **Electromagnetic Hazard Instructions**

# **A**CAUTION

# UNEXPECTED BEHAVIOR OF APPLICATION

To reduce electromagnetic perturbations, use the BMX XSP 0400/0800/1200 EMC kit to connect the shielding without programmable filtering.

Electromagnetic perturbations may lead to an unexpected behavior of the application.

Failure to follow these instructions can result in injury or equipment damage.

# Wiring Diagrams

## **Point-to-Point Connections**

The BMEAHO0412 eX80 HART analog output module supports point-to-point 4-20 mA wiring connections to field instruments, including actuators and transmitters. You can make the connection to the input module using a 20-pin terminal block (BMX FTB 20•0), a pre-assembled cord set (BMX FTW •01S), or TELEFAST accessories.

The output module provides 4-20 mA current loop power.

## **Output Module Pinout**

The BMEAHO0412 eX80 HART analog output module present the following 20-pin design, to which you can connect a terminal block, a pre-assembled cord set, or TELEFAST cable:

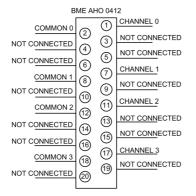

## BMEAHO0412 with 2-Wire or 4-Wire Transmitter

This example illustrates how to connect the output module to a either a 2-wire or a 4-wire transmitter. Field power is provided to the transmitter only in the 4-wire design:

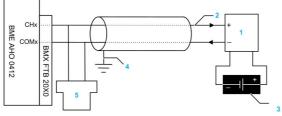

- 1 2-wire or 4-wire transmitter
- 2 4-20 mA current loop, with arrows indicating direction of current flow
- **3** Field power supply (for 4-wire design only)
- 4 Protective ground
- 5 Secondary HART master (hand-held)

# Using the TELEFAST Wiring Accessory

# Introduction

The TELEFAST pre-wired system consists of connecting cables and interface sub-bases as shown below:

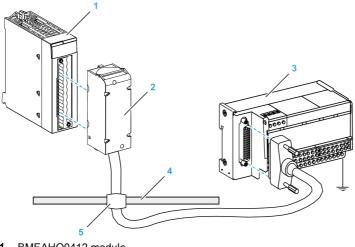

- 1 BMEAHO0412 module
- 2 BMXFCA••0 connecting cables
- 3 Interface sub-base ABE7CPA21
- 4 Shield bar
- 5 Clamp

## **BMXFCA**••0 Connecting Cables

The BMXFCA •• 0 cables are pre-assembled cord set, made up of:

- At one end, a compound-filled 20-pin terminal block from which extend 1 cable sheath containing 20 wires,
- At the other end a 25-pin Sub-D connector.

The figure below shows the BMXFCA--0 cables:

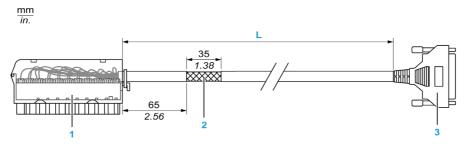

- 1 BMXFTB2020 Terminal block
- 2 Cable shielding
- **3** 25-pin Sub-D connector
- L Length according to the part number.

The cable comes in 2 different lengths:

- 1.5 m (4.92 ft): BMXFCA150
- 3 m (9.84 ft): BMXFCA300
- 5 m (16.40 ft): BMXFCA300

The following table gives the characteristics of the BMXFCA--0 cables:

| Characteristic |                       | Value                |  |
|----------------|-----------------------|----------------------|--|
| Cable          | Sheath material       | PVC                  |  |
|                | LSZH status           | No                   |  |
| Environmental  | Operating temperature | -2570 °C (-13158 °F) |  |

#### **Connecting Sensors**

Actuators may be connected to the ABE7CPA21 wiring accessory as depicted in the Wiring Diagrams *(see page 69)* topic.

The distribution of analog channels on TELEFAST terminal blocks with the reference ABE7CPA21 are as follows:

| TELEFAST<br>terminal block<br>number                | BMEAHO0412<br>pinout | Signal type | TELEFAST terminal<br>block number | BMEAHO0412<br>pinout | Signal type |  |
|-----------------------------------------------------|----------------------|-------------|-----------------------------------|----------------------|-------------|--|
| 1                                                   | NC                   | Ground      | Supp 1                            | NC                   | Ground      |  |
| 2                                                   | NC                   | STD(1)      | Supp 2                            | NC                   | Ground      |  |
| 3                                                   | NC                   | STD(1)      | Supp 3                            | NC                   | Ground      |  |
| 4                                                   | NC                   | STD(2)      | Supp 4                            | NC                   | Ground      |  |
| 100                                                 | 1                    | CH0         | 200                               | 2                    | COM0        |  |
| 101                                                 | NC                   | NC          | 201                               | NC                   | Ground      |  |
| 102                                                 | 7                    | CH1         | 202                               | 8                    | COM1        |  |
| 103                                                 | NC                   | NC          | 203                               | NC                   | Ground      |  |
| 104                                                 | 11                   | CH2         | 204                               | 12                   | COM2        |  |
| 105                                                 | NC                   | NC          | 205                               | NC                   | Ground      |  |
| 106                                                 | 17                   | CH3         | 206                               | 18                   | COM3        |  |
| 107                                                 | NC                   | NC          | 207                               | NC                   | Ground      |  |
| COMx: Common pin for channel x<br>NC: Not connected |                      |             |                                   |                      |             |  |

# A DANGER

# HAZARD OF ELECTRIC SHOCK

Confirm that the strap for the ABE7CPA21 is removed.

Failure to follow these instructions will result in death or serious injury.

NOTE: The grounding of cables is facilitated using the ABE7BV•0 wiring accessory.

#### BMEAHO0412 with 2-Wire or 4-Wire Transmitter, TELEFAST Connector

This example illustrates how to connect the output module to either a 2-wire or a 4-wire transmitter using a TELEFAST wiring accessory and cable. The cable includes a 20-pin terminal block. Field power is supplied to the transmitter only for the 4-wire design.

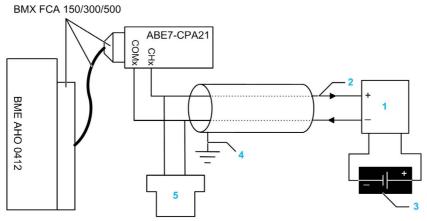

- 1 2-wire or 4-wire transmitter
- 2 4-20 mA current loop, with arrows indicating direction of current flow
- **3** Field power supply (for 4-wire design only)
- 4 Protective ground
- 5 Secondary HART master (hand-held)

#### HART Network Cable Characteristics and Lengths

The *HART Communication Foundation* has developed documentation describing recommended types and diameters of cable for HART networks. This documentation also includes instructions on how to calculate maximum cable lengths for a HART network.

To obtain a copy of this documentation, visit the *HART Communication Foundation* website at www.hartcomm.org, and download the document *FSK Physical Layer Specification* (document number HFD\_SPEC-054). HART network cable characteristics and lengths information can be found at section 7.5 of this document.

# Chapter 6 Standards and Certifications

## **Standards and Certifications**

#### Download

Click the link that corresponds to your preferred language to download standards and certifications (PDF format) that apply to the modules in this product line:

| Title                                                                      | Languages                                                                                                    |
|----------------------------------------------------------------------------|----------------------------------------------------------------------------------------------------|
| Modicon M580, M340, and X80 I/O Platforms,<br>Standards and Certifications | <ul> <li>English: <u>EIO000002726</u></li> <li>French: <u>EIO000002727</u></li> <li>German: <u>EIO000002728</u></li> <li>Italian: <u>EIO000002730</u></li> <li>Spanish: <u>EIO000002729</u></li> <li>Chinese: EIO000002731</li> </ul> |

# Chapter 7 Ethernet Services

#### **Overview**

This chapter presents the Ethernet services supported by the BMEAHI0812 and BMEAHO0412 HART analog I/O modules.

#### What Is in This Chapter?

This chapter contains the following topics:

| Торіс                                              | Page |
|----------------------------------------------------|------|
| Fast Device Replacement                            | 78   |
| Firmware Update with Automation Device Maintenance |      |
| Upgrading Firmware with Unity Loader               |      |

## **Fast Device Replacement**

#### **Overview**

The fast device replacement (FDR) service employs a central FDR server to store the following parameters for a BMEAHI0812 or BMEAHO0412 analog I/O module:

- IP addressing parameters, and
- Module configuration parameters.

When you replace a module, the server automatically configures the replacement module with the identical parameters as the replaced module. The FDR service removes the need for service personnel to maintain configuration records and reduces the possibility of human error in entering the new configuration.

#### **FDR Server**

The M580 Ethernet CPU includes an FDR server. The server is a passive device that stores both IP addressing and configuration parameters for the modules on the network. Each network module is identified by its *device name*. After the FDR service is enabled, the server responds to requests from the FDR clients.

#### **FDR Client**

The BMEAHI0812 and BMEAHO0412 analog I/O modules are FDR clients. They use the FDR server to facilitate replacement of the module. Each client is assigned a device name that uniquely identifies it from other modules on the network. After the module is connected to the network, it receives a copy of its operating parameters from the FDR server. These parameter settings enable a replacement module to operate exactly as the original client.

You can use the gateway DTM to send an updated parameter file to the FDR server, where it is stored in Flash memory.

#### How FDR Works

When it is time to replace a module, the following occurs:

| Sequence | Event                                                                                                    |
|----------|----------------------------------------------------------------------------------------------------|
| 1        | Your service personnel needs to assign the device name of the original module to the replacement module.                          |
| 2        | Your service personnel places the new module on the network, which is configured to use the DHCP client service.                  |
| 3        | The module automatically sends a request to the server for a set of IP parameters that is used by a module with this device name. |
| 4        | The module receives the IP parameters and then connects to the FDR server and downloads a copy of its operating parameters.       |
| 5        | After the parameters are downloaded, the module implements the parameters and resumes operation.                                  |

## Firmware Update with Automation Device Maintenance

#### Overview

The EcoStruxure<sup>™</sup> Automation Device Maintenance is a standalone tool that allows and simplifies the firmware update of devices in a plant (single or multiple).

The tool supports the following features:

- Automatic device discovery
- Manual device identification
- Certificate management
- Firmware update for multiple devices simultaneously

**NOTE:** For a description of the download procedure, refer to the *EcoStruxure* <sup>TM</sup> Automation Device Maintenance, User Guide.

## Upgrading Firmware with Unity Loader

#### **Using Unity Loader**

Use Unity Loader to install firmware upgrades for the HART analog I/O modules. Unity Loader is a stand-alone utility that ships with your Control Expert software.

NOTE: Before you can upgrade firmware, you first need to:

- Enable Firmware upgrade in the Security page for the gateway DTM; then
- With the gateway DTM selected in the DTM Browser, click the right mouse button and select the Device menu → Additional functions → Transfer to FDR Server command to update the edited configuration in the FDR server.

#### **Installing Unity Loader**

Insert the Unity Loader installation CD in the CD-ROM drive of your maintenance PC. Autorun launches the setup automatically. If not, double-click Setup.exe. The Unity Loader Installation Wizard will guide you through the Unity Loader installation.

#### Physically Connecting to the Module

After an IP address has been assigned to the module, the next step is to connect your maintenance PC to the module. You can either directly connect your PC to the module, or merely connect your PC to the Ethernet network to which your module is connected.

## Connecting Unity Loader to the module

To establish a connection between Unity Loader and the module, follow these steps:

| Step | Action                                                                                                    |                                                                                                    |
|------|----------------------------------------------------------------------------------------------------|----------------------------------------------------------------------------------------------------|
| 1    | Open Unity Loade<br>opens and display                                                                                                    | er on your PC: <b>Start → Programs → Schneider Electric → Unity Loader</b> . Unity Loader<br>/s the <b>Project</b> tab:                                                                                                    |
|      | 🔶 Unity Loader                                                                                                    |                                                                                                    |
|      | PC Project<br>Name:<br>Last Build:<br>Version:<br>PC Project Data<br>Name:<br>Last Build:<br>%MV:<br>Unlocated Data:<br>PC Project Files<br>User Web Files:<br>Connection<br>Media: Ethernet I Addr | Dptions About     PLC Project   Enable Transfer   Name:   Last Build:   Version:      PLC Project Data   PLC Project Data   From:   To:   %M:   From:   To:   %M:   From:   To:   %M:   From:   To:   %M:   From:   To:   %M:   From:   To:   %Memory Card   sase:   192.168.21.38    PLC:   Memory Card   sase:   192.168.21.38    PLC   Transfer   Close |
| 2    | In the Connection                                                                                                    | part of the page, make the following settings:                                                                                                    |
|      | Media                                                                                                    | Select Ethernet                                                                                                    |
|      | Address                                                                                                    | Type in the module IP address.                                                                                                    |
|      |                                                                                                    | <b>NOTE:</b> Confirm that you are using the IP address for the HART I/O module, and not the CPU.                                                                                                    |
| 3    | Click Connect.                                                                                                    |                                                                                                    |

#### Performing the Upgrade

Before beginning a firmware upgrade, confirm that the module is in Stop mode.

The firmware upgrade for a module is contained in a file with an .LDX extension. The single .LDX file contains the necessary module firmware upgrades.

Before upgrading the firmware, Unity Loader confirms that the firmware upgrade file is compatible with your module.

Do not interrupt the firmware download process:

- Do not allow an interruption to the power or the communications during the firmware upgrade process.
- Do not shut down the Unity Loader software during the upgrade.

If the firmware download process is interrupted, the new firmware is not installed and the adapter continues to use the old firmware. If an interruption occurs, cycle power to the HART module and restart the process.

Open Unity Loader on your PC and update the firmware for the remote I/O adapter:

| Step | Action                                                                                                    |
|------|----------------------------------------------------------------------------------------------------|
| 1    | After Unity Loader has connected to the module, click the Firmware tab.                                                                                                    |
| 2    | In the PLC area of the Firmware tab, confirm that the Module check-box is de-selected.                                                                                                    |
| 3    | In the <b>PC</b> area, click the ellipsis () button to open a dialog where you can navigate to and select the firmware file for your module. The firmware is contained in a Unity Loader file (.ldx extension). After you select the firmware file and close the dialog, the selected revision of this firmware is displayed in the list on the left, and the current version of the firmware is displayed in the list on the right. |
|      | Unity Loader                                                                                                    |
|      | Project Firmware Options About PC E:Mx80_HARTIOS\Firmw PLC Save on Memory Card Module Device Version Description BME_AHI_0812 01.00 Ehernet board BME_AHI_0812 01.00 Analog IO board MAC Address: 00-80-F4-02-12-3D                                                                                                    |
|      | Connection     Memory Card       Media:     Ethernet-       Address     192.168.21.38       PLC:     RUN   State: Ok Free Space: 21,748,496                                                                                                    |
|      | Scan         Disconnect         PC <= > PLC         Transfer         Start PLC         Close                                                                                                    |
|      |                                                                                                    |

| Step | Action                                                                                                    |
|------|----------------------------------------------------------------------------------------------------|
| 4    | When the arrow in the middle of the screen (above) is green, click <b>Transfer</b> .                                                                                                    |
|      | <b>NOTE:</b> Only click <b>Transfer</b> if the arrow is green. A yellow arrow indicates that the firmware file on your computer is the same version or newer than the file selected for transfer; a red arrow indicates that the firmware on the computer is not compatible with the module. |
| 5    | Click <b>yes</b> on the 2 dialogs that appear. A third dialog appears (below), which indicates the transfer status with the blue bars at the bottom of the screen. After the message "Firmware upgraded successfully" is displayed (below), click <b>Close</b> .                             |
|      | Transferring data to PLC                                                                                                    |
|      | Initializing transfer                                                                                                    |
|      | Firmware download started                                                                                                    |
|      | Calculating required space<br>Required space: 1,576,960, available space: 99,999,999                                                                                                    |
|      | Transferring files to the PLC                                                                                                    |
|      | Transfer completed                                                                                                    |
|      | Writing files to Flash memory           Flash upgrade completed for channel 10, index 0                                                                                                    |
|      | Waiting for PLC ready<br>Firmware upgraded successfully                                                                                                    |
|      |                                                                                                    |
|      | Abort                                                                                                    |
|      | 1,349,319 of 1,349,319 bytes transferred Close                                                                                                    |
|      |                                                                                                    |
| 6    | In the Unity Loader software, click <b>Disconnect</b> and close the window.<br>The module reboots itself on completion of the firmware upgrade.                                                                                                    |

Unity Loader includes its own user documentation. Refer to *Unity Loader, User Guide* for assistance when you perform the firmware upgrade.

# Chapter 8 Introducing HART

#### Overview

This chapter introduces the *Highway Addressable Remote Transducer* (HART) protocol, and describes the embedded HART multiplexer functionality in both the BMEAHI0812 analog input module and the BMEAHO0412 analog output module.

## What Is in This Chapter?

This chapter contains the following sections:

| Section | Торіс                                        | Page |
|---------|----------------------------------------------|------|
| 8.1     | Introducing the HART Multiplexer             | 86   |
| 8.2     | Explicit Messaging Using the DATA_EXCH Block | 93   |
| 8.3     | Explicit Messaging Using the MBP_MSTR Block  | 100  |

# Section 8.1 Introducing the HART Multiplexer

#### **Overview**

This section introduces the HART protocol, and describes HART multiplexer communication and commands.

### What Is in This Section?

This section contains the following topics:

| Торіс                          | Page |
|--------------------------------|------|
| Introducing HART               | 87   |
| HART Multiplexer Communication | 89   |
| HART Multiplexer Commands      | 90   |

# **Introducing HART**

#### HART

The *Highway Addressable Remote Transducer* (HART) protocol provides digital communication to microprocessor-based analog process control instruments.

HART uses the Bell 202 frequency-shift-keying (FSK) standard to superimpose a digital signal on top of the 4-20mA current loop analog signal:

- the analog signal communicates the primary measured process variable value
- the digital signal communicates additional instrument information including instrument status, additional process variables, configuration data, and diagnostics

The digital signal shifts between a frequency of 1200 Hz (representing a binary 1) and a frequency of 2200 Hz (representing a binary 0):

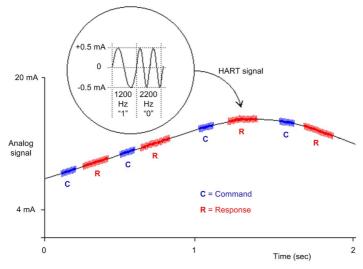

These digital signal frequencies are higher than the typical analog signaling frequency range of 0...10 Hz. The digital signal is typically isolated using a passive high-pass filter with a cut-off frequency in the range of 400...800 Hz. The analog signal is likewise isolated using a passive low-pass filter.

The separation in frequency between HART and analog signaling allows both signals to coexist on the same current loop. Because the HART digital signal is phase continuous, the HART digital signal:

- does not interfere with the 4-20 mA signal, and
- allows the analog process to continue operating during HART digital communication

#### Half-duplex Communication Protocol

HART communication is half-duplex in design, which means that a HART-compliant instrument does not simultaneously transmit and receive.

#### Master - Slave Protocol

HART is a master-slave protocol. A HART-slave responds only when commanded by a HART master. Examples of HART-compliant instruments include:

- HART masters:
  - o asset management software (AMS) running on a PC
  - a HART interface module, for example, the HART modem feature of both the BMEAHI0812 input module and the BMEAHO0412 output module when communicating with a HART process control instrument (such as a HART-compliant sensor or actuator)
  - o a hand-held device temporarily attached to the network
- HART slaves:
  - o a HART process control instrument
  - a HART interface module, for example, the HART modem feature of both the BMEAHI0812 input module and the BMEAHO0412 output module when operating as a slave with asset management software (AMS) or a HART server

## HART Multiplexer Communication

#### Embedded HART Multiplexer

Both the BMEAHI0812 input module and the BMEAHO0412 output module include an embedded HART multiplexer. The multiplexer facilitates the transmission of HART field instrument data by providing:

- one-to-many HART communication between a single HART master and multiple HART field devices, and
- HART instrument data to a PLC master, as part of the periodic scan

#### HART Primary and Secondary Masters

A HART master can be either:

- a primary master, such as a:
  - o configuration PC running Control Expert, or asset management software
  - O PC running SCADA as HART server
- a secondary master, such as a hand-held device that can be temporarily connected directly to the current loop between an I/O module and the HART field instrument

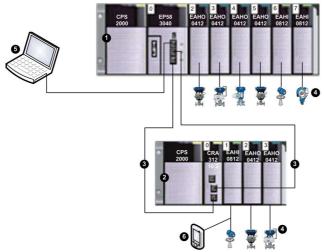

- 1 Local rack containing a BME P58 3040 CPU with remote I/O scanning service
- 2 Remote I/O rack containing a BME CRA 312 10 adapter module
- 3 Remote I/O main ring
- 4 HART-enabled field instruments connected to I/O via 4-20 mA current loop wiring
- 5 Maintenance PC operating as HART primary master (running, for example, Control Expert configuration software or asset management software) or SCADA
- 6 Hand-held HART secondary master

The HART multiplexer supports one HART field instrument per I/O channel.

# HART Multiplexer Commands

## Overview

The HART multiplexer within the HART analog I/O modules support the following HART multiplexer commands.

### **Universal Commands**

| Command | Description                                     |
|---------|-------------------------------------------------|
| 1       | Read primary variable                           |
| 2       | Read loop current and percentage of range       |
| 3       | Read dynamic variables and loop current         |
| 6       | Write polling address                           |
| 7       | Read loop configuration                         |
| 8       | Read dynamic variable classifications           |
| 9       | Read device variables with status               |
| 11      | Read unique identifier associated with tag      |
| 12      | Read message                                    |
| 13      | Read tag, descriptor, and date                  |
| 14      | Read primary variable transducer information    |
| 15      | Read device information                         |
| 16      | Read final assembly number                      |
| 17      | Write message                                   |
| 18      | Write tag, descriptor, and date                 |
| 19      | Write final assembly number                     |
| 20      | Read long tag                                   |
| 21      | Read unique identifier associated with long tag |
| 22      | Write long tag                                  |
| 38      | Reset configuration changed flag                |
| 48      | Read additional device status                   |

## **Common Practice Commands**

| Command | Description                        |
|---------|------------------------------------|
| 42      | Perform device reset               |
| 59      | Write number of response preambles |
| 106     | Flush delayed response             |

## **ARCOM Multiplexer Common Practice Commands**

| Command | Description                            |
|---------|----------------------------------------|
| 128     | Read parameters                        |
| 129     | Read loop status                       |
| 130     | Read instrument list from index        |
| 131     | Read instrument static data            |
| 132     | Write instrument static data           |
| 133     | Remove instrument from instrument list |
| 134     | Read scan list from index              |
| 135     | Read instrument dynamic data           |
| 136     | Read instrument scan status            |
| 137     | Write instrument scan status           |
| 138     | Read instrument cumulative responses   |
| 139     | Reset instrument cumulative responses  |
| 140     | Read instrument tries and failures     |
| 141     | Reset instrument tries and failures    |
| 142     | Read counts of host communications     |
| 143     | Reset counts of host communications    |
| 144     | Read retry limits                      |
| 145     | Write retry limits                     |
| 146     | Read scan command                      |
| 147     | Write scan command                     |
| 148     | Read scan status                       |
| 149     | Write scan status                      |
| 150     | Read gender                            |
| 151     | Write gender                           |
| 152     | Read loop search type                  |
| 153     | Write loop search type                 |

| Command | Description                           |
|---------|---------------------------------------|
| 154     | Rebuild loops                         |
| 155     | Copy command and reply (pass-through) |

# Section 8.2 Explicit Messaging Using the DATA\_EXCH Block

#### **Overview**

This section introduces you to the DATA\_EXCH function block, which you can use to configure explicit messages containing HART requests.

#### What Is in This Section?

This section contains the following topics:

| Торіс                                                      | Page |  |  |
|------------------------------------------------------------|------|--|--|
| Configuring Explicit Messaging Using DATA_EXCH             | 94   |  |  |
| Configuring EtherNet/IP Explicit Messaging Using DATA_EXCH | 96   |  |  |
| Configuring the DATA_EXCH Management Parameter             | 97   |  |  |
| Configuring EtherNet/IP Explicit Messaging Using DATA_EXCH |      |  |  |
| Viewing the DATA_EXCH Received_Data Parameter              | 99   |  |  |

# Configuring Explicit Messaging Using DATA\_EXCH

#### **Overview**

Use the  $DATA\_EXCH$  function block to configure EtherNet/IP connected and unconnected explicit messages.

The Management\_Param, the Data\_to\_Send, and the Received\_Data parameters define the operation.

EN and ENO can be configured as additional parameters.

### **FBD Representation**

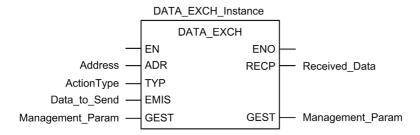

#### **Input Parameters**

| Parameter    | Data type         | Description                                                                                                    |
|--------------|-------------------|----------------------------------------------------------------------------------------------------|
| Address      | Array [07] of INT | The path to the destination device, the content of which can vary depending on the message protocol. Use the ADDM function.                                                                                                    |
| ActionType   | INT               | The type of action to perform. This setting = 1 (transmission followed by await reception).                                                                                                    |
| Data_to_Send | Array [nm] of INT | The EtherNet/IP and CIP request codes that define the type of message to send, plus any data that needs to be included with the request.<br>Refer to the to the topic Configuring the Data_To_Send Parameter <i>(see page 98)</i> . |

## Input/Output Parameters

| Parameter        | Data type         | Description                                                            |
|------------------|-------------------|------------------------------------------------------------------------|
| Management_Param | Array [03] of INT | The management parameter <i>(see page 97)</i> , consisting of 4 words. |

## **Output Parameters**

| Parameter     | Data type         | Description                                     |
|---------------|-------------------|-------------------------------------------------|
| Received_Data | Array [nm] of INT | The EtherNet/IP response <i>(see page 99)</i> . |

# Configuring EtherNet/IP Explicit Messaging Using DATA\_EXCH

#### **Configuring the Address Parameter**

To configure the Address parameter, use the ADDMX function to convert the character string, described below, to an address:

Field Description Setting rack The number assigned to the rack containing the communication Application module. specific The position of the communication module in the rack. Application slot specific The communication channel. 3 channel The IP address of the BMEAHI0812 or BMEAHO0412. Application ip\_address specific UNC The type of message, presented as a three character string: message\_type • UNC (indicating an unconnected message), or • CON (indicating a connected message) CIP protocol The protocol type.

ADDMX('rack.slot.channel{ip\_address}message\_type.protocol'), where:

# Configuring the DATA\_EXCH Management Parameter

#### Configuring the Management Parameter

The Management parameter consists of 4 contiguous words, described below:

| Data source                 | Register            | Description                                                                                                    |                                                                                   |  |
|-----------------------------|---------------------|----------------------------------------------------------------------------------------------------|-----------------------------------------------------------------------------------|--|
|                             |                     | High Byte (MSB)                                                                                                    | Low Byte (LSB)                                                                    |  |
| Data managed by the system  | Management_Param[0] | Exchange number                                                                                                    | Two read-only bits:<br>• Bit 0 = Activity bit (see below)<br>• Bit 1 = Cancel bit |  |
|                             | Management_Param[1] | Operation report<br><i>(see page 251)</i>                                                                                                    | Communication report <i>(see page 250)</i>                                        |  |
| Data managed by<br>the user | Management_Param[2] | <ul> <li>Block timeout. Values include:</li> <li>0 = infinite wait</li> <li>other values = timeout x 100 ms, for example:</li> <li>1 = 100 ms</li> <li>2 = 200 ms</li> </ul>                                                                  |                                                                                   |  |
|                             | Management_Param[3] | <ul> <li>Length of data sent or received:</li> <li>Input (before sending the request): length of data in the Data_to_Send parameter, in bytes</li> <li>Output (after response): length of data in the Received parameter, in bytes</li> </ul> |                                                                                   |  |

#### Activity Bit:

This bit indicates the execution status of the communication function.

It is set to 1 when launched, and returns to 0 when its execution is complete.

It is the first bit of the first element of the table.

Example: if the management table has been declared as follows:

Management\_Param[0] ARRAY [0..3] OF INT,

the activity bit is the bit with the notation Management\_Param[0].0.

**NOTE:** The notation previously used requires configuration of the project properties in such a way as to authorize the extraction of bits on integer types. If this is not the case, Management Param[0].0 cannot be accessed in this manner.

# Configuring EtherNet/IP Explicit Messaging Using DATA\_EXCH

#### Configuring the Data\_to\_Send Parameter

The Data\_to\_Send parameter varies in size. It consists of contiguous registers that include—in sequence—both the message type and the CIP request:

| Variable       | Byte Offset | Data Type | Description                                                                                                    | Value   |
|----------------|-------------|-----------|----------------------------------------------------------------------------------------------------|---------|
| DataToSend[0]  | 0           | Bytes     | <ul> <li>Message type:</li> <li>High byte = size of the request in words:<br/>16#03 hex (3 decimal)</li> <li>Low byte = EtherNet/IP service code:<br/>16#4B (75 decimal)</li> </ul> | 16#034B |
| DataToSend[1]  | 2           | Bytes     | <ul> <li>CIP request class information - Class</li> <li>Segment:</li> <li>High byte = 16#00 hex (0 decimal)</li> <li>Low byte = 16#21 (33 decimal)</li> </ul>                       | 16#0021 |
| DataToSend[2]  | 4           | Bytes     | CIP request class information - class:<br>• High byte = 16#04 hex (4 decimal)<br>• Low byte = 16#10 (16 decimal)                                                                    | 16#0410 |
| DataToSend[3]  | 6           | Bytes     | <ul> <li>CIP request instance information:</li> <li>High byte = instance: 16#01 (1 decimal)</li> <li>Low byte = instance segment: 16#24 (36 decimal)</li> </ul>                     | 16#0124 |
| DataToSend[4n] | 8           | Bytes     | HART request (see below)                                                                                                    | -       |

The HART request consists of the following fields:

| Field      | Data Type                                     | Description                                                                                                    |
|------------|-----------------------------------------------|----------------------------------------------------------------------------------------------------|
| Delimiter  | Byte                                          | Indicates the position of the byte count and frame type.                                                                                     |
| Address    | Byte or bytes                                 | Short address or long address.                                                                                                    |
| Command    | Bytes                                         | <ul> <li>CIP request class information - class:</li> <li>High byte = 16#04 hex (4 decimal)</li> <li>Low byte = 16#10 (16 decimal)</li> </ul> |
| Byte Count | Byte                                          | Represents the number of data bytes in this request.                                                                                         |
| Data       | Byte array <sup>1</sup>                       | (Optional) Application layer data.                                                                                                    |
|            | Delimiter<br>Address<br>Command<br>Byte Count | Delimiter     Byte       Address     Byte or bytes       Command     Bytes       Byte Count     Byte                                         |

1. Each array entry presents 2 bytes of data in little endian format, where the least significant byte is stored in the smallest memory address.

Refer to Token-Passing Data Link Layer Specification, Universal Command Specification and Arcom Multiplexer Specification.

# Viewing the DATA\_EXCH Received\_Data Parameter

#### Contents of the Received\_Data Parameter

The Received\_Data parameter contains only the EtherNet/IP response. The length of the response varies, and is reported by Management\_Param[3] after the response is received. The format of the response is described, below:

| Byte Offset                                           | Field                      | Data Type  | Description                                                                                                 |  |
|-------------------------------------------------------|----------------------------|------------|----------------------------------------------------------------------------------------------------|--|
| 0                                                     | Reply Service              | Byte       | Service of the explicit message + 16#80                                                                     |  |
| 1                                                     | <reserved></reserved>      | Byte       | -                                                                                                    |  |
| 2                                                     | General Status             | Byte       | Ethernet/IP general status                                                                                  |  |
| 3                                                     | Size of Additional Status  | Byte       | Additional Status array size, in words                                                                      |  |
| 4                                                     | Additional Status          | Word array | Additional status                                                                                           |  |
| 5                                                     | Response Data <sup>1</sup> | Word array | Response data from request, or additional detected error data if General Status indicates a detected error. |  |
| 1. The response is structured in little endian order. |                            |            |                                                                                                    |  |

**NOTE:** Refer to *The CIP Networks Library, Volume 1, Common Industrial Protocol* at section 3-5.6 *Connection Manager Object Instance Error Codes.* 

# Section 8.3 Explicit Messaging Using the MBP\_MSTR Block

#### **Overview**

This section shows you how to configure both EtherNet/IP and Modbus TCP explicit messages by including the  $MBP\_MSTR$  function block in the logic of your Control Expert project.

#### What Is in This Section?

This section contains the following topics:

| Торіс                                                               | Page |
|---------------------------------------------------------------------|------|
| Configuring Explicit Messaging Using MBP_MSTR                       | 101  |
| EtherNet/IP Explicit Messaging Services                             | 103  |
| Configuring the CONTROL and DATABUF Parameters                      | 105  |
| MBP_MSTR Example: Get_Attributes_Single                             | 107  |
| Modbus TCP Explicit Messaging Function Codes                        | 112  |
| Configuring the Control Parameter for Modbus TCP Explicit Messaging | 113  |

# Configuring Explicit Messaging Using MBP\_MSTR

#### Overview

You can use the  $MBP_MSTR$  function block to configure both Modbus TCP and EtherNet/IP connected and unconnected explicit messages.

The operation begins when the input to the EN pin is turned ON. The operation ends if the ABORT pin is turned ON, or if the EN pin is turned OFF.

The CONTROL and DATABUF output parameters define the operation.

**NOTE:** The structure and content of the CONTROL and DATABUF output parameters differ for explicit messages configured using the EtherNet/IP and Modbus TCP protocols. Refer to the topics Configuring the Control Parameter for EtherNet/IP and Configuring the Control Parameter for Modbus TCP for instructions on how to configure these parameters for each protocol.

The ACTIVE output turns ON during operation; the ERROR output turns ON if the operation aborts without success; the SUCCESS output turns ON at the successful completion of the operation.

EN and ENO can be configured as additional parameters.

### **Representation in FBD**

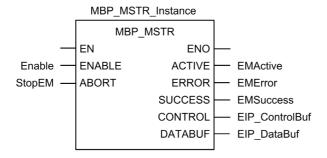

#### **Input Parameters**

| Parameter | Data type | Description                                                                                               |
|-----------|-----------|----------------------------------------------------------------------------------------------------|
| ENABLE    | BOOL      | When ON, the explicit message operation (specified in the first element of the CONTROL pin) is executing. |
| ABORT     | BOOL      | When ON, the operation is aborted.                                                                        |

## **Output Parameters**

| Parameter                                                                                                    | Data type                                          | Description                                                                                                    |  |  |
|----------------------------------------------------------------------------------------------------|----------------------------------------------------|----------------------------------------------------------------------------------------------------|--|--|
| ACTIVE                                                                                                    | BOOL                                               | ON when the operation is active.<br>OFF at all other times.                                                                                                    |  |  |
| ERROR                                                                                                    | BOOL                                               | ON when the operation is aborted without success.<br>OFF before operation, during operation, and if operation<br>succeeds.                                                                                                    |  |  |
| SUCCESS                                                                                                    | BOOL                                               | ON when the operation concludes successfully.<br>OFF before operation, during operation, and if operation<br>does not conclude successfully.                                                                                                    |  |  |
| CONTROL <sup>1</sup>                                                                                                    | WORD                                               | This parameter contains the control block. The first<br>element contains a code describing the operation to be<br>performed. The content of the control block depends on<br>the operation. The structure of the control block depends<br>on the protocol (EtherNet/IP or Modbus TCP).<br><b>Note:</b> Assign this parameter to a located variable. |  |  |
| databuf <sup>1</sup>                                                                                                    | WORD                                               | <ul> <li>This parameter contains the data buffer. For operations that:</li> <li>provide data — e.g., a write operation — this parameter is the data source</li> <li>receive data — e.g., a read operation — this parameter is the data destination</li> </ul>                                                                                      |  |  |
|                                                                                                    | Note: Assign this parameter to a located variable. |                                                                                                    |  |  |
| 1. Refer to the topics Configuring the Control Block for EtherNet/IP and Configuring the Control Block for Modbus TCP for instructions on how to configure these parameters for the EtherNet/IP and Modbus TCP communication protocols. |                                                    |                                                                                                    |  |  |

## EtherNet/IP Explicit Messaging Services

#### Overview

Every EtherNet/IP explicit message performs a service. Each service is associated with a service code (or number). You will need to identify the explicit messaging service by its name, decimal number, or hexadecimal number.

You can execute EtherNet/IP explicit messages using either a Control Expert MBP\_MSTR function block or the Control Expert Ethernet Configuration Tool's EtherNet/IP Explicit Message Window.

**NOTE:** Configuration edits made to an Ethernet communication module from the Control Expert Ethernet Configuration Tool's EtherNet/IP Explicit Message Window are not saved to the operating parameters stored in the CPU and, therefore, are not sent by the CPU to the module on startup.

You can use Control Expert to construct a request that executes any service supported by the target device that is compliant with the EtherNet/IP protocol.

#### Services

The services supported by Control Expert include the following standard explicit messaging services:

| Service Code                                                           |     | Description               | Available in      |                       |  |
|------------------------------------------------------------------------|-----|---------------------------|-------------------|-----------------------|--|
| Hex                                                                    | Dec |                           | MBP_MSTR<br>block | Control Expert<br>GUI |  |
| 1                                                                      | 1   | Get_Attributes_All        | х                 | х                     |  |
| 2                                                                      | 2   | Set_Attributes_All        | х                 | x                     |  |
| 3                                                                      | 3   | Get_Attribute_List        | х                 | _                     |  |
| 4                                                                      | 4   | Set_Attribute_List        | x                 | _                     |  |
| 5                                                                      | 5   | Reset                     | х                 | х                     |  |
| 6                                                                      | 6   | Start                     | х                 | х                     |  |
| 7                                                                      | 7   | Stop                      | х                 | х                     |  |
| 8                                                                      | 8   | Create                    | x                 | х                     |  |
| 9                                                                      | 9   | Delete                    | х                 | х                     |  |
| А                                                                      | 10  | Multiple_Service_Packet   | х                 | —                     |  |
| D                                                                      | 13  | Apply_Attributes          | x                 | х                     |  |
| E                                                                      | 14  | Get_Attribute_Single      | x                 | х                     |  |
| 10                                                                     | 16  | Set_Attribute_Single      | х                 | х                     |  |
| 11                                                                     | 17  | Find_Next_Object_Instance | x                 | х                     |  |
| "X" = the service is available.<br>"—" = the service is not available. |     |                           |                   |                       |  |

| Service Code                                                           |     | Description                                 | Available in      | Available in          |  |
|------------------------------------------------------------------------|-----|---------------------------------------------|-------------------|-----------------------|--|
| Hex                                                                    | Dec |                                             | MBP_MSTR<br>block | Control Expert<br>GUI |  |
| 14                                                                     | 20  | Detected Error Response<br>(DeviceNet only) | —                 | —                     |  |
| 15                                                                     | 21  | Restore                                     | x                 | х                     |  |
| 16                                                                     | 22  | Save                                        | x                 | х                     |  |
| 17                                                                     | 23  | No Operation (NOP)                          | x                 | х                     |  |
| 18                                                                     | 24  | Get_Member                                  | x                 | х                     |  |
| 19                                                                     | 25  | Set_Member                                  | x                 | х                     |  |
| 1A                                                                     | 26  | Insert_Member                               | x                 | х                     |  |
| 1B                                                                     | 27  | Remove_Member                               | x                 | х                     |  |
| 1C                                                                     | 28  | GroupSync                                   | x                 | _                     |  |
| "X" = the service is available.<br>"—" = the service is not available. |     |                                             |                   |                       |  |

# Configuring the CONTROL and DATABUF Parameters

#### Overview

The CONTROL and DATABUF output parameters define the operation performed by the MBP\_MSTR function block. For the EtherNet/IP protocol, the structure of the CONTROL and DATABUF output parameters remains the same for every explicit messaging service *(see page 103)*.

#### Configuring the Control Parameter

The Control parameter consists of 9 contiguous words, as described below:

| Register                                                                                                    | Function              | Description                                                                                                    |  |
|----------------------------------------------------------------------------------------------------|-----------------------|----------------------------------------------------------------------------------------------------|--|
| CONTROL[0]                                                                                                    | Operation             | <ul><li>14 = unconnected</li><li>270 = connected</li></ul>                                                                                                    |  |
| CONTROL [1]                                                                                                    | Detected error status | Holds the event code (read-only).                                                                                                    |  |
| CONTROL [2]                                                                                                    | Data buffer length    | Data buffer length, in words                                                                                                    |  |
| CONTROL[3]                                                                                                    | Response offset       | Offset for the beginning of the response in the data buffer, in 16-bit words <b>Note:</b> To avoid overwriting the request, confirm that the response offset value is greater than the request length CONTROL [7]. |  |
| CONTROL [4]                                                                                                    | Slot                  | High byte = slot location on backplane                                                                                                    |  |
|                                                                                                    |                       | Low byte = 0 (not used)                                                                                                    |  |
| CONTROL [5] <sup>1</sup>                                                                                                    | IP address            | High byte = byte 4 of the IP address (MSB)                                                                                                    |  |
|                                                                                                    |                       | Low byte = byte 3 of the IP address                                                                                                    |  |
| CONTROL[6] <sup>1</sup>                                                                                                    |                       | High byte = byte 2 of the IP address                                                                                                    |  |
|                                                                                                    |                       | Low byte = byte 1 of the IP address (LSB)                                                                                                    |  |
| CONTROL [7]                                                                                                    | Request length        | Length of the CIP request, in bytes                                                                                                    |  |
| CONTROL[8]                                                                                                    | Response length       | Length of the response received, in bytes<br>Read only—set after completion                                                                                                    |  |
| 1. For example, the Control parameter handles the IP address 192.168.1.6 in the following order: Byte 4 = 192, Byte 3 = 168, Byte 2 = 1, Byte 1 = 6. |                       |                                                                                                    |  |

#### Configuring the Data Buffer

The data buffer varies in size. It consists of contiguous registers that include—in sequence—both the CIP request and the CIP response. To avoid overwriting the request, confirm that the data buffer is large enough to simultaneously contain both the request and response data.

|                                                   | CIP Request:<br>Request size: set in CONTROL [7]                                                                        |
|---------------------------------------------------|----------------------------------------------------------------------------------------------------|
| Data Buffer:<br>Variable size: set in CONTROL [2] | CIP Response:<br>Starting position: set in CONTROL[3]<br>Response size: reported in CONTROL[8]                          |
|                                                   | <b>NOTE:</b> If the response offset is smaller than the request size, the response data overwrites part of the request. |

The format of the data buffer's CIP request and CIP response is described, below.

**NOTE:** Structure both the request and response in little endian order.

#### **Request:**

| Byte offset | Field             | Data type       | Description                                                                                                  |
|-------------|-------------------|-----------------|----------------------------------------------------------------------------------------------------|
| 0           | Service           | Byte            | Service of the explicit message                                                                              |
| 1           | Request_Path_Size | Byte            | The number of words in the Request_Path field                                                                |
| 2           | Request_Path      | Padded<br>EPATH | This byte array describes the path of the request—including class ID, instance ID, etc.—for this transaction |
|             | Request_Data      | Byte array      | Service specific data to be delivered in the explicit message request—if none, this field is empty           |

#### **Response:**

| Byte offset                                                                                                    | Field                        | Data type  | Description                                                                                                    |
|----------------------------------------------------------------------------------------------------|------------------------------|------------|----------------------------------------------------------------------------------------------------|
| 0                                                                                                    | Reply Service                | Byte       | Service of the explicit message + 16#80                                                                             |
| 1                                                                                                    | Reserved                     | Byte       | 0                                                                                                    |
| 2                                                                                                    | General Status               | Byte       | EtherNet/IP General Status                                                                                          |
| 3                                                                                                    | Size of Additional<br>Status | Byte       | Additional Status array size—in words                                                                               |
| 4                                                                                                    | Additional Status            | Word array | Additional status <sup>1</sup>                                                                                      |
|                                                                                                    | Response Data                | Byte array | Response data from request, or<br>additional detected error data if<br>General Status indicates a detected<br>error |
| 1. Refer to <i>The CIP Networks Library, Volume 1, Common Industrial Protocol</i> at section 3-5.6 <i>Connection Manager Object Instance Detected Error Codes</i> ; |                              |            |                                                                                                    |

## MBP\_MSTR Example: Get\_Attributes\_Single

#### Overview

The following unconnected explicit messaging example shows you how to use the MBP\_MSTR function block to retrieve diagnostic information for an STB island from an STB NIC 2212 network interface module, by using the Get\_Attributes\_Single service.

You can perform the same explicit messaging service using the **EtherNet/IP Explicit Message Window** of the Control Expert Ethernet Configuration Tool.

#### Implementing the MBP\_MSTR Function Block

To implement the MBP\_MSTR function block, you need to create and assign variables, then connect it to an AND block. In the following example, the logic will continuously send an explicit message upon receiving notice of success:

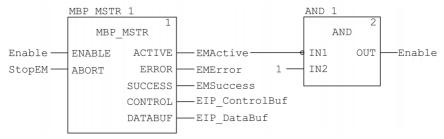

#### **Input Variables**

Variables need to be created and assigned to input pins. For the purpose of this example, variables have been created — and named — as described below. (You can use different variable names in your explicit messaging configurations.)

| Input Pin | Variable | Data Type |
|-----------|----------|-----------|
| ENABLE    | Enable   | BOOL      |
| ABORT     | StopEM   | BOOL      |

#### **Output Variables**

Variables also need to be created and assigned to output pins. (The names assigned to output variables apply only to this example, and can be changed in your explicit messaging configurations.)

| Output Pin | Variable       | Data Type          |
|------------|----------------|--------------------|
| ACTIVE     | EMActive       | BOOL               |
| ERROR      | EMError        | BOOL               |
| SUCCESS    | EMSuccess      | BOOL               |
| CONTROL    | EIP_ControlBuf | Array of 10 WORDS  |
| DATABUF    | EIP_DataBuf    | Array of 100 WORDS |

**NOTE:** To simplify configuration, you can assign the CONTROL and DATABUF output pins to a byte array consisting of located variables. When configured in this manner, you will not need to be aware of the location of data within a word (for example, high versus low byte, and big or little endian format).

#### **Control Array**

The control array parameter (EIP\_ControlBuf) consists of 9 contiguous words. You need to configure only some control words; other control words are read-only and are written to by the operation. In this example, the control array defines the operation as an unconnected explicit message, and identifies the target device:

| Register    | Description                                                                                                    | Configure | Setting (hex)            |
|-------------|----------------------------------------------------------------------------------------------------|-----------|--------------------------|
| CONTROL[0]  | Operation:<br>High byte =<br>• 00 (unconnected), or<br>• 01 (connected)                                         | Yes       | 16#000E<br>(unconnected) |
|             | Low byte = 0E (CIP explicit message)                                                                            |           |                          |
| CONTROL[1]  | Detected error status: read-only (written by operation)                                                         | No        | 16#0000                  |
| CONTROL [2] | Data buffer length = 100 words                                                                                  | Yes       | 16#0064                  |
| CONTROL[3]  | Response offset: offset — in words — for<br>the beginning of the explicit message<br>response in the databuffer | Yes       | 16#0004                  |
| CONTROL [4] | High byte = slot location of the<br>communication module in the backplane<br>Low byte = 0 (not used)            | Yes       | 16#0400                  |

| Register                | Description                                                                                                    | Configure | Setting (hex) |  |
|-------------------------|----------------------------------------------------------------------------------------------------|-----------|---------------|--|
| CONTROL[5] <sup>1</sup> | IP address of the Ethernet<br>communication module:<br>High byte = byte 4 of the IP address<br>Low byte = byte 3 of the IP address                       | Yes       | 16#C0A8       |  |
| CONTROL[6] <sup>1</sup> | IP address of the Ethernet<br>communication module:<br>High byte = byte 2 of the IP address<br>Low byte = byte 1 of the IP address                       | Yes       | 16#0106       |  |
| CONTROL [7]             | CIP request length (in bytes)                                                                                                    | Yes       | 16#0008       |  |
| CONTROL[8]              | Length of received response (written by operation)                                                                                                    | No        | 16#0000       |  |
|                         | 1. In this example, the control parameter handles the IP address 192.168.1.6 in the following order: Byte 4 = 192, Byte 3 = 168, Byte 2 = 1, Byte 1 - 6. |           |               |  |

# **CIP Request**

The CIP request is located at the beginning of the databuffer and is followed by the CIP response. In this example, the CIP request calls for the return of a single attribute value (diagnostic data), and describes the request path through the target device's object structure leading to the target attribute:

| Request | High byte                              |                | Low byte                                |                |
|---------|----------------------------------------|----------------|-----------------------------------------|----------------|
| word    | Description                            | Value<br>(hex) | Description                             | Value<br>(hex) |
| 1       | Request path size (in words)           | 16#03          | EM Service:<br>Get_Attributes_Single    | 16#0E          |
| 2       | Request path: class<br>assembly object | 16#04          | Request path: logical class segment     | 16#20          |
| 3       | Request path: instance                 | 16#64          | Request path: logical instance segment  | 16#24          |
| 4       | Request path: attribute                | 16#03          | Request path: logical attribute segment | 16#30          |

Combining the high and low bytes, above, the CIP request would look like this:

| Request word | Value   |
|--------------|---------|
| 1            | 16#030E |
| 2            | 16#0420 |
| 3            | 16#6424 |
| 4            | 16#0330 |

#### Viewing the Response

Use a Control Expert Animation table to display the EIP\_DataBuf variable array. Note that the EIP\_DataBuf variable array consists of the entire data buffer, which includes the:

- CIP request (4 words) located in EIP\_DataBuf(1-4)
- CIP service type (1 word) located in EIP\_DataBuf(5)
- CIP request status (1 word) located in EIP\_DataBuf(6)
- CIP response (in this case, 10 words) located in EIP\_DataBuf(7-16)

To display the CIP response, follow these steps:

| Step | Action                                                                                                    |                                                                                                    |                                                                                                    |  |  |  |
|------|----------------------------------------------------------------------------------------------------|----------------------------------------------------------------------------------------------------|----------------------------------------------------------------------------------------------------|--|--|--|
| 1    | In Control Expert, select <b>Tools</b> $\rightarrow$ <b>Project Browser</b> to open the <b>Project Browser</b> . |                                                                                                    |                                                                                                    |  |  |  |
| 2    |                                                                                                    | the <b>Project Browser</b> , right-click <b>Animation Tables → New Animation Table</b> .<br><b>sult</b> : A new animation table opens. |                                                                                                    |  |  |  |
| 3    | In the New Animation                                                                                             | Table dialog, edit the                                                                                                    | e following values:                                                                                                    |  |  |  |
|      | Name                                                                                                    | Type in a table nar                                                                                                    | Type in a table name. For this example: <b>EIP_DataBuf</b> .                                                                                                    |  |  |  |
|      | Functional Mode                                                                                                  | Accept the default                                                                                                    | <none>.</none>                                                                                                    |  |  |  |
|      | Comment                                                                                                    | Leave blank.                                                                                                    |                                                                                                    |  |  |  |
|      | Number of animated<br>characters                                                                                 | Type <b>100</b> , representing the size of the data buffer in words                                                                    |                                                                                                    |  |  |  |
| 4    | The completed dialog I                                                                                           | ooks like this:                                                                                                    |                                                                                                    |  |  |  |
|      | New Animation T                                                                                                  | able                                                                                                    | ×                                                                                                    |  |  |  |
|      | Name:                                                                                                    |                                                                                                    | Functional Mode:                                                                                                    |  |  |  |
|      | EIP_DataBuf                                                                                                    |                                                                                                    | <none></none>                                                                                                    |  |  |  |
|      | Comment:                                                                                                    |                                                                                                    | and the second second se |  |  |  |
|      | Comment:                                                                                                    |                                                                                                    |                                                                                                    |  |  |  |
|      |                                                                                                    |                                                                                                    |                                                                                                    |  |  |  |
|      |                                                                                                    |                                                                                                    |                                                                                                    |  |  |  |
|      |                                                                                                    |                                                                                                    | -                                                                                                    |  |  |  |
|      | Extended String An<br>Number of animate                                                                          |                                                                                                    | (range: 20-300)                                                                                                    |  |  |  |
|      | ☐ Temporary Table ☑ Include in upload info OK Cancel                                                             |                                                                                                    |                                                                                                    |  |  |  |
|      |                                                                                                    |                                                                                                    |                                                                                                    |  |  |  |
|      | Click <b>OK</b> to close the d                                                                                   | lialog.                                                                                                    |                                                                                                    |  |  |  |

| Action                                                                                                    |                                                                                                    |                                                                                                    |                                                                                                    |                                                                                                    |                                                                                                    |
|----------------------------------------------------------------------------------------------------|----------------------------------------------------------------------------------------------------|----------------------------------------------------------------------------------------------------|----------------------------------------------------------------------------------------------------|----------------------------------------------------------------------------------------------------|----------------------------------------------------------------------------------------------------|
| In the animation table's <b>Name</b> column, type in the name of the variable assigned to the databuffer: <b>EIP_DataBuf</b> and press <b>Enter</b> . The animation table displays the EIP_DataBuf variable. |                                                                                                    |                                                                                                    |                                                                                                    |                                                                                                    |                                                                                                    |
| • –                                                                                                    |                                                                                                    |                                                                                                    | d arra                                                                                                    | ay, wher                                                                                                    | e you can view tł                                                                                                    |
| EIP_DataBut                                                                                                    |                                                                                                    |                                                                                                    |                                                                                                    |                                                                                                    | _ 🗆 X                                                                                                    |
| Modification Force                                                                                                    | <u> </u>                                                                                                    |                                                                                                    |                                                                                                    | > 国                                                                                                    | Extended String                                                                                                    |
| Name                                                                                                    | <ul> <li>Value</li> </ul>                                                                                                    | Туре                                                                                                    | <b>-</b>                                                                                                    | Comme                                                                                                    | nt                                                                                                    |
| E EIP_DataBuf                                                                                                    |                                                                                                    | ARRAY(099                                                                                                    | )                                                                                                    |                                                                                                    |                                                                                                    |
| EIP_DataBuf[                                                                                                    | 0] 16#030E                                                                                                    | WORD                                                                                                    |                                                                                                    |                                                                                                    |                                                                                                    |
| 🖕 EIP_DataBuf[                                                                                                    | 1] 16#0420                                                                                                    | WORD                                                                                                    |                                                                                                    |                                                                                                    |                                                                                                    |
| EIP_DataBut[                                                                                                    | 2] 16#6424                                                                                                    | WORD                                                                                                    |                                                                                                    |                                                                                                    |                                                                                                    |
| EIP_DataBut                                                                                                    | 3] 16#0330                                                                                                    | WORD                                                                                                    |                                                                                                    |                                                                                                    |                                                                                                    |
| EIP_DataBut                                                                                                    | 4] 16#008E                                                                                                    | WORD                                                                                                    |                                                                                                    |                                                                                                    |                                                                                                    |
| EIP_DataBuf[                                                                                                    | 5] 16#0000                                                                                                    | WORD                                                                                                    |                                                                                                    |                                                                                                    |                                                                                                    |
|                                                                                                    |                                                                                                    | WORD                                                                                                    |                                                                                                    |                                                                                                    |                                                                                                    |
|                                                                                                    |                                                                                                    |                                                                                                    |                                                                                                    |                                                                                                    |                                                                                                    |
|                                                                                                    |                                                                                                    |                                                                                                    |                                                                                                    |                                                                                                    |                                                                                                    |
|                                                                                                    |                                                                                                    |                                                                                                    |                                                                                                    |                                                                                                    |                                                                                                    |
|                                                                                                    |                                                                                                    |                                                                                                    |                                                                                                    |                                                                                                    |                                                                                                    |
|                                                                                                    |                                                                                                    |                                                                                                    |                                                                                                    |                                                                                                    |                                                                                                    |
|                                                                                                    |                                                                                                    |                                                                                                    |                                                                                                    |                                                                                                    |                                                                                                    |
|                                                                                                    |                                                                                                    |                                                                                                    |                                                                                                    |                                                                                                    |                                                                                                    |
|                                                                                                    |                                                                                                    |                                                                                                    |                                                                                                    |                                                                                                    |                                                                                                    |
| EIP_DataBuf[                                                                                                    | 15] 16#0000                                                                                                    | WORD                                                                                                    |                                                                                                    |                                                                                                    |                                                                                                    |
|                                                                                                    | In the animation table's<br>the databuffer: EIP_Da<br>EIP_DataBuf variable.<br>Expand the EIP_DataBuf<br>CIP response at words<br>EIP_DataBuf<br>Modification Force<br>Name<br>EIP_DataBuf<br>EIP_DataBuf | In the animation table's Name column<br>the databuffer: EIP_DataBuf and press<br>EIP_DataBuf variable.<br>Expand the EIP_DataBuf variable to of<br>CIP response at words EIP_DataBuf()<br>CIP response at words EIP_DataBuf()<br>CIP response at words EIP_DataBuf()<br>CIP response at words EIP_DataBuf()<br>CIP_DataBuf<br>CIP_DataBuf<br>CIP_DataBuf() 16#030E<br>CIP_DataBuf() 16#030E<br>CIP_DataBuf() 16#0420<br>CIP_DataBuf() 16#0420<br>CIP_DataBuf() 16#008E<br>CIP_DataBuf() 16#008E<br>CIP_DataBuf() 16#0000<br>CIP_DataBuf() 16#0000 | In the animation table's Name column, type in the n<br>the databuffer: EIP_DataBuf and press Enter. The a<br>EIP_DataBuf variable.<br>Expand the EIP_DataBuf variable to display its word<br>CIP response at words EIP_DataBuf(7-16): | In the animation table's Name column, type in the name<br>the databuffer: EIP_DataBuf and press Enter. The anima<br>EIP_DataBuf variable.<br>Expand the EIP_DataBuf variable to display its word arra<br>CIP response at words EIP_DataBuf(7-16):<br>FIP_DataBuf<br>Modification Force Value Type<br>EIP_DataBuf<br>Modification Force Value Type<br>EIP_DataBuf<br>EIP_DataBuf<br>EIP_DataBuf[1] 16#0420 WORD<br>EIP_DataBuf[1] 16#0420 WORD<br>EIP_DataBuf[2] 16#6424 WORD<br>EIP_DataBuf[3] 16#030 WORD<br>EIP_DataBuf[3] 16#008E WORD<br>EIP_DataBuf[6] 16#10A0 WORD<br>EIP_DataBuf[6] 16#10A0 WORD<br>EIP_DataBuf[7] 16#0000 WORD<br>EIP_DataBuf[8] 16#000F WORD<br>EIP_DataBuf[1] 16#0000 WORD<br>EIP_DataBuf[1] 16#0000 WORD<br>EIP_DataBuf[1] 16#0000 WORD<br>EIP_DataBuf[1] 16#0000 WORD<br>EIP_DataBuf[1] 16#0000 WORD<br>EIP_DataBuf[1] 16#0000 WORD<br>EIP_DataBuf[1] 16#0000 WORD<br>EIP_DataBuf[1] 16#0000 WORD<br>EIP_DataBuf[1] 16#0000 WORD<br>EIP_DataBuf[1] 16#0000 WORD<br>EIP_DataBuf[1] 16#0000 WORD<br>EIP_DataBuf[1] 16#0000 WORD | In the animation table's Name column, type in the name of the va<br>the databuffer: EIP_DataBuf and press Enter. The animation tab<br>EIP_DataBuf variable.<br>Expand the EIP_DataBuf variable to display its word array, when<br>CIP response at words EIP_DataBuf(7-16): |

# Modbus TCP Explicit Messaging Function Codes

### **Overview**

Every Modbus TCP explicit message performs a function. Each function is associated with a code (or number). You will need to identify the explicit messaging function by its name, decimal number, or hexadecimal number.

You can execute Modbus TCP explicit messages using either a Control Expert MBP\_MSTR function block or the Control Expert Ethernet Configuration Tool's Modbus Explicit Message Window.

**NOTE:** Configuration edits made to an Ethernet communication module from the Control Expert Ethernet Configuration Tool are not saved to the operating parameters stored in the CPU and, therefore, are not sent by the CPU to the module on startup.

#### Services

The function codes supported by Control Expert include the following standard explicit messaging functions:

| Function | n Code                                                                 | Description                                    | Available in      |                       |
|----------|------------------------------------------------------------------------|------------------------------------------------|-------------------|-----------------------|
| Hex      | Dec                                                                    |                                                | MBP_MSTR<br>block | Control Expert<br>GUI |
| 1        | 1                                                                      | Write data                                     | x                 | х                     |
| 2        | 2                                                                      | Read data                                      | x                 | х                     |
| 3        | 3                                                                      | Get local statistics                           | x                 | Х                     |
| 4        | 4                                                                      | Clear local statistics                         | Х                 | х                     |
| 7        | 7                                                                      | Get remote statistics                          | х                 | Х                     |
| 8        | 8                                                                      | Clear remote statistics                        | Х                 | х                     |
| А        | 10                                                                     | Reset module                                   | х                 | Х                     |
| 17       | 23                                                                     | Read / write data                              | Х                 | х                     |
| FFF0     | 65520                                                                  | Enable / disable HTTP and<br>FTP/TFTP services | x                 | -                     |
| -        | "X" = the service is available.<br>"—" = the service is not available. |                                                |                   |                       |

# Configuring the Control Parameter for Modbus TCP Explicit Messaging

### Overview

The CONTROL and DATABUF output parameters define the operation performed by the MBP\_MSTR *(see page 101)* function block. For the Modbus TCP protocol, both the structure and the content of the CONTROL output parameter vary, depending upon the function code *(see page 112)*.

The structure of the CONTROL parameter is described, below, for each supported function code.

Refer to the *Quantum Ethernet I/O System Planning Guide* for an example of an MSTR block created in a Control Expert application to read the ports of a dual-ring switch (DRS) to diagnose a sub-ring break.

# **Control Parameter Routing Register**

The CONTROL [5] routing register specifies the source and destination node addresses for network data transfer, and consists of the following 2 bytes:

- Most Significant Byte (MSB): contains the source node address, for example, the slot number of the 140 NOC 78• 00
- Least Significant Byte (LSB): contains the destination node address a value representing either a direct or a bridge address. The LSB is required for devices that are reached through a bridge, for example, an Ethernet to Modbus bridge or an Ethernet to Modbus Plus bridge. The values of the LSB are as follows:
  - If no bridge is used: LSB is set to zero(0).
  - If a bridge is used: LSB contains the Modbus Plus on Ethernet Transporter (MET) mapping index value. This value, also known as the Unit ID, indicates the device to which the message is directed.

The CONTROL [5] routing register:

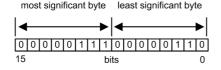

When the Ethernet communication module acts as a server, the LSB indicates the destination of a message received by the communication module:

- messages with an LSB value from 0 to 254 are forwarded to and processed by the CPU
- messages with an LSB value of 255 are retained and processed by the Ethernet communication module

**NOTE:** Unit ID 255 should be used when requesting diagnostic data from the Ethernet communication module.

# Write Data

The control parameter consists of 9 contiguous words, as described below:

| Register                | Function                                            | Description                                                              |
|-------------------------|-----------------------------------------------------|--------------------------------------------------------------------------|
| CONTROL[1]              | Operation                                           | 1 = write data                                                           |
| CONTROL [2]             | Detected error status                               | Holds the event code (read-only)                                         |
| CONTROL[3]              | Data buffer length                                  | Number of addresses sent to the slave                                    |
| CONTROL[4]              | Starting register                                   | Start address of the slave to which the data is written, in 16-bit words |
| CONTROL [5]             | Routing register                                    | High byte = Ethernet communication module slot                           |
|                         |                                                     | Low byte = MBP on Ethernet transporter (MET) mapping index               |
| CONTROL[6] <sup>1</sup> | IP address                                          | Byte 4 of the IP address (MSB)                                           |
| CONTROL[7] <sup>1</sup> | _                                                   | Byte 3 of the IP address                                                 |
| CONTROL[8] <sup>1</sup> |                                                     | Byte 2 of the IP address                                                 |
| CONTROL[9] <sup>1</sup> |                                                     | Byte 1 of the IP address (LSB)                                           |
|                         | control parameter handles<br>yte 2 = 1, Byte 1 = 7. | the IP address 192.168.1.7 in the following order: Byte 4 =              |

### **Read Data**

The control parameter consists of 9 contiguous words, as described below:

| Register                                                                                                    | Function              | Description                                                                                                    |  |
|----------------------------------------------------------------------------------------------------|-----------------------|----------------------------------------------------------------------------------------------------|--|
| CONTROL [1]                                                                                                    | Operation             | 2 = read data                                                                                                    |  |
| CONTROL[2]                                                                                                    | Detected error status | Detected error status Holds the event code (read-only)                                                                  |  |
| CONTROL[3]                                                                                                    | Data buffer length    | Number of addresses to be read from the slave                                                                           |  |
| CONTROL[4]                                                                                                    | Starting register     | Determines the %MW starting register in the slave from<br>which the data is read. For example: 1 = %MW1,<br>49 = %MW49) |  |
| CONTROL[5]                                                                                                    | Routing register      | High byte = Ethernet communication module slot                                                                          |  |
|                                                                                                    |                       | Low byte = MBP on Ethernet transporter (MET) mapping index                                                              |  |
| 1. For example, the control parameter handles the IP address 192.168.1.7 in the following order: Byte 4 = 192, Byte 3 = 168, Byte 2 = 1, Byte 1 = 7. |                       |                                                                                                    |  |

| Register                 | Function                                                                                                    | Description                    |  |
|--------------------------|----------------------------------------------------------------------------------------------------|--------------------------------|--|
| CONTROL [6] <sup>1</sup> | IP address                                                                                                    | Byte 4 of the IP address (MSB) |  |
| CONTROL [7] <sup>1</sup> |                                                                                                    | Byte 3 of the IP address       |  |
| CONTROL[8] <sup>1</sup>  |                                                                                                    | Byte 2 of the IP address       |  |
| CONTROL[9] <sup>1</sup>  |                                                                                                    | Byte 1 of the IP address (LSB) |  |
|                          | 1. For example, the control parameter handles the IP address 192.168.1.7 in the following order: Byte 4 = 192, Byte 3 = 168, Byte 2 = 1, Byte 1 = 7. |                                |  |

# **Get Local Statistics**

The control parameter consists of 9 contiguous words, as described below:

| Register    | Function              | Description                                                    |  |
|-------------|-----------------------|----------------------------------------------------------------|--|
| CONTROL [1] | Operation             | 3 = read local statistics                                      |  |
| CONTROL [2] | Detected error status | Holds the event code (read-only)                               |  |
| CONTROL[3]  | Data buffer length    | Number of addresses to be read from local statistics (037)     |  |
| CONTROL [4] | Starting register     | First address from which the statistics table is read (Reg1=0) |  |
| CONTROL [5] | Routing register      | High byte = Ethernet communication module slot                 |  |
|             |                       | Low byte = MBP on Ethernet transporter (MET) mapping index     |  |
| CONTROL [6] | (not used)            | —                                                              |  |
| CONTROL [7] |                       |                                                                |  |
| CONTROL [8] |                       |                                                                |  |
| CONTROL [9] |                       |                                                                |  |

Module Response: A TCP/IP Ethernet module responds to the  ${\tt Get Local Statistics}$  command with the following information:

| Word      | Description                   | Description                                                   |                                                                                                    |                                                |  |
|-----------|-------------------------------|---------------------------------------------------------------|----------------------------------------------------------------------------------------------------|------------------------------------------------|--|
| 0002      | MAC Address                   |                                                               |                                                                                                    |                                                |  |
| 03        | Board Status —                | this word contains the follo                                  | wing bits:                                                                                                    |                                                |  |
|           | Bit 15                        | 0 = Link LED off;<br>1 = Link LED ON                          | Bit 3                                                                                                    | Reserved                                       |  |
|           | Bits 1413                     | Reserved                                                      | Bit 2                                                                                                    | 0 = half duplex; 1 = full duplex               |  |
|           | Bit 12                        | 0 = 10 Mbit;<br>1 = 100 Mbit                                  | Bit 1                                                                                                    | 0 = not configured; 1 = configured             |  |
|           | Bits 119                      | Reserved                                                      | Bit 0                                                                                                    | 0 = PLC not running;<br>1 = PLC or NOC running |  |
|           | Bits 84                       | Module Type — this bi                                         | t presents t                                                                                                    | the following values:                          |  |
|           |                               | <ul> <li>8 = 140 CRP 312 0</li> <li>9 = (reserved)</li> </ul> | 1 = ENT       12 = 140 NOE 771 11         2 = M1E       13 = (reserved)         3 = NOE 771 00       14 = 140 NOC 78•00         4 = ETY       1516 = (reserved)         5 = CIP       17 = M340 CPU         6 = (reserved)       18 = M340 NOE         7 = 140 CPU 651 x0       19 = BMX NOC 0401         8 = 140 CRP 312 00       20 = TSX ETC 101 |                                                |  |
| 04 and 05 | Number of receiver interrupts |                                                               |                                                                                                    |                                                |  |
| 06 and 07 | Number of trans               | Number of transmitter interrupts                              |                                                                                                    |                                                |  |
| 08 and 09 | Transmit_timeou               | ut detected error count                                       |                                                                                                    |                                                |  |
| 10 and 11 | Collision_detect              | error count                                                   |                                                                                                    |                                                |  |
| 12 and 13 | Missed packets                |                                                               |                                                                                                    |                                                |  |
| 14 and 15 | (reserved)                    |                                                               |                                                                                                    |                                                |  |
| 16 and 17 | Number of times               | s driver has restarted                                        |                                                                                                    |                                                |  |
| 18 and 19 | Receive framing               | Receive framing detected error                                |                                                                                                    |                                                |  |
| 20 and 21 | Receiver overflo              | Receiver overflow detected error                              |                                                                                                    |                                                |  |
| 22 and 23 | Receive CRC de                | Receive CRC detected error                                    |                                                                                                    |                                                |  |
| 24 and 25 | Receive buffer of             | letected error                                                |                                                                                                    |                                                |  |
| 26 and 27 | Transmit buffer               | detected error                                                |                                                                                                    |                                                |  |
| 28 and 29 | Transmit silo un              | derflow                                                       |                                                                                                    |                                                |  |
| 30 and 31 | Late collision                |                                                               |                                                                                                    |                                                |  |

| Word      | Description       |
|-----------|-------------------|
| 32 and 33 | Lost carrier      |
| 34 and 35 | Number of retries |
| 36 and 37 | IP address        |

# **Clear Local Statistics**

The control parameter consists of 9 contiguous words, as described below:

| Register    | Function              | Description                                                |  |
|-------------|-----------------------|------------------------------------------------------------|--|
| CONTROL [1] | Operation             | 4 = clear local statistics                                 |  |
| CONTROL [2] | Detected error status | Holds the event code (read-only)                           |  |
| CONTROL[3]  | (not used)            | —                                                          |  |
| CONTROL [4] | (not used)            | —                                                          |  |
| CONTROL [5] | Routing register      | High byte = Ethernet communication module slot             |  |
|             |                       | Low byte = MBP on Ethernet transporter (MET) mapping index |  |
| CONTROL[6]  | (not used)            | —                                                          |  |
| CONTROL [7] |                       |                                                            |  |
| CONTROL[8]  |                       |                                                            |  |
| CONTROL[9]  |                       |                                                            |  |

### **Get Remote Statistics**

The control parameter consists of 9 contiguous words, as described below:

| Register                                                                                                    | Function              | Description                                                                            |  |
|----------------------------------------------------------------------------------------------------|-----------------------|----------------------------------------------------------------------------------------|--|
| CONTROL [1]                                                                                                    | Operation             | 7 = get remote statistics                                                              |  |
| CONTROL [2]                                                                                                    | Detected error status | Holds the event code (read-only)                                                       |  |
| CONTROL[3]                                                                                                    | Data buffer length    | Data buffer length Number of addresses to be read from the statistics data field (037) |  |
| CONTROL [4]                                                                                                    | Starting register     | rting register First address from which the node statistics table is read              |  |
| CONTROL [5]                                                                                                    | Routing register      | High byte = Ethernet communication module slot                                         |  |
|                                                                                                    |                       | Low byte = MBP on Ethernet transporter (MET) mapping index                             |  |
| 1. For example, the control parameter handles the IP address 192.168.1.7 in the following order: Byte 4 = 192, Byte 3 = 168, Byte 2 = 1, Byte 1 = 7. |                       |                                                                                        |  |

| Register                                                                                                    | Function   | Description                    |
|----------------------------------------------------------------------------------------------------|------------|--------------------------------|
| CONTROL[6] <sup>1</sup>                                                                                                    | IP address | Byte 4 of the IP address (MSB) |
| CONTROL[7] <sup>1</sup>                                                                                                    |            | Byte 3 of the IP address       |
| CONTROL[8] <sup>1</sup>                                                                                                    |            | Byte 2 of the IP address       |
| CONTROL[9] <sup>1</sup>                                                                                                    |            | Byte 1 of the IP address (LSB) |
| 1. For example, the control parameter handles the IP address 192.168.1.7 in the following order: Byte 4 = 192, Byte 3 = 168, Byte 2 = 1, Byte 1 = 7. |            |                                |

# **Clear Remote Statistics**

The control parameter consists of 9 contiguous words, as described below:

| Register                                                                                                    | Function              | Description                                                |
|----------------------------------------------------------------------------------------------------|-----------------------|------------------------------------------------------------|
| CONTROL[1]                                                                                                    | Operation             | 8 = clear remote statistics                                |
| CONTROL[2]                                                                                                    | Detected error status | Holds the event code (read-only)                           |
| CONTROL[3]                                                                                                    | (not used)            | —                                                          |
| CONTROL [4]                                                                                                    | (not used)            | —                                                          |
| CONTROL[5]                                                                                                    | Routing register      | High byte = Ethernet communication module slot             |
|                                                                                                    |                       | Low byte = MBP on Ethernet transporter (MET) mapping index |
| CONTROL[6] <sup>1</sup>                                                                                                    | IP address            | Byte 4 of the IP address (MSB)                             |
| CONTROL[7] <sup>1</sup>                                                                                                    | -                     | Byte 3 of the IP address                                   |
| CONTROL[8] <sup>1</sup>                                                                                                    | -                     | Byte 2 of the IP address                                   |
| CONTROL[9] <sup>1</sup>                                                                                                    | -                     | Byte 1 of the IP address (LSB)                             |
| 1. For example, the control parameter handles the IP address 192.168.1.7 in the following order: Byte 4 = 192, Byte 3 = 168, Byte 2 = 1, Byte 1 = 7. |                       |                                                            |

# **Reset Module**

The control parameter consists of 9 contiguous words, as described below:

| Register    | Function              | Description                      |
|-------------|-----------------------|----------------------------------|
| CONTROL [1] | Operation             | 10 = reset module                |
| CONTROL[2]  | Detected error status | Holds the event code (read-only) |
| CONTROL[3]  | (not used)            | —                                |
| CONTROL [4] | (not used)            | —                                |

| Register    | Function         | Description                                                |
|-------------|------------------|------------------------------------------------------------|
| CONTROL[5]  | Routing register | High byte = Ethernet communication module slot             |
|             |                  | Low byte = MBP on Ethernet transporter (MET) mapping index |
| CONTROL[6]  | (not used)       | —                                                          |
| CONTROL [7] |                  |                                                            |
| CONTROL[8]  |                  |                                                            |
| CONTROL[9]  |                  |                                                            |

# **Read/Write Data**

The control parameter consists of 11 contiguous words, as described below:

| Function                                  | Description                                                                                                    |  |
|-------------------------------------------|----------------------------------------------------------------------------------------------------|--|
| Operation                                 | 23 = read / write data                                                                                                    |  |
| Detected error status                     | Holds the event code (read-only)                                                                                                    |  |
| Data buffer length                        | Number of addresses sent to the slave                                                                                                    |  |
| Starting register                         | Determines the %MW starting register in the slave to<br>which the data will be written. For example: 1 = %MW1,<br>49 = %MW49)                                       |  |
| Routing register                          | High byte = Ethernet communication module slot                                                                                                    |  |
|                                           | Low byte = MBP on Ethernet transporter (MET) mapping index                                                                                                    |  |
| IP address Byte 4 of the IP address (MSB) |                                                                                                    |  |
|                                           | Byte 3 of the IP address                                                                                                    |  |
| Byte 2 of the IP address                  |                                                                                                    |  |
| Byte 1 of the IP address (LSB)            |                                                                                                    |  |
| Data buffer length                        | Number of addresses to be read from the slave                                                                                                    |  |
| Starting register                         | Determines the %MW starting register in the slave from which the data is read. For example: 1 = %MW1, 49 = %MW49)                                                   |  |
|                                           | Operation         Detected error status         Data buffer length         Starting register         Routing register         IP address         Data buffer length |  |

### Enable/Disable HTTP or FTP/TFTP Services

When HTTP or FTP/TFTP has been enabled using Control Expert configuration tools, an MSTR block can be used to change the enabled state of the service while the application is running. The MSTR block cannot change the state of the HTTP or FTP/TFTP services if the service was disabled using one of the configuration tools.

| Register    | Function              | Description                                                                                                    |  |  |
|-------------|-----------------------|----------------------------------------------------------------------------------------------------|--|--|
| CONTROL[1]  | Operation             | FFF0 (hex) 65520 (dec) = enable / disable HTTP or<br>FTP/TFTP                                                                                                    |  |  |
| CONTROL [2] | Detected error status | Holds the event code (read-only). Codes returned include:<br>0x000 (Success): MSTR block with operational code 0xFFF0<br>was called and the enabled state of HTTP or FTP/TFTP was<br>changed.<br>0x5068 (Busy): MSTR block with operational code 0xFFF0<br>was called within 2 seconds of the previous call (regardless<br>of return code from previous call).<br>0x4001 (Same state): MSTR block with operational code<br>0xFFF0 was called to change the enabled state of HTTP and<br>FTP/TFTP to the states they were already in.<br>0x2004 (Invalid data): MSTR block with operational code<br>0xFFF0 was called and the data in the control block did not<br>match the specifications.<br>0x5069 (Disabled): If the HTTP or FTP/TFTP service was<br>already disabled via the Control Expert interface when the<br>MSTR block with operational code 0xFFF0 was called to<br>change the state of the disabled service. |  |  |
| CONTROL[3]  |                       | Set this register to 1.                                                                                                    |  |  |
| CONTROL [4] |                       |                                                                                                    |  |  |
| CONTROL [5] | Module slot number    | High byte = Module slot number communication module slot                                                                                                    |  |  |
|             | and destination ID    | Low byte = Destination ID                                                                                                    |  |  |
| CONTROL[6]  | Request mode          | Bit 0 (LSB) = 1: Enable FTP/TFTP<br>Bit 0 (LSB) = 0: Disable FTP/TFTP<br>Bit 1 = 1: Enable HTTP<br>Bit 1 = 0: Disable HTTP                                                                                                    |  |  |
| CONTROL[7]  |                       | Set this register to 0.                                                                                                    |  |  |
| CONTROL[8]  |                       |                                                                                                    |  |  |
| CONTROL[9]  |                       |                                                                                                    |  |  |

The control parameter consists of 9 contiguous words, as described below:

HTTP, FTP, and TFTP service state changes made by MSTR with operation code FFF0 (hex) are overridden by the configured value when the module is power-cycled or reset and when a new application is downloaded to the module.

Here are some examples:

| State Configured By<br>Control Expert | Action attempted using<br>MSTR with operation code<br>FFF0 (hex) | Result                                                                                                    |
|---------------------------------------|------------------------------------------------------------------|----------------------------------------------------------------------------------------------------|
| Disabled                              | Any                                                              | MSTR returns detected error code 0x5069 (service was already disabled by configuration)                                                                                                    |
| Enabled                               | Disable                                                          | <ul> <li>MSTR returns code 0x000 (success).</li> <li>Another MSTR block action enables the service<br/>OR</li> <li>The module is reset or power-cycled<br/>OR</li> <li>A new application is downloaded with the service<br/>disabled by configuration</li> </ul> |
|                                       | Enable                                                           | MSTR returns detected error code 0x4001 (same state).<br>No change made.                                                                                                    |

# Chapter 9 Configuring HART Analog I/O Modules

#### **Overview**

This chapter describes how to add a HART analog I/O module to the **PLC Bus**, and then configure the module using dialogs you can access from the **PLC Bus**.

**NOTE:** The device configuration procedure is valid when configuring a project with Control Expert Classic. When you configure your device from a system project, some commands are disabled in the Control Expert editor. In this case, you need to configure these parameters at the system level by using the Topology Manager.

# What Is in This Chapter?

This chapter contains the following sections:

| Section | Торіс                                        |     |
|---------|----------------------------------------------|-----|
| 9.1     | Adding and Configuring HART Analog I/O       | 124 |
| 9.2     | Configuring X80 Analog Device DDT Parameters | 135 |

# Section 9.1 Adding and Configuring HART Analog I/O

#### **Overview**

This section describes how to add a HART analog I/O module to the **PLC Bus**, and then configure the module using Control Expert screens that you can access from the **PLC Bus**.

#### What Is in This Section?

This section contains the following topics:

| Торіс                                                 | Page |
|-------------------------------------------------------|------|
| Creating a New M580 Project in Control Expert         | 125  |
| Helping Secure a Project in Control Expert            | 126  |
| Adding HART Analog I/O Modules to the Project         | 128  |
| Configuring Analog Input Channels for the BMEAHI0812  | 131  |
| Configuring Analog Output Channels for the BMEAHO0412 | 133  |

# Creating a New M580 Project in Control Expert

# **Creating the New Project**

When you open Control Expert, follow these steps to create a new project:

| Step | Action                                                                                                    |
|------|----------------------------------------------------------------------------------------------------|
| 1    | Select <b>File</b> $\rightarrow$ <b>New</b> . The <b>New Project</b> dialog opens.                                                                                                    |
| 2    | In the PLC area, expand the Modicon M580 node and select a BME P58 x040 CPU.                                                                                                    |
| 3    | In the <b>Rack</b> area, expand <b>Modicon M580 local drop</b> → <b>Rack</b> and select a BME XBP xx00 backplane.                                                                                                    |
| 4    | Click <b>OK</b> to save your selections.                                                                                                    |
| 5    | In the <b>Project Browser</b> , navigate to then double-click <b>Project</b> $\rightarrow$ <b>Configuration</b> $\rightarrow$ <b>0 : PLC Bus</b> .<br>The <b>PLC Bus</b> window opens, displaying the selected rack, CPU, and default power supply module. |

You can now add modules to the local main rack.

### Adding a Remote Rack to the Project

If your project will include both a local and a remote rack, follow these steps to create the remote rack:

| Step | Action                                                                                                    |
|------|----------------------------------------------------------------------------------------------------|
| 1    | In the <b>Project Browser</b> , navigate to then double-click <b>Project</b> $\rightarrow$ <b>Configuration</b> $\rightarrow$ <b>2: EIO Bus</b> . The <b>EIO Bus</b> window opens, displaying an empty rectangle. |
| 2    | Double-click on the rectangle. The <b>New Device</b> window opens, displaying 2 lists.                                                                                                    |
| 3    | In the Drop end communication list, select one of the BMX CRA adapter modules.                                                                                                    |
| 4    | Click <b>OK</b> to save your selections.                                                                                                    |
| 5    | The <b>EIO Bus</b> window now displays the selected rack, with the selected BMX CRA adapter module placed in slot 0.                                                                                              |
| 5    | Place your cursor over an empty slot to the left of the BMX CRA adapter module, click the right mouse button, then select <b>New Device</b> . The <b>New Device</b> window opens.                                 |
| 6    | In the <b>New Device</b> window, select a power supply for the remote rack, then click <b>OK</b> . The <b>EIO Bus</b> window now displays the selected BMX CRA adapter and power supply.                          |

You can now add modules to the remote main rack.

# Helping Secure a Project in Control Expert

# **Creating an Application Password**

In Control Expert, create a password to help protect your application from unwanted modifications. The password is encrypted and stored in the PAC. Any time the application is modified, the password is required.

| Step | Action                                                                                                    |
|------|----------------------------------------------------------------------------------------------------|
| 1    | In the <b>Project Browser</b> window, right-click <b>Project</b> → <b>Properties</b> .                                                                                                    |
| 2    | In the <b>Properties of Project</b> window, click the <b>Protection</b> tab.                                                                                                    |
| 3    | In the Application field, click Change password.                                                                                                    |
| 4    | In the Modify Password window, enter a password in the Entry and Confirmation fields.                                                                                                    |
| 5    | Click <b>OK</b> .                                                                                                    |
| 6    | In the <b>Application</b> field, select the <b>Auto-lock</b> check box if you want to require the password to resume the application display.<br>You may also click the up/down arrows to set the number of minutes at which time the application would auto-lock. |
| 7    | <ul> <li>To save the changes:</li> <li>Click Apply to leave the Properties of Project window open.</li> <li>or -</li> <li>Click OK to close the window.</li> </ul>                                                                                                 |
| 8    | Click <b>File</b> → <b>Save</b> to save your application.                                                                                                    |
| 9    | If you wish to change the password at a later time, follow the preceding steps.                                                                                                    |

### NOTE:

- To help ensure cyber security, confirm that you change the password with modules that have firmware V1.05 or later.
- You cannot reset the module to factory settings if you lose the password.

More information about application password is given in Application Protection page.

NOTE: When exporting a project to a .XEF or a .ZEF file, the application password is cleared.

# **Using Memory Protect**

In Control Expert, select the **Memory Protect** option to help protect your application from unwanted modifications.

| Step | Action                                                                                                    |
|------|----------------------------------------------------------------------------------------------------|
| 1    | In the <b>Project Browser</b> window, expand the <b>Configuration</b> folder to display the CPU.                         |
| 2    | To open the CPU configuration window:<br>• Double-click the CPU.<br>– or –<br>• Right-click <b>BME P58 •0•0 → Open</b> . |
| 3    | In the CPU window, click the <b>Configuration</b> tab.                                                                   |
| 4    | Select the Memory protect check box, and enter an input address of your choice.                                          |
| 5    | Click <b>File</b> → <b>Save</b> to save your application.                                                                |

# Adding HART Analog I/O Modules to the Project

### **Before You Begin**

You can add a BMEAHI0812 input module or a BMEAHO0412 output module only to a main rack that includes a BME XBP xx00 Ethernet backplane. If that rack is:

- a local main rack, it needs to include a BME P58 x040 Ethernet CPU
- a remote main rack, it needs to include a BME CRA 312 10 adapter

# Adding a New HART Analog I/O Module

To add a new HART analog I/O module to the project, follow these steps:

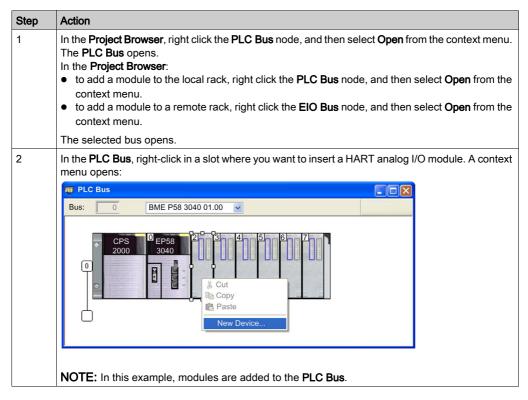

| Step | Action                                                                                                    |                                                                                                    |              |  |  |  |
|------|----------------------------------------------------------------------------------------------------|----------------------------------------------------------------------------------------------------|--------------|--|--|--|
| 3    | Select New Device The New Device dialog opens:                                                                                                    |                                                                                                    |              |  |  |  |
|      | New Device                                                                                                    |                                                                                                    | X            |  |  |  |
|      | Topological Address:                                                                                                    | 0.4                                                                                                    | OK<br>Cancel |  |  |  |
| 4    | Part Number<br>■ Modicon M580 local drop<br>■ Analog<br>■ BME AHI 0812<br>■ BME AHI 0812<br>■ BMX AMI 0810<br>■ BMX AMI 0810<br>■ BMX AMI 0810<br>■ BMX AMO 0210<br>■ BMX AMO 0210<br>■ BMX AMO 0210<br>■ BMX AMO 0410<br>■ BMX AMO 0412<br>■ BMX ART 0414.2<br>■ BMX ART 0814.2<br>■ Communication<br>■ Communication | Description         Ana 8 In Current Isolated HART         Ana 4 Out Current Isolated HART         Ana 4 U/I In Isolated High Speed         Ana 8 U/I In Isolated High Speed         Ana 8 U/I In Isolated High Speed         Ana 8 U/I In Isolated High Speed         Ana 4 U/I 2 O U/I         Ana 2 U/I Out Isolated         Ana 4 U/I Out Isolated         Ana 4 U/I Out Isolated         Ana 4 U/I Out Isolated         Ana 4 U/I Out Isolated         Ana 4 U/I Out Isolated         Ana 4 C/ITD Isolated In         Ana 8 TC/RTD Isolated In | Help         |  |  |  |
|      | <ul> <li>Select a HART analog I/</li> <li>For this local rack, select</li> <li>O Topological: supports</li> </ul>                                                                                                    | , ,                                                                                                    | •            |  |  |  |
|      | <ul> <li>Device DDT (default)</li> </ul>                                                                                                    | : supports both analog and HART data                                                                                                    |              |  |  |  |
|      | NOTE: For a remote rack,                                                                                                    | Device DDT is pre-selected.                                                                                                    |              |  |  |  |

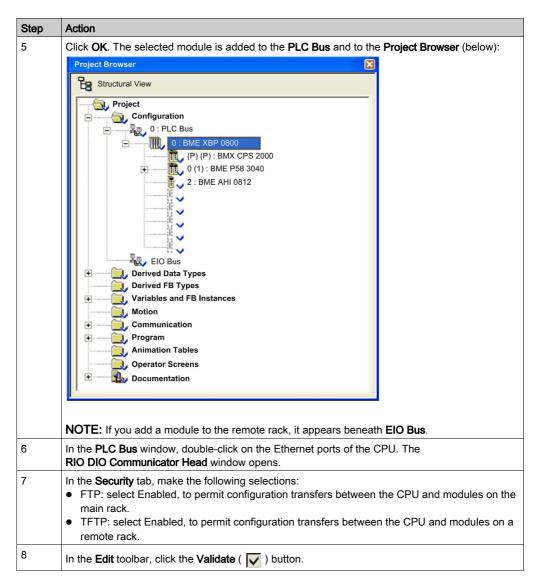

To configure the HART analog I/O module, right-click on the module in the **Project Browser**, and then select **Open**.

**NOTE:** In addition to configuring the HART analog I/O module, you also need to add and configure the HART analog I/O module DTM *(see page 139).* 

# Configuring Analog Input Channels for the BMEAHI0812

# **Analog Input Channels**

The BMEAHI0812 HART analog input module includes 8 input channels. To open the module for configuration in Control Expert, double-click the input module in the **PLC Bus**:

| Ana 8 In Current Isolate | d HART |           |        |          |       |        |       |
|--------------------------|--------|-----------|--------|----------|-------|--------|-------|
| BME AHI 0812             |        | Configura | ation  |          |       |        |       |
| Channel 0                |        |           |        |          |       |        |       |
| Channel 2                |        | Used      | Symbol | Range    | Scale | Filter | 1     |
| Channel 3                | 0      | ~         |        | 420 mA ⊻ | %     | 0      | ×     |
| Channel 4                | 1      | ~         |        | 420 mA ⊻ | %     | 0      | ~     |
| Channel 5                | 2      | ~         |        | 420 mA ⊻ | %     | 0      | ~     |
| 🖻 Channel 6              | 3      | ~         |        | 420 mA ⊻ | %     | 0      | ~     |
| Channel 7                | 4      | ~         |        | 420 mA ⊻ | %     | 0      | >>>>> |
|                          | 5      | ~         |        | 420 mA ⊻ | %     | 0      | ~     |
|                          | - 6    | ~         |        | 420 mA 🞽 | %     | 0      | ~     |
| Task:                    | 7      | ~         |        | 420 mA 🞽 | %     | 0      | Y     |

## **Channel Parameters**

To configure an input channel, select that channel on the left side of the configuration dialog. You can edit the following parameters for each of the 8 channels:

| Parameter | Description                                                                              |
|-----------|------------------------------------------------------------------------------------------|
| Used      | The status of the channel:<br>• Selected = enabled (default)<br>• De-selected = disabled |
| Symbol    | (Read only) Displays the variable that has been associated with this channel.            |
| Range     | (Read only) Displays the current loop range of 420 mA.                                   |

| Parameter | Description                                                                                                    |                                                                                                |  |  |
|-----------|----------------------------------------------------------------------------------------------------|------------------------------------------------------------------------------------------------|--|--|
| Scale     | Click in this field to open th overflow <i>(see page 44)</i> par                                                                                        | e following dialog where you can input the following scaling and ameters:                      |  |  |
|           | Parameters channel 0                                                                                                    |                                                                                                |  |  |
|           | Scale<br>Scaling<br>0% -> 0<br>100% -> 10.000                                                                                                    |                                                                                                |  |  |
|           | 100% ->         10,000           Overflow                                                                                                    |                                                                                                |  |  |
|           | ✓ Checked<br>Above: 10,800<br>✓ Checked                                                                                                    |                                                                                                |  |  |
|           |                                                                                                    |                                                                                                |  |  |
|           | Scaling: 0%:                                                                                                    | Input the percentage scaling value for 4 mA current (default = 0).                             |  |  |
|           | Scaling: 100%:                                                                                                    | Input the percentage scaling value for 20 mA current (default = 10,000).                       |  |  |
|           | Overflow: Below                                                                                                    | The threshold between the lower tolerance area and the underflow area (default = $-800$ ).     |  |  |
|           | Overflow: Below<br>(checkbox)                                                                                                    | The status of underflow control:<br>• Selected = enabled (default)<br>• De-selected = disabled |  |  |
|           | Overflow: Above                                                                                                    | The threshold between the upper tolerance area and the overflow area (default = 10,800).       |  |  |
|           | Overflow: Above<br>(checkbox)                                                                                                    | The status of overflow control:<br>• Selected = enabled (default)<br>• De-selected = disabled  |  |  |
| Filter    | The <b>Required Value</b> used t<br>Values include:<br>• 0: no filtering<br>• 1, 2: low filtering<br>• 3, 4: medium filtering<br>• 5, 6: high filtering | o perform first order filtering of the analog signal <i>(see page 46)</i> .                    |  |  |

# Configuring Analog Output Channels for the BMEAHO0412

# **Analog Output Channels**

The BMEAHO0412 HART analog output module includes 4 output channels. To open the module for configuration in Control Expert, double-click the output module in the **PLC Bus**:

| 📓 0.2 : BME AHO 0412            |               |                                                 |  |  |  |  |
|---------------------------------|---------------|-------------------------------------------------|--|--|--|--|
| Ana 4 Out Current Isolated HART |               |                                                 |  |  |  |  |
| BME AHO 0412                    | Configuration |                                                 |  |  |  |  |
| Channel 2                       | Symbol Range  | Scale   Fallback   Fallback value   Wiring CTRL |  |  |  |  |
| Channel 3                       | 0 420 mA      |                                                 |  |  |  |  |
|                                 | 1 420 mA      | A 🛛 🗶 🗌                                         |  |  |  |  |
|                                 | 2 420 mA      | A 💓 🚈 🔽 🔽                                       |  |  |  |  |
|                                 | 3 420 mA      | A. ₩ <sup>™</sup>                               |  |  |  |  |
| Task:<br>MAST                   |               |                                                 |  |  |  |  |

# **Channel Parameters**

To configure an output channel, select that channel on the left side of the configuration dialog. You can edit the following parameters for each of the 4 channels:

| Parameter      | Description                                                                                                    |                                                                                                    |  |  |
|----------------|----------------------------------------------------------------------------------------------------|----------------------------------------------------------------------------------------------------|--|--|
| Symbol         | (Read only) Displays the va                                                                                                    | ariable that has been associated with this channel.                                                                    |  |  |
| Range          | (Read only) Displays the cu                                                                                                    | urrent loop range of 420 mA.                                                                                           |  |  |
| Scale          | Click in this field to open th<br>(see page 44) parameters:<br>Parameters channel 0<br>Scale<br>Scale<br>Scale<br>Scale<br>Scale<br>Scale<br>Scale<br>Checked<br>Above: 10,300<br>Checked                                                                                                    | e following dialog where you can input scaling and overflow                                                            |  |  |
|                | Scaling: 0%:                                                                                                    | Input the percentage scaling value for 4 mA current (default = 0).                                                     |  |  |
|                | Scaling: 100%:                                                                                                    | Input the percentage scaling value for 20 mA current (default = 10,000).                                               |  |  |
|                | Overflow: Below                                                                                                    | The threshold between the lower tolerance area and the underflow area (default = $-800$ ).                             |  |  |
|                | Overflow: Below<br>(checkbox)                                                                                                    | <ul><li>The status of underflow control:</li><li>Selected = enabled (default)</li><li>De-selected = disabled</li></ul> |  |  |
|                | Overflow: Above                                                                                                    | The threshold between the upper tolerance area and the overflow area (default = 10,300).                               |  |  |
|                | Overflow: Above<br>(checkbox)                                                                                                    | The status of overflow control:<br>• Selected = enabled (default)<br>• De-selected = disabled                          |  |  |
| Fallback       | <ul> <li>Use this checkbox to specify the behavior of the output when the PLC is in STOP mode or if communication between the PLC and the output module has stopped:</li> <li>Selected: the value specified in the <b>Fallback Value</b> parameter is assigned to the output.</li> <li>De-selected: the output maintains its value.</li> </ul> |                                                                                                    |  |  |
| Fallback value |                                                                                                    | s selected, this value is assigned to the output on fallback. The s defined by the 0%100% scaling settings.            |  |  |
| Wiring Ctrl    | <ul> <li>The wiring control function checks for a broken wire. Use the checkbox to activate and deactivate wiring control, as follows:</li> <li>Selected = wiring control is enabled</li> <li>De-selected = wiring control is disabled (default)</li> </ul>                                                                                    |                                                                                                    |  |  |

# Section 9.2 Configuring X80 Analog Device DDT Parameters

### **Overview**

This section describes how to configure an X80 analog I/O module DDT parameters, where the module is placed in a remote I/O drop.

#### What Is in This Section?

This section contains the following topics:

| Торіс                                    | Page |
|------------------------------------------|------|
| Device DDT Parameters for the BMEAHI0812 | 136  |
| Device DDT Parameters for the BMEAHO0412 | 137  |

# **Device DDT Parameters for the BMEAHI0812**

# Device DDT Parameters (Remote I/O Drop)

This topic describes the Control Expert **Device DDT** tab for a BMEAHI0812 HART analog input module, which is placed in an Ethernet remote I/O drop that includes a BMECRA31210 adapter module. A derived data type (DDT) is a set of elements with the same type (ARRAY) or with different types (structure).

**NOTE:** These instructions assume that you have already added a drop to your Control Expert project.

# Access the Device DDT Tab

Access the Device DDT parameters in Control Expert:

| Step | Action                                                                                                    |
|------|----------------------------------------------------------------------------------------------------|
| 1    | In the <b>PLC Bus</b> , double-click the BMEAHI0812 HART analog input module. The module configuration window opens. |
| 2    | Select the module in the left side of the screen.                                                                    |
| 3    | Select the <b>Device DDT</b> tab.                                                                                    |

### Parameters

The Control Expert **Device DDT** tab:

| Parameter    | Description                                                    |
|--------------|----------------------------------------------------------------|
| Name         | A default device DDT instance name is automatically generated. |
| Туре         | The module type (read-only).                                   |
| Goto details | Links to the DDT data editor.                                  |

# Device DDT Parameters for the BMEAHO0412

# Device DDT Parameters (Remote I/O Drop)

This topic describes the Control Expert **Device DDT** tab for a BMEAHO0412 HART analog output module, which is placed in an Ethernet remote I/O drop that includes a BMECRA31210 adapter module. A derived data type (DDT) is a set of elements with the same type (ARRAY) or with different types (structure).

**NOTE:** These instructions assume that you have already added a drop to your Control Expert project.

# Access the Device DDT Tab

Access the Device DDT parameters in Control Expert:

| Step | Action                                                                                                    |  |
|------|----------------------------------------------------------------------------------------------------|--|
| 1    | In the <b>PLC Bus</b> , double-click the BMEAHO0412 HART analog input module. The module configuration window opens. |  |
| 2    | Select the module in the left side of the screen.                                                                    |  |
| 3    | Select the <b>Device DDT</b> tab.                                                                                    |  |

# Parameters

The Control Expert Device DDT tab:

| Parameter    | Description                                                    |
|--------------|----------------------------------------------------------------|
| Name         | A default device DDT instance name is automatically generated. |
| Туре         | The module type (read-only).                                   |
| Goto details | Links to the DDT data editor.                                  |

# Chapter 10 Configuring BMEAHI0812 and BMEAHO0412 DTMs

#### **Overview**

This chapter describes how to add a HART analog I/O module DTM to the **DTM Browser** for a new module, and then configure that DTM using dialogs you can access from the **DTM Browser**.

### What Is in This Chapter?

This chapter contains the following sections:

| Section | Торіс                                          | Page |
|---------|------------------------------------------------|------|
| 10.1    | Adding a Module DTM                            | 140  |
| 10.2    | Configuring the Module IP Address              | 142  |
| 10.3    | Configuring the Module DTM                     | 147  |
| 10.4    | Completing the Project Configuration           | 174  |
| 10.5    | Working with Field Instrument Management Tools | 184  |

# Section 10.1 Adding a Module DTM

# Adding a DTM to the DTM Browser

#### **Overview**

In addition to adding a module to the PLC Bus *(see page 128)*, you need to add the DTM for that module to the **DTM Browser**. After a module DTM has been added to the **DTM Browser**, you can use Control Expert to:

- configure DTM properties
- monitor dynamic DTM properties during run-time

# Adding a New DTM to the DTM Browser

To add a new DTM to the **DTM Browser**, follow these steps:

| Step | Action                                                                  |                                                                                                   |
|------|-------------------------------------------------------------------------|---------------------------------------------------------------------------------------------------|
| 1    | In the Control Expert ma<br>displaying the CPU you                      | ain menu, select Tools $\rightarrow$ DTM Browser. The DTM Browser opens selected for the project. |
| 2    | Select the CPU, and click the right mouse button. A context menu opens: |                                                                                                   |
|      | DTM Browser                                                             |                                                                                                   |
|      | ➡ Host PC ➡ ↓< 192.168.10.1 > BMEP58 ↓                                  | ECPU                                                                                              |
|      | Deterministic                                                           | Open                                                                                              |
|      | - My Distributive                                                       | Add                                                                                               |
|      |                                                                         | Delete Del                                                                                        |
|      |                                                                         | Field bus discovery                                                                               |
|      |                                                                         | Sort by address                                                                                   |
|      |                                                                         | Connect                                                                                           |
|      |                                                                         |                                                                                                   |
|      |                                                                         | Load data from device                                                                             |
|      |                                                                         | Store data to device                                                                              |
|      |                                                                         | Copy<br>Paste                                                                                     |
|      |                                                                         |                                                                                                   |
|      |                                                                         | Device menu                                                                                       |
|      |                                                                         | Properties ALT+Enter                                                                              |
|      |                                                                         | Print device                                                                                      |
|      |                                                                         | Zoom in                                                                                           |
|      |                                                                         | Zoom out                                                                                          |
|      |                                                                         | Expand all                                                                                        |
|      |                                                                         | Collapse all                                                                                      |
|      |                                                                         |                                                                                                   |
|      | Ľ                                                                       |                                                                                                   |
|      |                                                                         |                                                                                                   |

| Step | Action                                                                                                    |  |  |  |
|------|----------------------------------------------------------------------------------------------------|--|--|--|
| 3    | Select Add. The Add dialog opens:                                                                                                    |  |  |  |
|      | Add                                                                                                    |  |  |  |
|      | Device Type Vendor Version 🛆                                                                                                    |  |  |  |
|      | 140NOC78000 (from EDS) Device Schneider Electric 1.52<br>140NOC78100 (from EDS) Device Schneider Electric 1.52                                                                                                    |  |  |  |
|      | Advanced Generic EDS Device Schneider Electric 1.1.12.0<br>ALTIVAR61 Rev 1.5 (from EDS) Device Schneider Electric 1.5                                                                                                    |  |  |  |
|      | ALTIVAR61 Rev 2.1 (from EDS) Device Schneider Electric 2.1<br>ALTIVAR71 Rev 1.6 (from EDS) Device Schneider Electric 1.6                                                                                                    |  |  |  |
|      | ALTIVAR71 Rev 2.7 (from EDS) Device Schneider Electric 2.7<br>ALTIVAR71 Rev 3.3 (from EDS) Device Schneider Electric 3.3                                                                                                    |  |  |  |
|      | BME AHI 0812 Gateway Schneider Electric 1.0.5.0<br>BME AHO 0412 Gateway Schneider Electric 1.0.5.0                                                                                                    |  |  |  |
|      | BMXNOC0401 (from EDS) Device Schneider Electric 1.1<br>BMXNOC0401 (from EDS) Device Schneider Electric 2.1                                                                                                    |  |  |  |
|      | ETB 1EI 08E 08S PPO (from E Device Schneider Electric 3.6                                                                                                    |  |  |  |
|      | ETB 1EI 16C POO (from EDS) Device Schneider Electric 3.6                                                                                                    |  |  |  |
|      | ETB 1EI 16E POO (from EDS) Device Schneider Electric 3.6                                                                                                    |  |  |  |
|      | Add DTM Close                                                                                                    |  |  |  |
|      |                                                                                                    |  |  |  |
|      |                                                                                                    |  |  |  |
| 4    | Select an input or output module that you previously added to the <b>PLC Bus</b> , and then click <b>Add DTM</b> . The <b>Properties of device</b> dialog opens:                                                                                                    |  |  |  |
|      | Properties of device                                                                                                    |  |  |  |
|      | General Device information DTM information Protocol information                                                                                                    |  |  |  |
|      | DTM name management                                                                                                    |  |  |  |
|      | Alias name: BME_AHI_0812                                                                                                    |  |  |  |
|      | Tag name:                                                                                                    |  |  |  |
|      | Default I/O version management                                                                                                    |  |  |  |
|      | Default input I/O vision:                                                                                                    |  |  |  |
|      | Variable name: BME_AHI_0812_IN<br>Default output I/O vision:                                                                                                    |  |  |  |
|      | Variable name: BME_AHI_0812_OUT                                                                                                    |  |  |  |
|      |                                                                                                    |  |  |  |
|      | OK Cancel Help                                                                                                    |  |  |  |
|      |                                                                                                    |  |  |  |
| 5    | Accept the <b>Alias name</b> proposed by Control Expert or type in a different name; then click <b>OK</b> .                                                                                                    |  |  |  |
|      | Control Expert adds a new module to the <b>DTM Browser</b> :                                                                                                    |  |  |  |
|      | DTM Browser                                                                                                    |  |  |  |
|      | Image: West PC         Image: West PC           Image: West PC         Image: West PC         Image: West PC           Image: West PC         Image: West PC         Image: WestPC         Image: WestPC         Im |  |  |  |
|      |                                                                                                    |  |  |  |
|      |                                                                                                    |  |  |  |
|      | S < EtherNet IP : 192.168.10.3 > BME_AHI_0812                                                                                                    |  |  |  |
|      |                                                                                                    |  |  |  |
|      |                                                                                                    |  |  |  |

# Section 10.2 Configuring the Module IP Address

# Overview

This section shows you how to configure module IP address settings.

# What Is in This Section?

This section contains the following topics:

| Торіс                              | Page |
|------------------------------------|------|
| Assigning IP Addressing Parameters | 143  |
| Configuring IP Address Settings    | 144  |

# Assigning IP Addressing Parameters

# **IP Addressing Parameters**

When a new BMEAHI0812 or BMEAHO0412 module is shipped from the factory, it does not come with pre-configured IP address settings. IP address settings include:

- IP address
- subnet mask
- default gateway

You need to configure the module to receive IP address settings from a DHCP server.

### **First Power-Up**

When you first connect the module to an Ethernet network and power it up, it transmits a request for IP address settings. The request can be handled by a DHCP server.

If both of the following conditions exist, the server assigns the module its IP address settings:

- DHCP server exists on the network.
- The server is configured to recognize the module by its device name.

**NOTE:** Consult with your system administrator to determine if a DHCP server exists on your network. Your system administrator can help you configure the server to maintain the module IP address settings.

# **Configuring IP Address Settings**

#### Master DTM

Use the master DTM to configure the IP address settings the master DTM will use when communicating with the HART module.

the HART module is designed to receive its IP address settings from the FDR server in the CPU, so configure the DHCP **Address Server** settings in the master DTM.

### Accessing Module IP Address Properties

Follow these steps to access the **Address Settings** page for the HART analog I/O module, where you can input IP address settings:

| Step | Action                                                                                                    |  |  |
|------|----------------------------------------------------------------------------------------------------|--|--|
| 1    | In the <b>DTM Browser</b> , right-click the M580 CPU.                                                                                                    |  |  |
| 2    | Select <b>Open</b> from the context menu.<br><b>Result</b> : The master DTM configuration window opens.                                                                                                    |  |  |
| 3    | Use the tree control on the left side of the DTM configuration window to navigate to a HART analog I/O module that you previously added to the configuration <i>(see page 140)</i> :                                                                                                    |  |  |
| 4    | Select the Address Setting tab to access the IP address configuration settings:         Properties         Address Setting         IP Configuration         IP Address:         192 . 168 . 10 . 3         Subnet Mask:         255 . 255 . 255 . 0         Gateway:         192 . 168 . 1 . 2         Address Server         DHCP for this device:         Ital Address (range 0-11)_AHO0412 or M58B_XX (range 0-11)_AHO0412 or M58B_XX (range 0-11)_AHO0412 or CYYY (range 0-159)_XX (range 0-11)_AHO0412 or CYYY (range 0-159)_XX (range 0-11)_AHO0412 or M58B_XX (range 0-11)_AHO0412 or CYYY (range 0-159)_XX (range 0-11)_AHO0412 or M58B_XX (range 0-11)_AHO0412 or CYYY (range 0-159)_XX (range 0-11)_AHO0412 or M58B_XX (range 0-11)_AHO0412 or CYYY (range 0-159)_XX (range 0-11)_AHO0412 or M58B_XX (range 0-11)_AHO0412 or M58B_XX (range 0-11)_AHO0412 or M58B_XX (range 0-11)_AHO0412 or M58B_XX (range 0-11)_AHO0412 or CYYY (range 0-159)_XX (range 0-11)_AHO0412 or CYYY (range 0-159)_XX (range 0-11)_AHO0412 or CYYY (range 0-159)_XX (range 0-11)_AHO0412 or CYYY (range 0-159)_XX (range 0-11)_AHO0412 or CYYY (range 0-159)_XX (range 0-11)_AHO0412 or CYYY (range 0-159)_XX (range 0-11)_AHO0412 or CYYY (range 0-159)_XX (range 0-11)_AHO0412 or CYYY (range 0-159)_XX (range 0-11)_AHO0412 or CYYY (range 0-159)_XX (range 0-11)_AHO0412 or CYYY (range 0-159)_XX (range 0-11)_AHO0412 or CYYY (range 0-159)_XX (range 0-11)_AHO0412 or CYYY (range 0-159)_XX (range 0-11)_AHO0412 or CYYY (range 0-11)_AHO0412 or CYYY (range 0-159)_XX (range 0-11)_AHO0412 or CYYY (range 0-159)_XX (range 0-11)_AHO0412 or CYYY (range 0-159)_XX (range 0-11)_AHO0412 or CYYY (range 0-159)_XX (range 0-11)_AHO0412 or CYYY (range 0-159)_XX (range 0-11)_ |  |  |

| Step | Action                                                                                             |                                                                                                    |  |
|------|----------------------------------------------------------------------------------------------------|----------------------------------------------------------------------------------------------------|--|
| 5    | Use the following fields to configure IP address settings for the selected HART analog I/O module: |                                                                                                    |  |
|      | IP Address                                                                                         | Enter the IP address that the FDR server in the CPU serves to the selected HART analog I/O module. |  |
|      | Subnet Mask:                                                                                       | Accept the default value.                                                                          |  |
|      | Gateway:                                                                                           | Accept the default value.                                                                          |  |
|      | DHCP for this device                                                                               | Select Enabled.                                                                                    |  |
|      | Identified by                                                                                      | Select Device Name.                                                                                |  |
|      | Identifier                                                                                         | Enter the <b>Device Name</b> identifier for the selected HART analog I/O module.                   |  |
|      |                                                                                                    | <b>NOTE:</b> Refer to the following topic: Creating a Device Name for DHCP <i>(see page 145).</i>  |  |
| 6    | Click Apply.                                                                                       |                                                                                                    |  |
| 7    | In the CPU master DTM, select Channel Properties in the navigation tree.                           |                                                                                                    |  |
| 8    | Confirm that the Source IP Address is correct.                                                     |                                                                                                    |  |
|      | NOTE: Control Expert uses this IP address to communicate with the CPU.                             |                                                                                                    |  |

### Creating a Device Name for DHCP

When the DHCP client service is enabled in the master DTM, the HART analog I/O module uses the **Device Name** identifier to request an IP address from the FDR server in the CPU. Create the **Device Name** identifier by concatenating the Rack ID and Slot Number values to the Module Name, as follows:

#### Device Name = Rack ID\_Slot Number\_Module Name

**NOTE:** When inputting Rack ID and Slot Number values, confirm that the values you input describe the actual module position in the rack.

| Parameter   | Description                                                                                                    |
|-------------|----------------------------------------------------------------------------------------------------|
| Rack ID     | <ul> <li>A 4-character field that identifies the rack used for the module:</li> <li>Mx80: a main local rack</li> <li>M58A: primary rack in a Hot Standby network design</li> <li>M58B: standby rack in a Hot Standby network design</li> <li>Cxxx: CRA<br/>The next box displays the ID of the remote rack. The ID range is 0 to 159.</li> </ul> |
| Slot Number | A field that identifies the position of the module in the rack.                                                                                                    |
| Device Name | <ul> <li>Use the following module names for the purpose of generating a <b>Device Name</b>:</li> <li>the string <b>AHI0812</b> for the BMEAHI0812 module</li> <li>the string <b>AHO0412</b> for the BMEAHO0412 module</li> </ul>                                                                                                    |

The components of the concatenated **Device Name** include the following:

Sample device name identifiers could be:

- Mx80\_02\_AHI0812 for a BMEAHI0812 module located at slot 2 of a main rack.
- M58A\_03\_AHI0812 for a BMEAHI0812 module located at slot 3 of a primary Hot Standby rack
- M58B\_04\_AHO0412 for a BMEAHO0412 module located at slot 4 of a standby Hot Standby rack
- C001\_05\_AHO0412 for a BMEAHO0412 module located at rack 1, slot 5 of a remote I/O rack

# Section 10.3 Configuring the Module DTM

# Overview

This section describes how to access the module DTM, and configure DTM properties.

## What Is in This Section?

This section contains the following topics:

| Торіс                     | Page |
|---------------------------|------|
| FDT/DTM Configuration     | 148  |
| Module Overview           | 149  |
| Address Table             | 150  |
| General Information       | 151  |
| Host Communication Status | 154  |
| Instrument Status         | 155  |
| Multiplexer Status        | 157  |
| Process Data              | 159  |
| SNMP Configuration        | 166  |
| Parameter Configuration   | 168  |
| Security                  | 170  |
| EIP Configuration         | 172  |

# **FDT/DTM Configuration**

#### Navigating the DTM

Use Control Expert as a Field Device Tool (FDT) to configure Device Type Manager files (DTMs). A DTM defines the device-specific configuration software of each BMEAHI0812 HART analog input module, and BMEAHO0412 HART analog output module.

**NOTE:** You can use a third-party FDT to configure the module DTM including, for example, *FieldCare Asset Management Software* by Endress+Hauser or *PACTware* a free download from the PACTware Consortium. If you elect to use a third-party FDT, not all of the device configuration dialogs will be accessible.

To open a DTM for configuration, right-click a device DTM in the **DTM Browser** and select **Open** from the context menu. The **fdtConfiguration** window opens for the selected DTM.

Use the tree control on the left of the window to navigate the following device configuration dialogs:

- Module Overview
- Address Table
- General Information
- Host Communication Status
- Instrument Status
- Multiplexer Status
- Process Data
- Configuration:
  - SNMP Configuration
  - o Parameter Configuration
  - o Security
  - o EIP Configuration

The following topics explain how to use these DTM configuration screens.

# Module Overview

#### **Module Information**

Use the Module Overview dialog to:

- view static, self-explanatory module information, and
- view and edit the Software Master Mode setting for the gateway DTM

The Module Overview dialog for the BMEAHI0812:

| Product Name            | BHE AHI 0812                                                             |                |
|-------------------------|--------------------------------------------------------------------------|----------------|
| Product Description     | X80 8 Channel Isolated HART Analog<br>Input Module.4~20mA, HART, 16 bits |                |
| Vendor Name             | Schneider Electric                                                       | and the second |
| Product Family          | X80                                                                      |                |
| Device Family           | Analog Input                                                             |                |
| Max Number of Channels  | 8                                                                        |                |
| Max Devices per Channel | 1                                                                        |                |
| Software Master Mode    | Primary Master                                                           |                |
|                         |                                                                          |                |

#### Primary vs. Secondary Master

Two HART master devices can operate simultaneously: 1 primary master and 1 secondary master. Use the **Software Master Mode** setting to specify the relationship between the gateway DTM and the HART analog I/O multiplexer resident in the module, either:

- Primary Master: Select this if the gateway DTM is the primary master of the HART multiplexer.
- Secondary Master: Select this if this DTM is configured as the secondary master of the HART multiplexer.

**NOTE:** When the module is configured as a secondary master:

- the Configuration parameters in the General Information dialog are read-only
- the Address Table, Host Communication Status, Instrument Status, and Multiplexer Status dialogs are not available

# Address Table

### Viewing DTMs for Field Instruments

Use the **Address Table** dialog to view a list of HART field instruments that have been added in the **DTM Browser**. Each channel links to only 1 instrument.

The Address Table includes the following properties for each detected field instrument:

| Property      | Туре       | Description                                                                                                    |
|---------------|------------|----------------------------------------------------------------------------------------------------|
| Channel       | Read/Write | The channel number to which the field instrument is linked.                                                                                                    |
| Matched State | Read-only  | <ul> <li>Indicates the identity of the field instrument detected on the channel:</li> <li>Equal: indicates the device ID and the vendor ID in the project configuration match the values in the field device.</li> <li>Not Equal: indicates the device ID and/or the vendor ID in the project configuration do not match the values in the field device.</li> </ul> |
| Device Name   | Read/Write | The name of the field instrument. The initial name is provided by the field instrument DTM.                                                                                                    |
| Version       | Read-only  | The version of the field instrument, provided by the field instrument DTM.                                                                                                    |
| Vendor        | Read-only  | The vendor of the field instrument, provided by the field instrument DTM.                                                                                                    |
| Date          | Read-only  | The date of the field instrument DTM.                                                                                                    |
| Description   | Read-only  | The description of the field instrument, provided by the field instrument DTM.                                                                                                    |

The **Address Table** dialog display refreshes at the rate of 1 channel per second. When a DTM for a new HART field device is added, the **Address Table** dialog automatically assigns the new instrument a channel number. Use the **Select channel** dialog to change the channel assignment so that it indicates the channel to which the instrument is connected.

Use the **Rescan** button to perform a scan of each connected field instrument DTM, and update the **Matched State** field for each channel.

# **General Information**

### Overview

Use the General Information dialog to:

- input static descriptive module information in the Configuration area
- input module addressing information in the Rack and Slot Information area
- view static settings in the **Diagnostics** area that describe the module, including:
  - o the number of command preambles
  - o unique module ID number
  - o hardware, software, and command versions supported by the module
  - O a description of the module and its manufacturer

**NOTE:** A DHCP server can assign an IP address to the module only if the DHCP service is enabled for the module, and a device name identifier is created, in the master DTM *(see page 144).* In the master DTM, use the **Address Setting** tab for the specified module to enable the DHCP service. Then specify that a device name (and not MAC address) will be used, and enter the value for the device name identifier.

# Parameters

The General Information dialog presents the following parameters:

The **Configuration area** includes the following parameters. Each parameter (except for **Device Name** is read/write. Parameters have the following initial factory default values:

| Parameter          | Description                                                                                                    |
|--------------------|----------------------------------------------------------------------------------------------------|
| Tag                | <ul> <li>A short (up to 8-character) text field that identifies the module. Default values are:</li> <li>for the BMEAHI0812: AHI0812</li> <li>for the BMEAHO0412: AHO0412</li> </ul>                                                                                                    |
| Long Tag           | <ul> <li>A longer (up to 32-character) text field that identifies the module. Default values are:</li> <li>for the BMEAHI0812: HART ANALOG INPUT BMEAHI0812</li> <li>for the BMEAHO0412: HART ANALOG OUTPUT BMEAHO0412</li> </ul>                                                                                                    |
| Description        | <ul> <li>A text field (up to 32-characters) that describes the module. Default values are:</li> <li>for the BMEAHI0812: HART AI AHI0812</li> <li>for the BMEAHO0412: HART AO AHO0412</li> </ul>                                                                                                    |
| Message            | <ul> <li>A text field (up to 32-characters) that contains a module-related message. Default values are:</li> <li>for the BMEAHI0812: HART ANALOG INPUT BMEAHI0812</li> <li>for the BMEAHO0412: HART ANALOG OUTPUT BMEAHO0412</li> </ul>                                                                                                    |
| Polling<br>Address | An integer from 063 representing the HART client address for the module. A HART master device uses this address when making its first communication with the module.                                                                                                    |
|                    | <ul> <li>NOTE: For subsequent communications, the HART master uses a Long Address, which is a hexadecimal concatenation of:</li> <li>the module <i>Device Type</i>, which is: <ul> <li>0xE287 for the BMEAHI0812 module</li> <li>0xE288 for the BMEAHO0412 module</li> </ul> </li> <li>the module <i>Unique ID</i>, described below as a <b>Diagnostic</b> parameter.</li> </ul> |

| The Rack and Slot Information area includes the following non-configurable (read-only) |  |
|----------------------------------------------------------------------------------------|--|
| parameters:                                                                            |  |

| Parameter   |                                                                                                    |  |
|-------------|----------------------------------------------------------------------------------------------------|--|
| Rack ID     | <ul> <li>A 4-character field that identifies the rack used for the module. Values include:</li> <li>Mx80: a main local rack</li> <li>M58A: a primary rack in a Hot-Standby network design</li> <li>M58B: a standby rack in a Hot-Standby network design</li> <li>Cxxx: a CRA remote I/O rack, where xxx represents the rack number – an integer from 000159</li> <li>NOTE: For a CRA rack, use the spin control (to the right of the rack selection list) to identify the remote I/O drop number.</li> </ul> |  |
| Slot Number | The position of the module in the rack.                                                                                                    |  |
| Device Name | <ul> <li>This read-only value is input in the master DTM <i>(see page 144)</i>, and is a concatenation of the following 3 values, separated by an underscore (_):</li> <li>Rack ID</li> <li>Slot Number</li> <li>Module name, where: <ul> <li>AHI0812 represents the BMEAHI0812 HART analog input module</li> <li>AHO0412 represents the BMEAHO0412 HART analog output module</li> </ul> </li> </ul>                                                                                                    |  |

# Diagnostics area parameters include:

| Parameter                   | Description                                                                                                    |
|-----------------------------|----------------------------------------------------------------------------------------------------|
| Manufactory Name            | The name of the manufacturer.                                                                                  |
| Number of command preambles | The length of the preamble used by the module for HART messaging: a value from 520 bytes.                      |
| Manufactory device<br>types | A string ID for the module:<br>• for the BMEAHI0812: BMEAHI0812<br>• for the BMEAHO0412: BMEAHO0412            |
| Universal command revision  | The highest revision number of HART universal commands supported by the module                                 |
| Software Version            | The software version number of the module                                                                      |
| Hardware Version            | The hardware version number of the module                                                                      |
| Flag                        | The module protocol type. For both the BMEAHI0812 and BMEAHO0412 the value is:<br>• 4 - Protocol Bridge Device |
| Unique ID Number            | A unique hexadecimal identifier equal to the last 3 bytes of the module MAC address.                           |

# **Host Communication Status**

#### **Monitoring Host Communications**

Use the **Host Communication Status** dialog when operating online to view counts of HART communication transmissions between the HART multiplexer in the BMEAHI0812 or BMEAHO0412 and a host.

In the Host Communication Status dialog the:

- Host Asking area describes HART transmissions between the module and the gateway (or master) DTM, including:
  - Number of commands from the gateway DTM to the module, and
  - Number of responses from the module to the gateway DTM
- Other Host area describes HART transmissions between the module and any other HART master – such as asset management software or Control Expert software– including:
  - O Number of commands from the HART master to the module, and
  - **Number of responses** from the module to the HART master

Use the **Reset** button to reset to 0 the counting parameter values.

# **Instrument Status**

### **Diagnosing HART Field Instrument Operations**

Use the **Instrument Status** dialog while operating online to monitor the operation of HART field instruments connected to channels of the HART analog I/O module.

This dialog lists connected HART field instruments, and displays variable values for field instruments that are included in the scan. Scans are performed, and the dialog display refreshed, on 1 second intervals.

Place a check mark in the **Scan** column to include that instrument in the scan. Remove the check mark from the **Scan** column to remove that instrument from the scan.

#### **Parameters**

The **Instrument Status** dialog includes an upper table that lists the HART field instruments connected to a module channel, and a lower table that displays variable values for each scanned instrument. The parameters displayed vary depending on the **Scan Command** value selected in the **Multiplexer Status** page.

| Parameter               | Description                                                                                                    |
|-------------------------|----------------------------------------------------------------------------------------------------|
| Channel                 | The channel number of the HART analog I/O module.                                                                                                    |
| Manufacturer            | The manufacturer of the HART field instrument.                                                                                                    |
| Device Type ID          | A hexadecimal value indicating the HART field instrument type.                                                                                                    |
| Unique ID               | The serial number of the HART field instrument.                                                                                                    |
| Communication<br>Status | <ul> <li>The status of the HART field instrument communications, which can be:</li> <li>Buffer overflow – the message size exceeded the receive buffer of the instrument.</li> <li>Longitudinal parity mismatch – the longitudinal parity calculated by the instrument does not match the Check Byte at the end of the message.</li> <li>Framing error detected – The Stop Bit of one or more bytes received by the instrument was not detected by the UART (for example, a mark or a 1 was detected when a stop bit was expected).</li> <li>Overrun error detected – at lease 1 byte of date in the receive buffer was overwritten before it was read.</li> <li>Vertical parity error detected – the parity of one or more of the bytes received by the instrument was odd.</li> <li>Multi-Error detected with code displayed.</li> </ul> |

The channel-related parameters can include:

| Parameter              | Description                                                                                                    |
|------------------------|----------------------------------------------------------------------------------------------------|
| Device Status          | <ul> <li>The status of the HART field instrument:</li> <li>Primary variable out of limits – the primary variable is beyond its operating limit.</li> <li>Non-primary variable out of limits – an instrument variable not mapped to the PV is beyond its operating limit.</li> <li>Loop current saturated – loop current has reached its upper (or lower) endpoint limit and cannot increase (or decrease) any further.</li> <li>Loop current fixed – the loop current is being held at a fixed value and is not responding to process variations.</li> <li>More status available – additional status information is available via command 48 (read additional status information).</li> <li>Cold start – a power interruption or reset has occurred.</li> <li>Configuration changed – an operation was performed that changed the instrument configuration.</li> <li>Instrument not operational</li> </ul> |
| Tries                  | The number of times the multiplexer attempted to connect to the field instrument.                                                                                                    |
| Failures               | The number of times the multiplexer did not receive a response from the field instrument.                                                                                                    |
| Communication<br>State | <ul> <li>The scan status of HART field instruments::</li> <li>Searching – The scanner is searching for the HART instrument.</li> <li>Disappeared – There is no reply from the HART instrument.</li> <li>Appeared – The HART instrument sends a reply. The device information in the response matches the original device information.</li> <li>Mismatched – The device information in the reply from the connected instrument does not match the original device information.</li> </ul>                                                                                                    |
| Scan                   | Select this to display dynamic values in the table below.                                                                                                    |

The variable-related parameters can include:

| Parameter                                                                                  | Description                                                 |  |
|--------------------------------------------------------------------------------------------|-------------------------------------------------------------|--|
| PV <sup>1</sup>                                                                            | The primary variable value.                                 |  |
| SV <sup>1</sup>                                                                            | The secondary variable value.                               |  |
| TV <sup>1</sup>                                                                            | The tertiary variable value.                                |  |
| QV <sup>1</sup>                                                                            | The quarternary variable value.                             |  |
| PV Loop Current                                                                            | The primary variable loop current in mA.                    |  |
| PV Percent of Range                                                                        | The primary variable value as a percent of the value range. |  |
| 1. The content of each variable is instrument-specific, as determined by the manufacturer. |                                                             |  |

Click **Reset** to set to 0 the counting statistics of the channel-related parameters, and to update the **Device Status** value of each connected HART field instrument.

# **Multiplexer Status**

## **Multiplexer Scanning**

Use the Multiplexer Status dialog to:

- perform the following offline configuration tasks:
  - $\sigma\,$  enable and disable scanning by the multiplexer of HART field instruments
  - o specify a Scan Mode
  - $\odot\,$  set maximum limits for both Communication Count and Busy Retry Count
- monitor statistical data describing the operation of the HART multiplexer
- diagnose the multiplexer status using status LEDs

#### **HART Port Parameters**

The following HART port parameters can be accessed in the Multiplexer Status dialog:

| Parameter                      | Description                                                                                                    |
|--------------------------------|----------------------------------------------------------------------------------------------------|
| Scan Command                   | <ul> <li>Specify a scan command:</li> <li>Read PV</li> <li>Read Current (mA) and % of Range</li> <li>Read Current (mA), PV, SV, TV and QV</li> </ul>                         |
| Scanning                       | <ul><li>Specify a scan mode:</li><li>ON: enable scan</li><li>OFF: disable scan</li></ul>                                                                                     |
| Communication Retry Count      | Type in the number of times the HART interface module resends a command to a non-responsive HART instrument. Valid values = 05. Default = 0.                                 |
| Busy Retry Count               | Type in the number of times the HART module resends a command after receiving a busy reply from a HART instrument. Valid values = 05. Default = 0.                           |
| Gender                         | <ul><li>The type of master:</li><li>Primary (default)</li><li>Secondary</li></ul>                                                                                            |
| Search Algorithm               | <ul> <li>Type of search performed for instruments on the loop:</li> <li>Poll Address 0 Only</li> <li>Poll Address 0 to 15 (default)</li> <li>Poll Address 0 to 63</li> </ul> |
| Max Instruments Connected      | The maximum number of instruments that can be connected to the multiplexer.                                                                                                  |
| Instruments on Instrument List | The number of instruments on the instruments list.                                                                                                    |

#### **Multiplexer Status**

The **Multiplexer Status** dialog indicates the status of the multiplexer as a whole, and monitors the existence or absence of several multiplexer states. The status of each state is indicated by the LED color, as follows:

- Red indicates the existence of a detected event of the specified type.
- Green indicates normal operations.
- Gray indicates the DTM is offline and is not communicating with the device.

The Multiplexer Status dialog displays the following multiplexer status states:

| State                 | Description                                                                                              |
|-----------------------|----------------------------------------------------------------------------------------------------|
| Device Malfunction    | A detected error rendered the instrument non-operational.                                                |
| Configuration Changed | An operation occurred that changed the instrument configuration.                                         |
|                       | NOTE: Click Reset to clear detected faults and update module status.                                     |
| Cold Start            | The instrument was reset, or power was cycled off then on.                                               |
| More Status Available | Additional instrument information is available via HART command 48 (Read Additional Status Information). |

# **Process Data**

### Mapping I/O Data to the HART Multiplexer Scan

Use the Process Data dialog to:

- add selected HART I/O data items to the multiplexer scan, and
- remove HART I/O data items from the scan

Place a check mark in the **I/O** column next to each item you want to include in the HART multiplexer scan. Remove a check mark to remove that item from the scan. To help select or de-select items, you can click:

- Select All to place a check mark next to all input and output items, or
- Restore to Defaults to select only those input and output items that the application selects by default.

**NOTE:** When you select an item in the **Process Data** dialog, you also add a corresponding *Device DDT* variable to the **Data Editor** in Control Expert.

#### I/O Data Items

These input items can be included in the HART multiplexer scan:

| Input Data Item            | Data Type          | Mapped by<br>Default? | Is Default<br>Mapping<br>Editable? | Bytes                            |
|----------------------------|--------------------|-----------------------|------------------------------------|----------------------------------|
| Module Status              | Word               | Yes                   | No                                 | 4                                |
| Channel Status: 0(N-1)     | DWord              | Yes                   | No                                 | 8 (BMEAHI0812)<br>4 (BMEAHO0412) |
| Channel 0(N-1) Input Data: |                    |                       |                                    |                                  |
| Instrument Status          | 32 bit<br>unsigned | No                    | Yes                                | 4                                |
| Primary Variable           | Float              | Yes                   | No                                 | 4                                |
| Secondary Variable         | Float              | Yes                   | Yes                                | 4                                |
| Tertiary Variable          | Float              | Yes                   | Yes                                | 4                                |
| Quaternary Variable        | Float              | Yes                   | Yes                                | 4                                |
| Current Value              | Float              | No                    | Yes                                | 4                                |
| Percent Value              | Float              | No                    | Yes                                | 4                                |
| Update Counter             | 32 bit<br>unsigned | No                    | Yes                                | 4                                |

| Output Data Item <sup>1</sup> | Data Type | Mapped by<br>Default? | Is Default<br>Mapping<br>Editable? | Bytes |
|-------------------------------|-----------|-----------------------|------------------------------------|-------|
| CH-ResetChanged               | Byte      | Yes                   | No                                 | -     |
| CH-Enable                     | Byte      | No                    | Yes                                | -     |

These output items can be included in the HART multiplexer scan:

1. When an output data item in the **Process Data** dialog is:

• *Selected*: the item is added to the list of Device Derived Data Types (DDDT) in the **Parameter Configuration** dialog, where program logic dynamically controls the item value during run-time.

• *De-selected*: the item is removed from the DDDT list. Program logic does not control the item value during run-time. The user can assign a static value to the item which is applied at start-up.

#### **Module Status**

The **Module Status** word presents a snapshot of the overall health of the HART analog I/O module and its channels.

| Bit Number | Name                      | Description                                                                                                    |
|------------|---------------------------|----------------------------------------------------------------------------------------------------|
| 0          | Global Status             | <ul> <li>= 1 if the HART multiplexer has detected one or more of the following conditions:</li> <li>one or more HART channels are disconnected (bit 1 (Disconnected) = 1)</li> <li>a HART channel is connected to a field device that is materially different from the device configured for that channel; for example, a device of different device type or made by a different manufacturer. (bit 3 (Instrument Changed, Major) = 1)</li> <li>an internal communication event—ICE—has occurred (bit 4 (ICE) = 1)</li> </ul> |
| 1          | Disconnected              | = 1 if any channel is in the disconnected (CH-Disconnected) state                                                                                                    |
| 2          | Instrument Changed, Minor | =1 if any channel is in the instrument changed, minor (CH-<br>MinorDiff <i>(see page 161)</i> ) state                                                                                                    |
| 3          | Instrument Changed, Major | =1 if any channel is in the instrument changed, major (CH-MajorDiff <i>(see page 161)</i> ) state                                                                                                    |
| 46         | —                         | = 0 (not used)                                                                                                    |
| 7          | ICE                       | = 1 on the occurrence of an internal communication event                                                                                                    |
| 815        | <u> </u>                  | = 0 (not used)                                                                                                    |

# **Channel Status**

The **Channel Status** words report the status of each of the module channels. **Channel Status** values are as follows:

| Value | Name            | Description                                                                                                    |
|-------|-----------------|----------------------------------------------------------------------------------------------------|
| 0     | CH-Disabled     | The channel is disabled.                                                                                                    |
| 1     | CH-Connecting   | The module is searching for, and attempting to connect with, a HART instrument on the channel.                                                                                                    |
| 2     | CH-Connected    | The channel is connected to a HART instrument.                                                                                                    |
| 3     | CH-MinorDiff    | One or more minor differences <i>(see page 165)</i> exist between the connected HART instrument and the instrument description in the multiplexer island configuration.                                                                                                  |
| 4     | CH-MajorDiff    | One or more major differences <i>(see page 165)</i> exist between the connected HART instrument and the instrument description in the multiplexer island configuration.                                                                                                  |
| 5     | CH-Disconnected | <ul> <li>This state indicates either:</li> <li>The module discovered no HART instrument on the channel after performing 2 scans of the specified address range.</li> <li>The module discovered a HART instrument on the channel, but the connection was lost.</li> </ul> |
|       |                 | The module continues to search for a HART instrument on this channel.                                                                                                    |
| 631   | _               | (not used)                                                                                                    |

## Channel 0...(N-1) HART Instrument Specific Data Items

The module can also receive from a HART instrument, and add to the multiplexer scan, the following data items for each HART channel

| Data Item               | Description                                                                   |                                                                                                    |  |  |
|-------------------------|-------------------------------------------------------------------------------|----------------------------------------------------------------------------------------------------|--|--|
| Primary Variable (PV)   | Manufacturer defi                                                             | Manufacturer defined                                                                                                    |  |  |
| Instrument Status       | Reports one of the                                                            | Reports one of the following conditions:                                                                                                    |  |  |
|                         | Value hex (bit)                                                               | Condition Description                                                                                                    |  |  |
|                         | 0x80 (bit 7)                                                                  | Device malfunction: a detected error rendered the instrument non-operational                                                                            |  |  |
|                         | 0x40 (bit 6)                                                                  | Configuration changed: an operation occurred that changed the instrument configuration                                                                  |  |  |
|                         | 0x20 (bit 5)                                                                  | Cold start: the instrument was reset, or power was cycled off then on                                                                                   |  |  |
|                         | 0x10 (bit 4)                                                                  | More status available: additional instrument information is<br>available via HART command 48 (Read Additional Status<br>Information)                    |  |  |
|                         | 0x08 (bit 3)                                                                  | Loop current fixed: current on the HART channel is being<br>held at a fixed value, and is not responding to process<br>variations                       |  |  |
|                         | 0x04 (bit 2)                                                                  | Loop current saturated: current on the HART channel has<br>reached its upper or lower limit, and cannot increase or<br>decrease further                 |  |  |
|                         | 0x02 (bit 1)                                                                  | Non-primary variable out of limits: the value of an instrument variable, other than the Primary Variable (PV), has traveled beyond its operating limits |  |  |
|                         | 0x01 (bit 0)                                                                  | Primary variable out of limits: the value of the instrument<br>Primary Variable (PV) has traveled beyond its operating<br>limits                        |  |  |
| Secondary Variable (SV) | Manufacturer defined                                                          |                                                                                                    |  |  |
| Current Value           | The actual reading of loop current, from 420 mA                               |                                                                                                    |  |  |
| Percent Value           | The actual reading of loop current, expressed as a percent of the 16 mA range |                                                                                                    |  |  |
| Update Counter          | A counter that is incremented on each scan                                    |                                                                                                    |  |  |

Check the documentation for your specific HART instrument to determine which of the above data items it offers.

## CH-ResetChanged

Use the **CH-ResetChanged** data item to accept a HART instrument that the module has detected to be different from the instrument that previously was connected to the same channel. In this case, the channel has a **Module Status** value of either **Instrument Changed, Minor** or **Instrument Changed, Major**.

When a bit in this register transitions from 0 to 1, a HART instrument on that channel is accepted as the current instrument.

| Bit Number | Name       | Description                                                               |
|------------|------------|---------------------------------------------------------------------------|
| 0          | CH-0 Reset | The 0 to 1 transition clears the changed instrument flag, and accepts the |
| 1          | CH-1 Reset | detected HART instrument as the identified instrument for that channel,   |
| 2          | CH-2 Reset |                                                                           |
| 3          | CH-3 Reset |                                                                           |
| 4          | CH-4 Reset |                                                                           |
| 5          | CH-5 Reset |                                                                           |
| 6          | CH-6 Reset |                                                                           |
| 7          | CH-7 Reset |                                                                           |
| 815        | —          | (not used)                                                                |

The CH-ResetChanged word includes the following bits:

NOTE: The number of available channels is determined by the specific module.

#### **CH-Enable**

The **CH-Enable** output item reports and controls the state—enabled or disabled—of each of the channels of the HART I/O module. Every channel is enabled by default.

| Bit Number | Name        | Description             |
|------------|-------------|-------------------------|
| 0          | CH-0 Enable | • 0 = disabled          |
| 1          | CH1 Enable  | • 1 = enabled (default) |
| 2          | CH-2 Enable |                         |
| 3          | CH-3 Enable |                         |
| 4          | CH-4 Enable |                         |
| 5          | CH-5 Enable |                         |
| 6          | CH-6 Enable |                         |
| 7          | CH-7 Enable |                         |
| 415        | _           | Set to a value of 0.    |

The bits in the CH-Enable word:

NOTE: The number of available channels is determined by the specific module.

#### **Major and Minor Differences**

When the module establishes connection with a HART instrument, it checks whether the present connection is the first connection made on the channel.

If there was a previous connection, the module checks whether the connected instrument matches the previously connected instrument. It does this by comparing the instrument-defining elements in the presently connected instrument with those recorded for the previously connected instrument.

The module gathers data from the HART instrument in the same manner whether the instrument is connected, connected with major differences, or connected with minor differences.

#### NOTE:

- To see which instrument-defining element has changed, you can use HART command 0 (Read Unique Identifier) to examine the definition of the presently connected HART field device.
- To accept a connected HART field instrument that has either major differences or minor differences, set the value of the **CH-ResetChanged** parameter to 1 for the appropriate channel.

#### Major Differences

Differences in the following definitions of a HART field instrument are described as major:

- Expanded Device Type
- Device Revision Level: only if the major revision number is different
- Software Revision Level of this device: only if the major revision number is different
- Flags
- Manufacturer Identification Code
- Private Label Distributor Code
- Device Profile

#### **Minor Differences**

The following differences in the definition of a HART field instrument are described as minor:

- HART Protocol Major Revision Number implemented by this device: for HART revision 7, this is the number 7.
- Device Revision Level: only if the minor revision number is different
- Software Revision Level of this device: only if the minor revision number is different (most significant 5 bits)
- Hardware Revision Level of the electronics in this device: does not necessarily trace individual component changes.
- Device ID: this number needs to be different for every device manufactured with a given Device Type.

# **SNMP** Configuration

#### **SNMP Agent**

The module includes an SNMP v1 agent. An SNMP agent is a software component that allows access to the processor diagnostic and management information via the SNMP service.

SNMP browsers, network management software, and other tools typically use SNMP to access this data. In addition, the SNMP agent can be configured with the IP address of up to 2 devices–typically PCs running network management software–to be the target of event driven trap messages. These trap messages inform the management device of events such as cold start, and detected authentication failures.

Use the **SNMP** tab to configure the SNMP agent in the processor. The SNMP agent can connect to and communicate with up to 2 SNMP managers as part of an SNMP service. The SNMP service includes:

- authentication checking, by the processor, of any SNMP manager that sends SNMP requests
- management of event, or trap, reporting by the processor

The SNMP Configuration dialog:

| IP Address Manager 1   | IP Address Manager 2                 |
|------------------------|--------------------------------------|
| Agent                  |                                      |
| Location (SysLocation) | SNMP Manager                         |
| Contact (SysContact)   |                                      |
| Community Names        | Security                             |
| Set                    |                                      |
| Get                    | Enable "Authentication Failure" Trap |
| Trap                   |                                      |

# **Configuring SNMP Properties**

The module includes the following SNMP properties:

| Property                             | Description                                                                                                    |
|--------------------------------------|----------------------------------------------------------------------------------------------------|
| IP address managers:                 |                                                                                                    |
| IP address manager 1                 | The IP address of the first SNMP manager to which the SNMP agent sends notices of traps.                                                                                                    |
| IP address manager 2                 | The IP address of the second SNMP manager to which the SNMP agent sends notices of traps.                                                                                                    |
| Agent:                               |                                                                                                    |
| Location                             | The device location (32 characters maximum)                                                                                                    |
| Contact                              | Information describing the person to contact for device maintenance (32 characters maximum).                                                                                                    |
| SNMP manager                         | <ul> <li>When this checkbox is:</li> <li>selected: The location and contact information are not editable in this page. The module is able to restore the last location and contact set by SNMP manager.</li> <li>de-selected: Location and contact settings are editable in this page.</li> </ul> |
|                                      | Default = de-selected.                                                                                                    |
| Community names:                     |                                                                                                    |
| Get                                  | Password required by the SNMP agent before executing read commands from an SNMP manager. 16 characters maximum. Default = <b>public</b> .                                                                                                    |
| Set                                  | Password required by the SNMP agent before executing write commands from an SNMP manager. 16 characters maximum. Default = <b>private</b>                                                                                                    |
| Тгар                                 | Password an SNMP manager requires from the SNMP agent before the manager will accept trap notices from the agent. 16 characters maximum. Default = <b>alert</b>                                                                                                    |
| Security:                            | <ul> <li>NOTE:</li> <li>Traps are sent via UDP port 161.</li> <li>You may need to configure trap settings on the SNMP manager, consistent with trap settings on the processor.</li> </ul>                                                                                                    |
| Enable "Authentication Failure" trap | If an unauthorized manager sends a Get or Set command<br>to the SNMP agent, the agent sends a trap notification<br>message to the manager. Default = de-selected.                                                                                                    |

# **Parameter Configuration**

### **Configuring Channel Properties**

Use the Parameter Configuration dialog to configure the HART channels. In this dialog, you can:

- enable or disable each of the HART channels
- for each enabled channel specify:
  - o the minimum number of preambles the module uses to communicate with a HART instrument
  - the value assigned to the primary variable if communication between the module and the HART instrument is disrupted

Create the module configuration settings offline, and then download them – along with the rest of the project configuration settings.

#### **Configuring Parameters**

You can configure the following parameters for the HART analog I/O module:

| Parameter Name          | Description                                                                                                    |
|-------------------------|----------------------------------------------------------------------------------------------------|
| CH-Enable               | The state of the HART channels. The <b>CH-Enable</b> value equals the sum of the binary values of every channel that is enabled.                                                                                                    |
|                         | <b>NOTE:</b> The <b>CH-Enable</b> parameters can be enabled or disabled in this dialog only if <b>CH-Enable</b> is de-selected in the <b>Process Data</b> dialog.                                                                                                    |
| • Channel 0(N-1)        | <ul> <li>Sets the status of the selected channel to one of the following settings:</li> <li>0 = disabled</li> <li>1 = enabled (default)</li> </ul>                                                                                                    |
| Channel 0(N-1) Settings |                                                                                                    |
| Number of Preambles     | <ul> <li>The minimum number of preambles the HART module uses to communicate with a HART instrument. If the HART instrument requires:</li> <li>more preambles, the HART interface module sends more preambles</li> <li>fewer preambles, the HART interface module sends the minimum number configured by this setting</li> </ul> |
|                         | Default = 5.                                                                                                    |
| Fallback Mode Setting   | If the HART instrument on this channel is disconnected, or if there is no HART<br>instrument, this setting determines the value that is assigned to the primary<br>variable ( <b>PV</b> ):<br>• Set to 0<br>• Hold Last Value<br>• Not a Number (NaN)                                                                            |
|                         | Default = NaN                                                                                                    |

#### **Restore Default Values**

You can click the **Restore to Defaults** button to reset the modified values in this dialog to their default values.

# **Downloading Configuration Settings**

To download an edited parameter configuration, follow these steps:

| Step | Action                                                                                                    |
|------|----------------------------------------------------------------------------------------------------|
| 1    | In the DTM Browser, right click on the HART gateway DTM.                                                      |
| 2    | In the context menu, select Additional Functions -> Transfer to FDR Server.                                   |
| 3    | When the transfer is complete, the message "Transfer to FDR Server is Successful" displays. Click <b>OK</b> . |

# Security

### **Controlling Module Access**

Use the Security page to restrict access to the module, as follows:

- Temporarily enable the module to receive firmware upgrades (see page 80) via FTP. When the firmware upgrade is complete, it is recommend that you disable the ability of the module to receive FTP transfers of firmware upgrades.
- Enable Ethernet access control; then restrict module access to up to 32 hosts per subnet on the Ethernet network. When access control is disabled, the module accepts Ethernet communications from any IP address.

#### The Security dialog:

| Firmware upgrade:<br>Access Control: |        | Dis          | able      | •     |             |
|--------------------------------------|--------|--------------|-----------|-------|-------------|
|                                      |        | Er           | nable     | •     |             |
| Index I                              | Status | IP Address   | Enable Su | haat  | Subnet mask |
| Index ]                              | Status |              |           | briet |             |
| 0                                    |        | 192.168.10.1 | Yes       | -     | 255.255.0.0 |
| 1                                    |        |              | No        | -     |             |
| 2                                    |        |              | No        | -     |             |
| 3                                    |        |              | No        | -     |             |
| 4                                    |        |              | No        | -     |             |
| 5                                    |        |              | No        | -     |             |
| •                                    |        |              | No        | -     |             |
| 6                                    |        |              |           |       |             |

#### IP Addresses to Be Added

When access control is enabled, add the following IP addresses to the list:

- Any network host that may send an Ethernet transmission to the module
- Your own maintenance PC so that you can communicate with the module via Control Expert to configure and diagnose your application

**NOTE:** By default, the setting for index item 0 is the subnet of the HART multiplexer with subnet mask 255.255.0.0, which means the HART multiplexer can be accessed by a host in the same subnetwork.

### **Security Commands**

You can set the following flags in the Security dialog:

| Parameter        | Description                                                                                                    |
|------------------|----------------------------------------------------------------------------------------------------|
| Firmware Upgrade | <ul> <li>Select either:</li> <li>Enable: Select this for a brief time to allow FTP access to the module for performing a firmware upgrade.</li> <li>Disable: When a firmware upgrade is not currently being performed by an authorized individual, select this to help protect the module against an unauthorized firmware upgrade.</li> </ul> |
| Access Control   | <ul> <li>Select either:</li> <li>Enable: Select this to activate Ethernet access control. When access control is enabled, only hosts with IP addresses added to the list may access the module.</li> <li>Disable: When access control is disabled, any host may access the module via Ethernet.</li> </ul>                                     |

## Adding and Removing IP Addresses in the Authorized Access List

To add IP addresses to the Authorized Access list, follow these steps:

| Step | Action                                                                                                    |
|------|----------------------------------------------------------------------------------------------------|
| 1    | In the Security field, set Access Control to Enabled.                                                                                                    |
| 2    | In the Authorized Addresses area, click in the IP Address field in the next empty row.                                                                                                    |
| 3    | Enter the IP address you wish to add to the list.                                                                                                    |
| 4    | <ul> <li>If the IP address requires a subnet mask, do the following:</li> <li>In the Enable Subnet column, do one of the following:</li> <li>If the IP address requires a subnet mask, select Yes, then enter the subnet mask into the Subnet Mask field.</li> <li>If the IP address does not require a subnet mask, select No.</li> </ul> |
| 5    | Repeat steps 24 for each IP address you want to add to the list.                                                                                                    |

To remove an IP address from the list, highlight the row and press the **Delete** key on your keyboard.

# **EIP Configuration**

### EtherNet/IP Implicit I/O Connections

Use the **EIP Configuration** dialogs to configure EtherNet/IP connections for the HART analog I/O module. You can configure the module for the following types of implicit I/O connections:

- None (no connection if selected, the settings on this page become read-only)
- Exclusive Owner Connection
- Listen Only Connection

### **Configuring EIP Connections**

The following parameters can be configured for an EtherNet/IP connection

| Parameter                                  | Description                                                                                                    |  |
|--------------------------------------------|----------------------------------------------------------------------------------------------------|--|
| RPI                                        | The refresh period for this connection. This parameter should be set to a value from 201000 ms. Default = 20 ms.                                                                                                    |  |
| Input T->O                                 |                                                                                                    |  |
| Input size                                 | <ul> <li>(read-only) The number of bytes reserved for input data. The number is calculated by the DTM, based on the settings entered in the Process Data page. The default value depends on the module:</li> <li>BMEAHI0812 = 140 bytes</li> <li>BMEAHO0412 = 72 bytes</li> </ul>                                                    |  |
|                                            | NOTE: Control Expert reserves input data in increments of 2 bytes (1 word).                                                                                                    |  |
| Input mode                                 | <ul> <li>The transmission type:</li> <li>Point to point: Transmission from adapter to scanner.</li> <li>Multicast: Transmission from a scanner to a multicast IP address (default).</li> <li><b>NOTE:</b> An Exclusive Owner connection can be either point to point or multicast. A Listen Only connection is multicast.</li> </ul> |  |
| Input type                                 | Ethernet packet type – fixed or variable length – to be transmitted. Only fixed-<br>length packets are supported.                                                                                                    |  |
| Input priority                             | <ul> <li>The transmission priority. Values can include:</li> <li>Scheduled (default)</li> <li>Low</li> <li>High</li> </ul>                                                                                                    |  |
| Input trigger                              | <ul><li>The transmission trigger. Values can include:</li><li>Cyclic (default)</li><li>Change of State</li></ul>                                                                                                    |  |
| Output O->T                                |                                                                                                    |  |
| NOTE: Output group<br>connections do not s | o parameters are configured only for Exclusive Owner connections. Listen Only end output.                                                                                                    |  |

| Parameter       | Description                                                                                                    |
|-----------------|----------------------------------------------------------------------------------------------------|
| Output size     | (read-only) The number of bytes reserved for output data. The number is calculated by the DTM, based on the settings entered in the <b>Process Data</b> page. The default value for both the BMEAHI0812 and the BMEAHO0412 is 1 byte. |
|                 | NOTE: Control Expert reserves output data in increments of 2 bytes (1 word).                                                                                                    |
| Output mode     | The transmission type. For output transmissions over Exclusive Owner connections, only Point to point is supported.                                                                                                    |
| Output type     | Ethernet packet type – fixed or variable length – to be transmitted. Only fixed length packets are supported.                                                                                                    |
| Output priority | <ul><li>The transmission priority. Values can include:</li><li>Scheduled (default)</li><li>Low</li><li>High</li></ul>                                                                                                    |

# Section 10.4 Completing the Project Configuration

#### **Overview**

This section describes how to add HART field device DTMs, enable HART channels, and generate the project configuration files.

#### What Is in This Section?

This section contains the following topics:

| Торіс                                             | Page |
|---------------------------------------------------|------|
| Manually Adding a Field Instrument DTM            |      |
| Field Bus Discovery Service                       |      |
| Transferring the Configuration to the CPU         |      |
| Accessing Field Instrument Data in Control Expert |      |

# Manually Adding a Field Instrument DTM

### Overview

After you add a HART gateway DTM to the **DTM Browser**, you can then add a field instrument DTM.

**NOTE:** Before you can add a field instrument DTM, you need to confirm that the device DTM has been installed on your PC. If the desired field instrument DTM has not yet been installed, follow the manufacturer instructions for installation of the DTM.

When you next open Control Expert, a message is displayed indicating the DTM catalog is out of date. Click **Yes** to update the DTM catalog, and add the newly installed field instrument DTM to the list of available DTMs.

After a field instrument DTM has been added to the DTM Browser, you can use Control Expert to:

- configure DTM properties
- monitor dynamic DTM properties during run-time

### Adding a Field Instrument DTM to the DTM Browser

To add a field instrument DTM to the **DTM Browser**, follow these steps:

| Step | Action                                                                                                    |
|------|----------------------------------------------------------------------------------------------------|
| 1    | If it is not already open, open the <b>DTM Browser</b> by selecting <b>Tools</b> → <b>DTM Browser</b> in the Control Expert main menu.                                                                                                    |
| 2    | In the <b>DTM Browser</b> , navigate to and select a HART gateway DTM–for example, the DTM for the BMEAHI0812–then click the right mouse button. A context menu opens.                                                                                                    |
| 3    | Select Add. The Add dialog opens.                                                                                                    |
|      | <b>NOTE:</b> If the DTM for the field instrument you want to add to the project has been installed, it appears in the <b>Add</b> dialog. If the DTM does not appear in the list, you need to install the DTM for the desired field instrument.                                       |
| 4    | In the <b>Add</b> dialog, select the DTM for the field instrument you want to add (for example, the KROHNE TT51 field instrument) to the project, then click <b>Add DTM</b> . The <b>Field bus discovery</b> dialog opens.                                                           |
| 5    | In the <b>Field bus discovery</b> dialog, select the <b>Channel</b> setting for the newly added HART field instrument, then click <b>OK</b> . The <b>Properties of device</b> dialog opens.                                                                                          |
| 6    | In the <b>Properties of device</b> dialog, either accept the default <b>Alias name</b> or enter a new one; then click <b>OK</b> . The selected DTM appears in the <b>DTM Browser</b> beneath the previously selected HART gateway DTM.                                               |
| 7    | In the <b>DTM Browser</b> , select the HART gateway DTM that is connected to the field instrument DTM that was added above; click the right mouse button; then select <b>Open</b> from the context menu. The <b>fdtConfiguration</b> window opens for the selected HART gateway DTM. |
| 8    | In the navigation control on the left side of the <b>fdtConfiguration</b> window, navigate to and select <b>Address Table</b> to display a list of field instruments that are connected to the HART gateway module.                                                                  |

| Step | Action                                                                                                    |
|------|----------------------------------------------------------------------------------------------------|
| 9    | In the navigation control on the left side of the <b>fdtConfiguration</b> window, navigate to and select <b>Configuration</b> → <b>Parameter Configuration</b> to display a list of configurable parameters.                                                                                                    |
| 10   | Expand the <b>CH-Enable</b> parameter; select <b>Enable</b> for the channel to which the new field instrument is connected; then click <b>Apply</b> .                                                                                                    |
|      | <b>NOTE:</b> If you cannot edit the <b>CH-Enable</b> channel settings, it is because this parameter is selected in the <b>Process Data</b> page and channels are dynamically enabled or disabled by operation of program logic. To enable a channel in the <b>Parameter Configuration</b> page, open the <b>Process Data</b> page, de-select the <b>CH-Enable</b> output parameter, then click <b>Apply</b> . |

# Field Bus Discovery Service

### **Overview**

The field bus discovery service is available for BMEAHI0812 and BMEAHO0412 gateway DTMs that are connected to field devices. Only the first level devices below the gateway DTMs are detected – recursive scanning is not supported.

NOTE: A device that is connected on the field bus can be detected if:

- Its DTM is installed on the PC.
- The DTM hardware catalog is up-to-date with the DTM installed.

### **Field Bus Discovery Use**

The results of the scanning process are compared to the registered DTMs in the DTM catalog of the host PC. If a match is found in the DTM catalog for a scanned device, the results include a **Match** property that describes the precision of the match.

The Match property displays one the following values:

• Exact:

All identification attributes are matching. The correct device type was found.

Generic:

At least the Manufacturer ID and Device Type ID attributes match. The support level of DTM is "Generic Support".

• Uncertain:

At least the Manufacturer ID and Device Type ID attributes match. The support level of DTM is **not** "Generic Support".

The following procedure explains how to use the Field Bus Discovery service:

| Step | Action                                                                                                    |
|------|----------------------------------------------------------------------------------------------------|
| 1    | In the <b>DTM Browser</b> , select either BMEAHI0812 or a BMEAHO0412 gateway DTM.                                                                                                    |
| 2    | If the gateway DTM is not connected to its field devices, right-click to open the contextual menu and select <b>Connect</b> .                                                                                                    |
| 3    | With the gateway DTM selected, right-click to open the contextual menu and select <b>Field bus discovery</b> . The <b>Field bus discovery</b> channel selection dialog opens.                                                               |
| 4    | In the <b>Field bus discovery</b> channel selection dialog, select a channel for discovery and click <b>OK</b> .<br>The service and performs discovery for the selected channel.                                                            |
| 5    | If at least one matched device has been found, the Field Bus Discovery dialog <i>(see page 178)</i> opens listing the scanned and matched devices.                                                                                          |
| 6    | Use the 3 buttons (Add one, Add all, Remove), described below to select and add matched devices that are added to the <b>DTM Browser</b> .                                                                                                  |
| 7    | Click <b>OK</b> to insert the selected device DTMs into the <b>DTM Browser</b> . The <b>On Line Modification Authorization</b> message box opens, informing you that you need to rebuild the project offline. Click <b>Yes</b> to continue. |

| Step | Action                                                                                                    |
|------|----------------------------------------------------------------------------------------------------|
| 8    | If there are one or more devices in the <b>Selected DTMs</b> list with the same address as a device that is already included in the <b>DTM Browser</b> , a message box opens asking if you want to continue. If you click <b>OK</b> , each pre-existing device with an address that is the same as a selected device is deleted and replaced by the DTM selected in the <b>Selected DTMs</b> list. |
| 9    | After the project is rebuilt, the discovered and selected field devices appear in the <b>DTM Browser</b> beneath the selected gateway DTM.                                                                                                    |

#### Field Bus Discovery Dialog

If at least one matched device has been discovered, the **Field bus discovery** dialog is displayed listing the scanned and matched devices. Select the matched devices to be added to the **DTM Browser**. The device you select appear in the **Selected DTMs** list. This dialog has three lists:

| List            | Description                                                                                                    |
|-----------------|----------------------------------------------------------------------------------------------------|
| Scanned Devices | Displays all the devices (matched and unmatched) found during the scan.                                                                                                    |
| Matched DTMs    | Displays the matched DTM found in the workstation DTM catalog for the selected device<br>in the <b>Scanned Devices</b> list.<br>Each time a scanned device is selected in the <b>Scanned Devices</b> list, the contents of the<br><b>Matched Devices</b> list is updated to display the matched device DTM found for the<br>selected scanned device.<br>The matching process can yield one or more matched devices for a given scanned<br>device. In this case, select one among the matched DTMs found. |
| Selected DTMs   | Displays the device DTMs selected to be added to the <b>DTM Browser</b> .                                                                                                    |

The lists present a colored icon for each item:

| Color  | Description                                                                                                    |
|--------|----------------------------------------------------------------------------------------------------|
| Green  | The device has been selected                                                                                                    |
| Yellow | The device has been matched                                                                                                    |
| Red    | The device has <b>not</b> been matched                                                                                                    |
| Black  | <ul> <li>Information about the address of the scanned device:</li> <li>In the Scanned Devices list, the device has an address identical to one of the DTMs in the Control Expert project.</li> <li>In the Matched DTMs list, the device is assigned an address identical to one of the DTMs in the Control Expert project.</li> </ul> |

| Button  | Use this button to                                                                                                    |
|---------|----------------------------------------------------------------------------------------------------|
| Add all | Automatically add the most closely matched device DTM for each discovered device in the <b>Matched DTMs</b> list to the <b>Selected DTMs</b> list. |
| Add one | Add the matched device DTM selected in the Matched DTMs list to the Selected DTMs list.                                                            |
| Remove  | Remove one or more devices from the <b>Selected DTMs</b> list.                                                                                     |

The Matched DTMs and Selected DTMs lists present these 3 buttons:

# Transferring the Configuration to the CPU

#### Overview

After you have completed configuring the modules and field instruments that you have added to the project, the next task is to transfer the project to the FDR server in the CPU. The files you need to transfer depend on the specific edits you made to the project configuration

| If you edited a HART Gateway module          | You need to                                                                                                    |
|----------------------------------------------|----------------------------------------------------------------------------------------------------|
| Process Data page                            | Rebuild and transfer the Control Expert project file<br>to the CPU, then transfer the HART gateway<br>module DTM configuration to the CPU. |
| EtherNet/IP Configuration page               |                                                                                                    |
| General Information page Device Name setting | Transfer the HART gateway module DTM configuration to the CPU.                                                                             |
| SNMP Configuration page                      |                                                                                                    |
| Parameter Configuration page                 |                                                                                                    |
| Security page                                |                                                                                                    |

### Rebuilding and Transferring the Control Expert Project to the CPU

When you change settings in the **Process Data** page, the memory structure of the project is changed and you need to rebuild the project and transfer it to the CPU:

| Step | Action                                                                                                    |
|------|----------------------------------------------------------------------------------------------------|
| 1    | In the main menubar, select <b>Build</b> $\rightarrow$ <b>Rebuild All Project</b> . Control Expert builds the project. When the rebuild is complete, the task bar displays the word "Built".   |
| 2    | In the main menubar, select <b>PLC → Set Address</b> . The <b>Set Address</b> dialog opens.                                                                                                    |
| 3    | <ul> <li>In the PLC area of the Set Address dialog:</li> <li>Select the CPU IP address from the drop-down list.</li> <li>Select TCPIP as the Media.</li> <li>Click Test Connection.</li> </ul> |
|      | Control Expert displays a message box if the connection is successful. Click <b>OK</b> .                                                                                                    |
| 4    | In the main menubar, select $PLC \rightarrow Connect$ .                                                                                                    |
| 5    | In the main menubar, select PLC → Transfer Project to PLC. The Transfer Project to PLC dialog opens.                                                                                           |
| 6    | Click <b>Transfer</b> . The project file is transferred to the CPU.                                                                                                    |

The transfer of the project file to the CPU does not include the transfer of the HART gateway module DTM configuration. To transfer the configuration file for the HART gateway module DTM, follow the steps described below.

## Transferring the HART Gateway Module DTM to the CPU

To transfer the configuration settings of the HART gateway module DTM to the CPU, follow these steps:

| Step | Action                                                                                                    |  |
|------|----------------------------------------------------------------------------------------------------|--|
| 1    | Confirm that Control Expert remains connected to the CPU. If not, select <b>PLC</b> -> <b>Connect</b> .                                                                                                    |  |
| 2    | In the <b>DTM Browser</b> , select the HART gateway module DTM (for example, the BMEAHI0812).                                                                                                    |  |
| 3    | Click the right mouse button, then navigate through several sub-menus to select the following command: <b>Device menu</b> $\rightarrow$ <b>Additional functions</b> $\rightarrow$ <b>Transfer to FDR Server</b> . Control Expert displays a message box indicating the transfer was successful. |  |
| 4    | Click <b>OK</b> .                                                                                                    |  |

# Accessing Field Instrument Data in Control Expert

#### **Overview**

This topic describes how to access the HART field instrument and its data.

#### **Preliminary Tasks**

Before you can access the HART field instrument and its data, you first need to complete the following preliminary tasks:

- create a project (see page 125) in Control Expert
- add a HART gateway module (see page 128) (BMEAHI0812 or BMEAHO0412) to the project
- add a HART gateway module DTM *(see page 140)* to the project
- assign an IP address (see page 144) to the HART gateway module
- enable FTP and TFTP for the CPU and Validate the project (see referenced steps 7, 8 and 9)
- configure the HART gateway module DTM *(see page 148)*
- add the HART field instrument DTM (see page 175) to the project
- build the project file, connect to the CPU, then transfer the project (see page 180) to the CPU
- transfer the HART gateway module configuration (see page 181) to the CPU

#### Using an Animation Table to Connect to the HART Device

If the following output variables are selected in the **Process Data** page of the HART gateway module DTM, you may need to use an animation table to manually edit their settings:

- **G\_Enable\_ID**: if the channel for a HART field instrument is not enabled, you need to enable that channel.
- G\_ResetChanged\_ID: if the HART field instrument detected on the HART channel is different from the instrument previously specified for that channel, you need to accept the instrument actually detected on the channel.

To manually enable a channel for a HART field instrument, and accept the instrument detected on that channel, follow these steps:

| Step | Action                                                                                                    |  |
|------|----------------------------------------------------------------------------------------------------|--|
| 1    | In the <b>Project Browser</b> , navigate to <b>Project</b> -> <b>Animation Tables</b> and click the right mouse button.                                                                                              |  |
| 2    | Select New Animation Table. A dialog of the same name opens.                                                                                                    |  |
| 3    | In the <b>New Animation Table</b> dialog, accept the default <b>Name</b> or type in a new name, then click <b>OK</b> . The new animation table opens.                                                                |  |
| 4    | In the new animation table, double-click in the first cell of the first row. An ellipsis () appears.                                                                                                    |  |
| 5    | Click on the ellipsis to open an <b>Instance Selection</b> dialog.                                                                                                    |  |
| 6    | In the <b>Instance Selection</b> dialog, select the instance of the HART gateway module (for example a BMEAHI0812 module) and click <b>OK</b> . The selected object appears in the first row of the animation table. |  |

| Step | Action                                                                                                    |  |  |
|------|----------------------------------------------------------------------------------------------------|--|--|
| 7    | In the animation table, expand the nodes for the module and outputs.                                                                                                    |  |  |
|      | <b>NOTE:</b> If CH-Enable and CH-ResetChanged are selected in the <b>Process Data</b> page, the <b>G_Enable_ID</b> and <b>G_ResetChanged_ID</b> objects are displayed.                                                                                               |  |  |
| 8    | Check the HART gateway module Analog and HART channel LEDs <i>(see page 37)</i> for the HART field instrument.                                                                                                    |  |  |
| 9    | <ul> <li>To enable every HART gateway module channel, for the object G_Enable_ID:</li> <li>click Modification in the animation table</li> <li>type 255 in the Value field</li> <li>click Enter</li> </ul>                                                            |  |  |
|      | The channels for the HART gateway module are enabled.                                                                                                    |  |  |
| 10   | Again, check the HART gateway module Analog and HART channel LEDs <i>(see page 37)</i> for the HART field instrument. If the HART channel LED for the field instrument is flickering red, that field instrument is not recognized by the HART gateway module.        |  |  |
| 11   | <ul> <li>If you need to accept the field instruments detected by the HART gateway module on every channel, for the object G_ResetChanged_ID:</li> <li>click Modification in the animation table</li> <li>type 255 in the Value field</li> <li>click Enter</li> </ul> |  |  |
|      | The field instruments detected by the HART gateway module are accepted.                                                                                                    |  |  |

## Accessing HART Field Instrument Data

Follow these steps to connect to a field instrument and access its data. This procedure uses the example of the KIROHNE TT51 HART field instrument.

| Step | Action                                                                                                    |
|------|----------------------------------------------------------------------------------------------------|
| 1    | In the <b>DTM Browser</b> , navigate to and right click on the HART field instrument, which is located beneath a HART gateway module. A context menu opens.                                                                    |
| 2    | Select Connect to establish a connection between Control Expert and the field instrument.                                                                                                    |
|      | NOTE: When a connection is established, the HART field instrument is displayed in <b>bold text</b> .                                                                                                    |
| 3    | If necessary, select $PLC \rightarrow Disconnect$ to disconnect Control Expert from the PLC.                                                                                                    |
| 4    | In the DTM Browser, right click on the HART field instrument. A context menu opens.                                                                                                    |
| 5    | Select Load data from device to load data from the HART field instrument into Control Expert.                                                                                                    |
| 6    | In the DTM Browser, right click on the HART field instrument. A context menu opens.                                                                                                    |
| 7    | Select <b>Device menu → Observe</b> (in this example) to load data from the HART field instrument into Control Expert.                                                                                                    |
| 8    | Select the HART field instrument in the <b>DTM Browser</b> , then right click and select <b>Open</b> in the context menu. Basic HART data for the selected HART field instrument is now available from the DTM user interface. |

# Section 10.5 Working with Field Instrument Management Tools

#### **Overview**

This section describes how to access HART data from field instruments using a variety of field instrument management tools.

**NOTE:** Before you begin, the HART gateway module needs to be properly configured in Control Expert, and the channel to each HART field instrument needs to be enabled.

#### What Is in This Section?

This section contains the following topics:

| Торіс                  | Page |
|------------------------|------|
| Working with FieldCare | 185  |
| Working with PACTware  | 187  |

# Working with FieldCare

## Connecting FieldCare to a HART Field Instrument

**NOTE:** The following example describes third-party software. Refer to the manufacturer product documentation for detailed operating instructions.

Follow these steps to connect FieldCare Asset Management Software to a HART field instrument:

| Step | Action                                                                                                    |  |  |
|------|----------------------------------------------------------------------------------------------------|--|--|
| 1    | Follow the manufacturer instructions and install the FieldCare software. The installation needs to include the most recent FieldCare software patch, and each necessary DTM–including the DTM for the HART gateway module, and the HART field instrument.                                                                    |  |  |
| 2    | Start the FieldCare software. If it displays a message indicating the DTM catalog is not up to date, click <b>Update</b> .                                                                                                    |  |  |
| 3    | <ul> <li>If the Update DTM Catalog dialog opens:</li> <li>Select each DTM that you need to add in the Device Types not part of DTM Catalog list (on the left).</li> <li>Click Move&gt;&gt;. The selected DTMs move to the Device Types in DTM Catalog list (on the right).</li> <li>Click OK to close the dialog.</li> </ul> |  |  |
| 4    | <ul> <li>When the FieldCare software starts, make the following selections:</li> <li>In the 1. Select the communication protocol: list, select EtherNet/IP.</li> <li>In the 2. Select the Communication DTM to be used: list, select EtherNet/IP Comm Adapter by Schneider Electric.</li> <li>Click Next.</li> </ul>         |  |  |
| 5    | In the <b>Configuration</b> tab, for the <b>Host Address</b> select the IP address for the host PC running the FieldCare software.                                                                                                    |  |  |
|      | NOTE: The Host IP Address needs to be in the same subnet as the HART gateway module.                                                                                                    |  |  |
| 6    | If FieldCare software displays a message indicating that it cannot scan the network for connected devices, click <b>OK</b> to close the message box.                                                                                                    |  |  |
| 7    | In the <b>Network</b> window, right-click on the <b>Host PC</b> → <b>EtherNet/IP Comm Adapter</b> DTM; then select <b>Add Device</b> from the context menu. The <b>Add New Device</b> window opens.                                                                                                    |  |  |
| 8    | In the <b>Add New Device</b> window, select the HART gateway module DTM (for example, the BMEAHI0812 or the BMEAHO0412), then click <b>OK</b> .                                                                                                    |  |  |
| 9    | In the Network window, double-click the EtherNet/IP Comm Adapter DTM to open it.                                                                                                    |  |  |
| 10   | In the <b>AddressTable</b> tab, input the IP <b>Address</b> for the HART gateway DTM (for example, the BMEAHI0812 or the BMEAHO0412 you selected in step 8, then click <b>OK</b> .                                                                                                    |  |  |
|      | <b>NOTE:</b> Confirm the IP address you input is the address of the HART gateway module, and not the M580 CPU.                                                                                                    |  |  |
| 11   | In the <b>Network</b> window, right-click on the HART gateway module DTM; then in the context menu select <b>Add Device</b> The <b>Add New Device</b> dialog opens.                                                                                                    |  |  |
| 12   | In the Add New Device window, select the DTM for the HART field instrument; then click OK.                                                                                                    |  |  |

| Step | Action                                                                                                    |  |
|------|----------------------------------------------------------------------------------------------------|--|
| 13   | In the <b>Assign Device to Channel</b> dialog, select the HART channel to which the field instrument is connected; then click <b>OK</b> .                                                                                                    |  |
| 14   | In the <b>Network</b> window, right-click on the HART field instrument DTM; then in the context menu, select <b>Connect</b> . The HART field instrument is now ready to be accessed in the FieldCare software.                                     |  |
| 15   | To view data from the HART field instrument, in the <b>Network</b> window right-click the HART field instrument DTM, then select <b>Observe</b> (for example) from the context menu. Data from the instrument is displayed and cyclically updated. |  |

# Working with PACTware

## Connecting PACTware to a HART Field Instrument

**NOTE:** The following example describes third-party software. Refer to the manufacturer product documentation for detailed operating instructions.

Follow these steps to connect *PACTware* to a HART field instrument:

| Step | Action                                                                                                    |
|------|----------------------------------------------------------------------------------------------------|
| 1    | Follow the manufacturer instructions, and install the PACTware software. The installation needs to include each necessary DTM–including the HART gateway module DTM, and the HART field instrument DTM (for example, the TT51 device by KROHNE). |
| 2    | Run PACTware. If any updates are detected, follow the steps (if any) presented by PACTware to update the DTM library.                                                                                                    |
| 3    | In the <b>Project</b> window, right-click on <b>HOST PC</b> ; then select <b>Add device</b> from the context menu.<br>The <b>Device for</b> dialog opens.                                                                                        |
| 4    | In the <b>Device for</b> dialog, select the <b>EtherNet/IP Comm Adapter</b> by Schneider Electric; then click <b>OK</b> .                                                                                                    |
| 5    | In the <b>Project</b> window, right-click on <b>EtherNet/IP Comm Adapter</b> ; then select <b>Add device</b> from the context menu. The <b>Device for</b> dialog opens.                                                                          |
| 6    | In the <b>Device for</b> dialog, select the HART gateway module DTM (for example, the BMEAHI0812 or the BMEAHO0412); then click <b>OK</b> .                                                                                                    |
| 7    | In the <b>Project</b> window, right-click on the HART gateway module DTM (for example, the BMEAHI0812 or the BMEAHO0412); then select <b>Add device</b> from the context menu. The <b>Device for</b> dialog opens.                               |
| 8    | In the <b>Device for</b> dialog, select the HART field instrument DTM (for example, the TT51 device by KROHNE); then click <b>OK</b> .                                                                                                    |
| 9    | In the Device for dialog, double-click on the EtherNet/IP Comm Adapter to open its DTM.                                                                                                    |
| 10   | In the <b>Configuration</b> tab, for the <b>Host Address</b> select the IP address for the host PC running the PACTware software.                                                                                                    |
|      | NOTE: The Host IP Address needs to be in the same subnet as the HART gateway module.                                                                                                    |
| 11   | In the <b>AddressTable</b> tab, input the IP <b>Address</b> for the HART gateway DTM (for example, the BMEAHI0812 or the BMEAHO0412 you selected in step 8, then click <b>OK</b> .                                                               |
|      | <b>NOTE:</b> Confirm the IP address you input is the address of the HART gateway module, and not the M580 CPU.                                                                                                    |
| 12   | In the <b>Project</b> window, double-click on the HART gateway module to open its DTM.                                                                                                    |
| 13   | In the <b>Address Table</b> page, input the HART channel to which the field instrument is connected; then click <b>OK</b>                                                                                                    |
| 14   | In the <b>Project</b> window, right-click the HART field instrument DTM; then select <b>Connect</b> from the context menu.                                                                                                    |

| Step | Action                                                                                                    |  |
|------|----------------------------------------------------------------------------------------------------|--|
| 15   | In the <b>Project</b> window, right-click the HART field instrument DTM; then select <b>Load from dev</b> from the context menu. The HART field instrument is now ready to be accessed in the PACTware software.                            |  |
| 16   | To view data from the HART field instrument, in the <b>Project</b> window right-click the HART field instrument DTM, then select <b>Measured value</b> from the context menu. Data from the instrument is displayed and cyclically updated. |  |

# Chapter 11 Analog Module Debugging

#### Overview

This chapter shows you how to use the debugging tools in Control Expert.

**NOTE:** The **Debug** tab, described in the following topics, appears only for analog I/O modules placed in the main rack. This tab does not appear for analog I/O modules placed in remote drops.

#### What Is in This Chapter?

This chapter contains the following topics:

| Торіс                                                                          | Page |
|--------------------------------------------------------------------------------|------|
| Introducing the Debug Function of an Analog Module                             | 190  |
| Description of the Analog Module Debug Screen                                  | 191  |
| Selecting the Adjustment Values for the Input Channels and Measurement Forcing | 193  |
| Modification of Output Channels Adjustment Values                              | 195  |

# Introducing the Debug Function of an Analog Module

#### Introduction

This function is accessible only in online mode, for analog modules placed in the main rack.

**NOTE:** The debug function is not available for analog I/O modules placed in remote drops.

For each input/output module of the project, it can be used to:

- display measurements
- display the parameters of each channel
- access the diagnostics and adjustment of the selected channel

The function also gives access to the module diagnostics in the case of an event.

#### Procedure

The procedure to access the debug function is as follows.

| Step | Action                                                    |  |
|------|-----------------------------------------------------------|--|
| 1    | onfigure the module                                       |  |
| 2    | transfer the application to the PLC                       |  |
| 3    | change to online mode                                     |  |
| 4    | in the rack configuration screen, double-click the module |  |
| 5    | select the <b>Debug</b> tab                               |  |

# Description of the Analog Module Debug Screen

## At a Glance

The **Debug** tab displays, in real time, the current value, and status for each module channel.

#### **Debug Tabs**

The input module **Debug** tab:

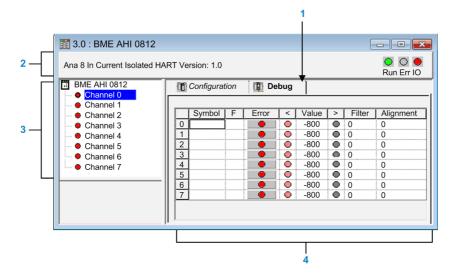

The output module Debug tab:

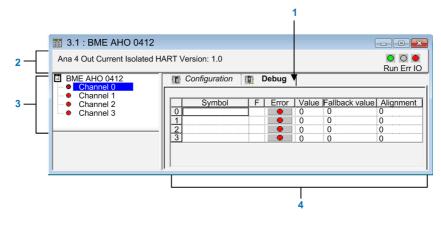

# Parameters

The elements of the debug tab include:

| Address | Element                     | Function                                                                                                    |
|---------|-----------------------------|----------------------------------------------------------------------------------------------------|
| 1       | Tabs                        | <ul> <li>The tab in the foreground indicates the mode in progress (<b>Debug</b> in this example). Each mode can be selected by the corresponding tab. The available modes are:</li> <li><b>Debug</b> which can be accessed only in online mode.</li> <li><b>Configuration</b>.</li> </ul>                                                                                                    |
| 2       | Module area                 | <ul> <li>Specifies the shortened name of the module.</li> <li>In the same area there are 3 LEDs which indicate the status of the module in online mode:</li> <li>RUN indicates the operating status of the module,</li> <li>ERR indicates an internal detected error in the module,</li> <li>I/O indicates an event from outside the module or a detected application error.</li> </ul>                                                                                                    |
| 3       | <b>Channel</b> area         | <ul> <li>Is used:</li> <li>To select a channel.</li> <li>To display the Symbol, name of the user-defined channel (using the variable editor).</li> </ul>                                                                                                    |
| 4       | Viewing and<br>control area | <ul> <li>Displays the value and status for each channel in the module in real time. The symbol column displays the symbol associated with the channel when it has been defined this (from the variable editor).</li> <li>This area provides direct access to channel by channel diagnostics when these are inoperative (indicated by error column LED, which turns red).</li> <li>Access to the settings of the filtering, alignment and fallback values of the outputs,</li> <li>To channel-by-channel diagnostics when channels have a detected error (indicated by the LED built into the diagnostics access button, which turns red).</li> </ul> |

NOTE: LEDs and commands not available appear grayed out.

# Selecting the Adjustment Values for the Input Channels and Measurement Forcing

#### At a Glance

Use this function to modify the filter, alignment and forcing value of one or more channels of an analog input module.

The available commands include:

- forcing
- filter
- alignment

To align several analog channels on the X80 input modules, we recommend proceeding channel by channel. Test each channel after alignment before moving to the next channel, in order to apply the parameters correctly.

#### Procedure

To modify the filter, forcing and alignment values, follow these steps:

| Step | Action for a channel                                                                                                    |  |  |  |  |
|------|----------------------------------------------------------------------------------------------------|--|--|--|--|
| 1    | Access the debug screen.                                                                                                    |  |  |  |  |
| 2    | Select the channel to be modified in the <b>Display</b> zone and double-click in the corresponding box.<br>Result: The Adjust channel dialog opens:     |  |  |  |  |
|      | Adjust channel 0                                                                                                    |  |  |  |  |
|      | Scale<br>Range<br>420 mA                                                                                                    |  |  |  |  |
|      | Forcing<br>0 Force<br>Unforce                                                                                                    |  |  |  |  |
|      | Filtering 0  Enable                                                                                                    |  |  |  |  |
|      | Align<br>Target Value Offset<br>0 0<br>Enable Reset                                                                                                    |  |  |  |  |
|      |                                                                                                    |  |  |  |  |
| 3    | Place the cursor in the <b>Forcing</b> field. Enter the forcing value. Send the forcing order by clicking the <b>Force</b> button.                      |  |  |  |  |
| 4    | Click the drop-down menu in the <b>Filtering</b> field, and define the new selected filter value.<br>Confirm this selection by clicking <b>Enable</b> . |  |  |  |  |

| Step | Action for a channel                                                                                                    |
|------|----------------------------------------------------------------------------------------------------|
| 5    | Place the cursor in the <b>Target Value</b> field, then input a target value. Confirm this selection by clicking <b>Enable</b> .                                                         |
| 6    | Close the <b>Adjust channel</b> dialog.<br><b>Results</b> : The new filter, forcing or alignment value appears in the box corresponding to the selected channel in the <b>Debug</b> tab. |

# Modification of Output Channels Adjustment Values

## At a Glance

Use this function to modify the forcing, fallback, and alignment values for one or several output channels of an analog module.

The available commands include:

- forcing
- fallback
- alignment

#### Procedure

To modify the values to be applied at the output channels, follow these steps:

| Step | Action for a Channel                                                                                                    |
|------|----------------------------------------------------------------------------------------------------|
| 1    | Access the <b>Debug</b> tab.                                                                                                    |
| 2    | Select the channel in the display zone and double-click in the corresponding box. <b>Result</b> : The <b>Adjust channel</b> dialog box appears.                |
|      | Adjust channel 0                                                                                                    |
|      | Scale<br>Range<br>420 mA                                                                                                    |
|      | Forcing<br>0 Force<br>Unforce                                                                                                    |
|      | Fallback Maintain<br>Value<br>0 Enable                                                                                                    |
|      | Align<br>Target Value Offset<br>0 0<br>Enable Reset                                                                                                    |
| 3    | Place the cursor in the <b>Forcing</b> field. Enter the forcing value. Send the forcing order by clicking the <b>Force</b> button.                             |
| 4    | Place the cursor in the <b>Value</b> field and enter the new fallback value.<br>Confirm this new value by clicking <b>Enable</b> .                             |
| 5    | In the <b>Align</b> area, place the cursor in the <b>Target Value</b> field, and then input a target value. Confirm this selection by clicking <b>Enable</b> . |
| 6    | Close the dialog.                                                                                                    |

# Chapter 12 Analog Module Diagnostics

#### Overview

This chapter shows you how to use the diagnostic tools in Control Expert.

**NOTE:** The **Fault** tab, described in the following topics, appears only for analog I/O modules placed in the main rack. This tab does not appear for analog I/O modules placed in remote drops.

#### What Is in This Chapter?

This chapter contains the following topics:

| Торіс                                  | Page |
|----------------------------------------|------|
| Diagnostics of an Analog Module        | 198  |
| Detailed Diagnostics by Analog Channel | 200  |

# **Diagnostics of an Analog Module**

#### At a Glance

The module diagnostics function displays detected errors, classified according to category:

- Internal detected error:
  - o module detected malfunction
  - o self-testing detected error
- External events:
  - Wiring control (broken-wire)
  - O Under range/over range
- Other detected errors:
  - o configuration detected error
  - o module missing or off
  - o inoperative channel

A detected module error is indicated by a number of LEDs changing to red, such as:

- in the rack-level configuration editor:
  - ${\rm O}\,$  the LED of the rack number
  - $\sigma\,$  the LED of the slot number of the module on the rack
- in the module-level configuration editor:
  - o the Err and I/O LEDs, depending on the type of detected error
  - o the Channel LED in the Channel field

## Procedure

The table below shows the procedure for accessing the module Fault screen.

| Action                                                                                                    |  |  |  |  |  |  |  |
|----------------------------------------------------------------------------------------------------|--|--|--|--|--|--|--|
| Open the module debugging screen.                                                                                                    |  |  |  |  |  |  |  |
| Click on the module reference in the channel zone and select the Fault tab.                                                                                                    |  |  |  |  |  |  |  |
| <ul> <li>NOTE: It is not possible to access the module diagnostics screen if one of the following conditions is detected:</li> <li>a configuration error</li> <li>a major breakdown error</li> <li>a missing module</li> </ul> |  |  |  |  |  |  |  |
| The following message then appears on the screen: " The module is missing or different from that configured for this position."                                                                                                |  |  |  |  |  |  |  |
| Result: The list of module detected errors appears.                                                                                                    |  |  |  |  |  |  |  |
| BME AHO 0412                                                                                                    |  |  |  |  |  |  |  |
| ut Current Isolated HART Version: 1.0                                                                                                    |  |  |  |  |  |  |  |
| AHO 0412 Overview O Fault I // O objects                                                                                                    |  |  |  |  |  |  |  |
| Channel 0     Channel 1     Channel 2     Channel 3     Channel 3                                                                                                    |  |  |  |  |  |  |  |
|                                                                                                    |  |  |  |  |  |  |  |

# Detailed Diagnostics by Analog Channel

#### At a Glance

The channel diagnostics function displays detected errors when they occur, classified according to category:

#### • Internal detected errors

- o inoperative channel
- o calibration detected error

#### • External events

- o sensor link event
- o range overflow/underflow

#### • Other detected errors

- o configuration detected error
- ${\rm o}~$  communication loss detected
- o application detected error
- o value outside range (output channel)
- o channel not ready

A channel detected error is indicated in the **Debug** tab when the **LED**, located in the **Error** column, turns red.

# Procedure

To access the channel detected Fault dialog, follow these steps:

| Step | Action                                         |                                                        |                                      |  |  |  |  |  |
|------|------------------------------------------------|--------------------------------------------------------|--------------------------------------|--|--|--|--|--|
| 1    | Open the module debugging screen.              |                                                        |                                      |  |  |  |  |  |
| 2    | •                                              | hannel, click the button                               | situated in the <b>Error</b> column. |  |  |  |  |  |
|      | Dialog                                         |                                                        |                                      |  |  |  |  |  |
|      | Internal fault                                 | External fault<br>- Range exceeded error<br>- Overflow | Other fault                          |  |  |  |  |  |
|      |                                                | ОК                                                     |                                      |  |  |  |  |  |
|      | <b>Note:</b> Channel diagn (instruction READ_S | ostics information can also b<br>TS).                  | e accessed by program                |  |  |  |  |  |

# Chapter 13 IODDTs and Device DDTs

#### Overview

This chapter presents the various language objects, IODDTs, and device DDTs associated with analog input/output modules.

To avoid several simultaneous explicit exchanges for the same channel, test the value of the word EXCH\_STS (MWr.m.c.0) of the IODDT associated to the channel before calling any EF using this channel.

### What Is in This Chapter?

This chapter contains the following topics:

| Торіс                                                          | Page |  |  |  |  |
|----------------------------------------------------------------|------|--|--|--|--|
| Detailed Description of T_ANA_IN_BMX-type IODDT Objects        | 204  |  |  |  |  |
| Detailed Description of T_ANA_OUT_BMX-type IODDT Objects       | 207  |  |  |  |  |
| Detailed Description of T_ANA_IN_GEN-type IODDT Objects        | 210  |  |  |  |  |
| Detailed Description of T_ANA_OUT_GEN-type IODDT Objects       | 211  |  |  |  |  |
| Details of the Language Objects of the IODDT of Type T_GEN_MOD |      |  |  |  |  |
| Analog Device DDT                                              | 213  |  |  |  |  |
| MOD_FLT Byte Description                                       | 220  |  |  |  |  |
| Analog Device Ethernet Remote I/O Forcing Mode                 |      |  |  |  |  |
| Description of HART DDT Objects                                | 223  |  |  |  |  |

# Detailed Description of T\_ANA\_IN\_BMX-type IODDT Objects

#### At a Glance

The following tables describe the  ${\tt T\_ANA\_IN\_BMX}-type$  IODDT objects applicable to BME AHI 0812, BMX AMI 0410, BMX AMI 0800, and BMX AMI 0810, and to the inputs of the BMX AMM 600 mixed module.

#### **Input Measurement**

The analog input measurement object is as follows.

| Standard symbol | Туре | Access | Meaning                   | Address    |
|-----------------|------|--------|---------------------------|------------|
| VALUE           | INT  | R      | Analog input measurement. | %IWr.m.c.0 |

#### %Ir.m.c.ERR error bit

The %Ir.m.c.ERR error bit is as follows.

| Standard symbol | Туре | Access | Meaning                                | Address     |
|-----------------|------|--------|----------------------------------------|-------------|
| CH_ERROR        | BOOL | R      | Detected error bit for analog channel. | %lr.m.c.ERR |

#### MEASURE\_STS Measurement Status Word

The meaning of the MEASURE STS (%IWr.m.c.1) measurement status word bits is as follows.

| Standard symbol  | Туре | Access | Meaning                                  | Address       |
|------------------|------|--------|------------------------------------------|---------------|
| CH_ALIGNED       | BOOL | R      | Aligned channel.                         | %IWr.m.c.1.0  |
| CH_FORCED        | BOOL | R      | Forced channel.                          | %IWr.m.c.1.1  |
| LOWER_LIMIT      | BOOL | R      | Measurement within lower tolerance area. | %IWr.m.c.1.5  |
| UPPER_LIMIT      | BOOL | R      | Measurement within upper tolerance area. | %IWr.m.c.1.6  |
| INT_OFFSET_ERROR | BOOL | R      | Internal offset detected error.          | %IWr.m.c.1.8  |
| INT_REF_ERROR    | BOOL | R      | Internal reference detected error.       | %IWr.m.c.1.10 |
| POWER_SUP_ERROR  | BOOL | R      | Not used.                                | %IWr.m.c.1.11 |
| SPI_COM_ERROR    | BOOL | R      | SPI communication detected error.        | %IWr.m.c.1.12 |

## Explicit Exchange Execution Flag: EXCH\_STS

The meaning of the exchange control bits of the channel EXCH\_STS (%MWr.m.c.0) is as follows.

| Standard symbol | Туре | Access | Meaning                                    | Address      |
|-----------------|------|--------|--------------------------------------------|--------------|
| STS_IN_PROGR    | BOOL | R      | Read channel status words in progress.     | %MWr.m.c.0.0 |
| CMD_IN_PROGR    | BOOL | R      | Command parameter exchange in progress.    | %MWr.m.c.0.1 |
| ADJ_IN_PROGR    | BOOL | R      | Adjustment parameter exchange in progress. | %MWr.m.c.0.2 |

## Explicit Exchange Report: EXCH\_RPT

The meaning of the EXCH\_RPT (%MWr.m.c.1) report bits is as follows.

| Standard symbol | Туре | Access | Meaning                                                | Address       |
|-----------------|------|--------|--------------------------------------------------------|---------------|
| STS_ERR         | BOOL | R      | Read error detected for channel status words.          | %MWr.m.c.1.0  |
| CMD_ERR         | BOOL | R      | Error detected during command parameter exchange.      | %MWr.m.c.1.1  |
| ADJ_ERR         | BOOL | R      | Error detected while exchanging adjustment parameters. | %MWr.m.c.1.2  |
| RECONF_ERR      | BOOL | R      | Error detected while reconfiguring the channel.        | %MWr.m.c.1.15 |

## Standard Channel Status: CH\_FLT

The following table explains the meaning of the CH\_FLT (%MWr.m.c.2) status word bits. Reading is performed by a READ\_STS (IODDT\_VAR1).

| Standard symbol | Туре | Access | Meaning                                                         | Address      |
|-----------------|------|--------|-----------------------------------------------------------------|--------------|
| SENSOR_FLT      | BOOL | R      | Sensor connection detected error.                               | %MWr.m.c.2.0 |
| RANGE_FLT       | BOOL | R      | Range under/overflow detected error.                            | %MWr.m.c.2.1 |
| CH_ERR_RPT      | BOOL | R      | Channel detected error report.                                  | %MWr.m.c.2.2 |
| INTERNAL_FLT    | BOOL | R      | Inoperative channel.                                            | %MWr.m.c.2.4 |
| CONF_FLT        | BOOL | R      | Different hardware and software configurations.                 | %MWr.m.c.2.5 |
| COM_FLT         | BOOL | R      | Problem detected communicating with the PLC.                    | %MWr.m.c.2.6 |
| APPLI_FLT       | BOOL | R      | Application error detected (adjustment or configuration error). | %MWr.m.c.2.7 |
| NOT_READY       | BOOL | R      | Channel not ready.                                              | %MWr.m.c.3.0 |
| CALIB_FLT       | BOOL | R      | Calibration detected error.                                     | %MWr.m.c.3.2 |

| Standard symbol | Туре | Access | Meaning                                              | Address      |
|-----------------|------|--------|------------------------------------------------------|--------------|
| INT_OFFS_FLT    | BOOL | R      | Internal calibration offset detected error.          | %MWr.m.c.3.3 |
| INT_REF_FLT     | BOOL | R      | Internal calibration reference detected error.       | %MWr.m.c.3.4 |
| INT_SPI_PS_FLT  | BOOL | R      | Internal serial link or power supply detected error. | %MWr.m.c.3.5 |
| RANGE_UNF       | BOOL | R      | Recalibrated channel or range underflow.             | %MWr.m.c.3.6 |
| RANGE_OVF       | BOOL | R      | Aligned channel or range overflow.                   | %MWr.m.c.3.7 |

#### **Command Controls**

The following table explains the meaning of the COMMAND\_ORDER (%MWr.m.c.4) status word bit. Reading is performed by a READ\_STS:

| Standard symbol | Туре | Access | Meaning                    | Address       |
|-----------------|------|--------|----------------------------|---------------|
| FORCING_ORDER   | BOOL | R/W    | Forcing/unforcing command. | %MWr.m.c.4.13 |

## Parameters

The following table presents the meaning of the %MWr.m.c.5, %MWr.m.c.8 and %MWr.m.c.9 words. Queries used are those associated with parameters (READ PARAM, WRITE PARAM):

| Standard symbol   | Туре | Access | Meaning                                                                                                    | Address     |
|-------------------|------|--------|----------------------------------------------------------------------------------------------------|-------------|
| CMD_FORCING_VALUE | INT  | R/W    | Forcing value to be applied.                                                                                                    | %MWr.m.c.5  |
| FILTER_COEFF      | INT  | R/W    | Value of filter coefficient.                                                                                                    | %MWr.m.c.8  |
| ALIGNMENT_OFFSET  | INT  | R/W    | Alignment offset value.                                                                                                    | %MWr.m.c.9  |
|                   |      |        | <b>NOTE:</b> Offset=Target value -<br>Measured value, for instance, if you<br>want to see a value of 3000 when<br>the measured value is 2400 you<br>have to set an offset of 600. |             |
| THRESHOLD0        | INT  | None   | Reserved for evolution.                                                                                                    | %MWr.m.c.10 |
| THRESHOLD1        | INT  | None   | Reserved for evolution.                                                                                                    | %MWr.m.c.11 |

**NOTE:** In order to force a channel, you have to use the WRITE\_CMD (%MWr.m.c.5) instruction and set the %MWr.m.c.4.13 bit to 1.

NOTE: To unforce a channel and use it normally, you have to set the %MWr.m.c.4.13 bit to 0.

# Detailed Description of T\_ANA\_OUT\_BMX-type IODDT Objects

#### At a Glance

The following tables describe the T\_ANA\_OUT\_BMX-type IODDT objects applicable to the **BME AHO 0412**, **BMX AMO 0210**, **BMX AMO 0410** and **BMX AMO 0802** analog output modules and the outputs of the **BMX AMM 600** mixed module.

#### Value of the Output

The analog output measurement object is as follows.

| Standard symbol | Туре | Access | Meaning                    | Address    |
|-----------------|------|--------|----------------------------|------------|
| VALUE           | INT  | R      | Analog output measurement. | %QWr.m.c.0 |

#### %Ir.m.c.ERR error bit

The %Ir.m.c.ERR error bit is as follows.

| Standard symbol | Туре | Access | Meaning                       | Address     |
|-----------------|------|--------|-------------------------------|-------------|
| CH_ERROR        | BOOL | R      | Error bit for analog channel. | %lr.m.c.ERR |

#### Value Forcing

The value forcing bit is as follows.

| Standard symbol | Туре | Access | Meaning               | Address    |
|-----------------|------|--------|-----------------------|------------|
| FORCING_VALUE   | INT  | R      | Forcing of the value. | %IWr.m.c.0 |

#### Channel forcing indicator.

The meaning of the forcing control bits of the channel (%IWr.m.c.1) is as follows.

| Standard symbol | Туре | Access | Meaning                 | Address      |
|-----------------|------|--------|-------------------------|--------------|
| CHANNEL_FORCED  | BOOL | R      | Forcing of the channel. | %MWr.m.c.1.1 |

## Explicit Exchange Execution Flag: EXCH\_STS

The meaning of the exchange control bits of the channel EXCH STS (%MWr.m.c.0) is as follows:

| Standard symbol | Туре | Access | Meaning                                    | Address      |
|-----------------|------|--------|--------------------------------------------|--------------|
| STS_IN_PROGR    | BOOL | R      | Read channel status words in progress.     | %MWr.m.c.0.0 |
| CMD_IN_PROGR    | BOOL | R      | Command parameter exchange in progress.    | %MWr.m.c.0.1 |
| ADJ_IN_PROGR    | BOOL | R      | Adjustment parameter exchange in progress. | %MWr.m.c.0.2 |

#### Explicit Exchange Report: EXCH\_RPT

The meaning of the EXCH RPT (%MWr.m.c.1) report bits is as follows:

| Standard symbol | Туре | Access | Meaning                                                | Address       |
|-----------------|------|--------|--------------------------------------------------------|---------------|
| STS_ERR         | BOOL | R      | Read error detected for channel status words.          | %MWr.m.c.1.0  |
| CMD_ERR         | BOOL | R      | Error detected during command parameter exchange.      | %MWr.m.c.1.1  |
| ADJ_ERR         | BOOL | R      | Error detected while exchanging adjustment parameters. | %MWr.m.c.1.2  |
| RECONF_ERR      | BOOL | R      | Error detected while reconfiguring the channel.        | %MWr.m.c.1.15 |

## Standard Channel Status: CH\_FLT

The following table explains the meaning of the CH\_FLT (%MWr.m.c.2) status word bits. Reading is performed by a READ\_STS (IODDT\_VAR1).

| Standard symbol | Туре | Access | Meaning                                                                  | Address      |
|-----------------|------|--------|--------------------------------------------------------------------------|--------------|
| ACT_WIRE_FLT    | BOOL | R      | Actuator wire open or short.                                             | %MWr.m.c.2.0 |
| RANGE_FLT       | BOOL | R      | Range under/overflow detected error.                                     | %MWr.m.c.2.1 |
| SHORT_CIRCUIT   | BOOL | R      | Short-circuit.                                                           | %MWr.m.c.2.2 |
| CAL_PRM_FLT     | BOOL | R      | Calibration parameters not configured.                                   | %MWr.m.c.2.3 |
| INTERNAL_FLT    | BOOL | R      | Inoperative channel.                                                     | %MWr.m.c.2.4 |
| CONF_FLT        | BOOL | R      | Different hardware and software configurations.                          | %MWr.m.c.2.5 |
| COM_FLT         | BOOL | R      | Problem detected communicating with the PLC.                             | %MWr.m.c.2.6 |
| APPLI_FLT       | BOOL | R      | Application detected error (adjustment or configuration detected error). | %MWr.m.c.2.7 |
| ALIGNED_CH      | BOOL | R      | Aligned channels.                                                        | %MWr.m.c.3.0 |

| Standard symbol | Туре | Access | Meaning                               | Address      |
|-----------------|------|--------|---------------------------------------|--------------|
| INT_CAL_FLT     | BOOL | R      | Calibration parameters not defined.   | %MWr.m.c.3.2 |
| INT_PS_FLT      | BOOL | R      | Internal power supply detected error. | %MWr.m.c.3.3 |
| INT_SPI_FLT     | BOOL | R      | Serial link detected error.           | %MWr.m.c.3.4 |
| RANGE_UNF       | BOOL | R      | Range underflow.                      | %MWr.m.c.3.6 |
| RANGE_OVF       | BOOL | R      | Range overflow.                       | %MWr.m.c.3.7 |

#### **Command Control**

The following table explains the meaning of the COMMAND\_ORDER (%MWr.m.c.4) status word bit. Reading is performed by a READ\_STS:

| Standard symbol             | Туре | Access | Meaning                    | Address       |
|-----------------------------|------|--------|----------------------------|---------------|
| FORCING_UNFORCING_<br>ORDER | BOOL | R/W    | Forcing/unforcing command. | %MWr.m.c.4.13 |

#### Parameters

The following table shows the meaning of the words %MWr.m.c.5 to %MWr.m.c.8. The requests used are those associated with the parameters (READ PARAM and WRITE PARAM).

| Standard symbol   | Туре | Access | Meaning                      | Address    |
|-------------------|------|--------|------------------------------|------------|
| CMD_FORCING_VALUE | INT  | R/W    | Forcing value to be applied. | %MWr.m.c.5 |
| FALLBACK          | INT  | R/W    | Fallback value.              | %MWr.m.c.7 |
| ALIGNMENT         | INT  | R/W    | Alignment value.             | %MWr.m.c.8 |

**NOTE:** In order to force a channel, you have to use the WRITE\_CMD (%MWr.m.c.5) instruction and set the %MWr.m.c.4.13 bit to 1.

NOTE: To unforce a channel and use it normally, you have to set the %MWr.m.c.4.13 bit to 0.

# Detailed Description of T\_ANA\_IN\_GEN-type IODDT Objects

#### At a Glance

The tables below present the  $T_ANA_IN_GEN$ -type IODDT objects that are applicable to the BME AHI 0812, BMX AMI 0410, BMX AMI 0800 and BMX AMI 0810 input modules, to the inputs of the BMX AMM 600 mixed module and to the BMX ART 0414/0814 analog input module.

## **Input Measurement**

The analog input measurement object is as follows.

| Standard symbol | Туре | Access | Meaning                   | Address    |
|-----------------|------|--------|---------------------------|------------|
| VALUE           | INT  | R      | Analog input measurement. | %IWr.m.c.0 |

#### %Ir.m.c.ERR Error Bit

The %Ir.m.c.ERR error bit is as follows:

| Standard symbol | Туре | Access | Meaning                                | Address     |
|-----------------|------|--------|----------------------------------------|-------------|
| CH_ERROR        | BOOL | R      | Detected error bit for analog channel. | %lr.m.c.ERR |

# Detailed Description of T\_ANA\_OUT\_GEN-type IODDT Objects

### At a Glance

The following tables describe the  $T_ANA_OUT_GEN$ -type IODDT objects applicable to the BME AHO 0412, BMX AMO 0210, BMX AMO 0410 and BMX AMO 0802 analog output modules and to the output of the BMX AMM 600 mixed module.

## Input Measurement

The analog output measurement object is as follows.

| Standard symbol | Туре | Access | Meaning                    | Address    |
|-----------------|------|--------|----------------------------|------------|
| VALUE           | INT  | R      | Analog output measurement. | %IWr.m.c.0 |

#### %Ir.m.c.ERR Error Bit

The %Ir.m.c.ERR error bit is as follows.

| Standard symbol | Туре | Access | Meaning                                | Address     |
|-----------------|------|--------|----------------------------------------|-------------|
| CH_ERROR        | BOOL | R      | Detected error bit for analog channel. | %lr.m.c.ERR |

# Details of the Language Objects of the IODDT of Type T\_GEN\_MOD

### Introduction

The Modicon X80 modules have an associated IODDT of type T\_GEN\_MOD.

#### **Observations**

In general, the meaning of the bits is given for bit status 1. In specific cases an explanation is given for each status of the bit.

Some bits are not used.

## List of Objects

The table below presents the objects of the IODDT.

| Standard Symbol | Туре | Access | Meaning                                                                 | Address         |
|-----------------|------|--------|-------------------------------------------------------------------------|-----------------|
| MOD_ERROR       | BOOL | R      | Module detected error bit                                               | %lr.m.MOD.ERR   |
| EXCH_STS        | INT  | R      | Module exchange control word                                            | %MWr.m.MOD.0    |
| STS_IN_PROGR    | BOOL | R      | Reading of status words of the module in progress                       | %MWr.m.MOD.0.0  |
| EXCH_RPT        | INT  | R      | Exchange report word                                                    | %MWr.m.MOD.1    |
| STS_ERR         | BOOL | R      | Event when reading module status words                                  | %MWr.m.MOD.1.0  |
| MOD_FLT         | INT  | R      | Internal detected errors word of the module                             | %MWr.m.MOD.2    |
| MOD_FAIL        | BOOL | R      | module inoperable                                                       | %MWr.m.MOD.2.0  |
| CH_FLT          | BOOL | R      | Inoperative channel(s)                                                  | %MWr.m.MOD.2.1  |
| BLK             | BOOL | R      | Terminal block incorrectly wired                                        | %MWr.m.MOD.2.2  |
| CONF_FLT        | BOOL | R      | Hardware or software configuration anomaly                              | %MWr.m.MOD.2.5  |
| NO_MOD          | BOOL | R      | Module missing or inoperative                                           | %MWr.m.MOD.2.6  |
| EXT_MOD_FLT     | BOOL | R      | Internal detected errors word of the module (Fipio extension only)      | %MWr.m.MOD.2.7  |
| MOD_FAIL_EXT    | BOOL | R      | Internal detected error, module<br>unserviceable (Fipio extension only) | %MWr.m.MOD.2.8  |
| CH_FLT_EXT      | BOOL | R      | Inoperative channel(s) (Fipio extension only)                           | %MWr.m.MOD.2.9  |
| BLK_EXT         | BOOL | R      | Terminal block incorrectly wired (Fipio extension only)                 | %MWr.m.MOD.2.10 |
| CONF_FLT_EXT    | BOOL | R      | Hardware or software configuration anomaly (Fipio extension only)       | %MWr.m.MOD.2.13 |
| NO_MOD_EXT      | BOOL | R      | Module missing or inoperative (Fipio extension only)                    | %MWr.m.MOD.2.14 |

# Analog Device DDT

#### Introduction

This topic describes the Control Expert **Analog Device DDT**. The instance default naming is described in Device DDT Instance Naming Rule.

Regarding the device DDT, its name contains the following information:

- platform with:
  - $\sigma\,$  U for unified structure between Modicon X80 module and Quantum
- device type (ANA for analog)
- function (STD for standard)
  - $\odot\,$  STD for standard
  - O TEMP for temperature
- direction:
  - O IN
  - $\circ$  OUT
- max channel (2, 4, 8)

Example: For a Modicon X80 module with 4 standard inputs and 2 outputs the Device Derived Data Type is  $T_U_ANA_STD_IN_4_OUT_2$ 

#### **Adjustment Parameter limitation**

In Quantum EIO and M580 RIO, adjustment parameters cannot be changed from the PLC application during operation (no support of READ\_PARAM, WRITE\_PARAM, SAVE\_PARAM, RESTORE\_PARAM).

The concerned analog input parameters are:

- FILTER\_COEFF
  Value of filter coefficient
  ALIGNMENT\_OFFSET
  - Alignment offset value

The concerned analog output parameters are:

• FALLBACK

Fallback value

ALIGNMENT
 Alignment value

## List of Implicit Device DDT

The following table shows the list of device DDT and their X80 modules:

| Device DDT Type        | Modicon X80 Devices                          |
|------------------------|----------------------------------------------|
| T_U_ANA_STD_IN_4       | BMX AMI 0410                                 |
| T_U_ANA_STD_IN_8       | BME AHI 0812<br>BMX AMI 0800<br>BMX AMI 0810 |
| T_U_ANA_STD_OUT_2      | BMX AMO 0210                                 |
| T_U_ANA_STD_OUT_4      | BME AHO 0412<br>BMX AMO 0410                 |
| T_U_ANA_STD_OUT_8      | BMX AMO 0802                                 |
| T_U_ANA_STD_IN_4_OUT_2 | BMX AMM 0600                                 |
| T_U_ANA_TEMP_IN_4      | BMX ART 0414                                 |
| T_U_ANA_TEMP_IN_8      | BMX ART 0814                                 |

## Implicit Device DDT Description

The following table shows the  $\texttt{T\_U\_ANA\_STD\_IN\_x}$  and the <code>T\\_U\\_ANA\\_STD\_OUT\\_y</code> status word bits:

| Standard<br>Symbol | Туре                               | Meaning                                                    | Access |
|--------------------|------------------------------------|------------------------------------------------------------|--------|
| MOD_HEALTH         | BOOL                               | 0 = the module has a detected error                        | read   |
|                    |                                    | 1 = the module is operating<br>correctly                   |        |
| MOD_FLT            | BYTE                               | internal detected errors byte (see page 220) of the module | read   |
| ANA_CH_IN          | ARRAY [0x-1] of T_U_ANA_STD_CH_IN  | array of structure                                         | _      |
| ANA_CH_OUT         | ARRAY [0y-1] of T_U_ANA_STD_CH_OUT | array of structure                                         | -      |

| The following table shows the | ΤU | ANA | STD | IN : | x OUT | y status word bits: |
|-------------------------------|----|-----|-----|------|-------|---------------------|
|-------------------------------|----|-----|-----|------|-------|---------------------|

| Standard Symbol | Туре                                 | Meaning                                                                 | Access |
|-----------------|--------------------------------------|-------------------------------------------------------------------------|--------|
| MOD_HEALTH      | BOOL                                 | 0 = the module has a<br>detected error                                  | read   |
|                 |                                      | 1 = the module is<br>operating correctly                                |        |
| MOD_FLT         | BYTE                                 | internal detected errors<br>byte <i>(see page 220)</i> of<br>the module | read   |
| ANA_CH_IN       | ARRAY [0x-1] of T_U_ANA_STD_CH_IN    | array of structure                                                      | -      |
| ANA_CH_OUT      | ARRAY [xx+y-1] of T_U_ANA_STD_CH_OUT | array of structure                                                      | -      |

The following table shows the  $\texttt{T\_U\_ANA\_TEMP\_IN\_x}$  status word bits:

| Standard Symbol | Туре                                | Meaning                                                           | Access |
|-----------------|-------------------------------------|-------------------------------------------------------------------|--------|
| MOD_HEALTH      | BOOL                                | 0 = the module has a detected error                               | read   |
|                 |                                     | 1 = the module is operating<br>correctly                          |        |
| MOD_FLT         | BYTE                                | internal detected errors byte <i>(see page 220)</i> of the module | read   |
| ANA_CH_IN       | ARRAY [[0x-1] of T_U_ANA_TEMP_CH_IN | array of structure                                                | -      |

The following table shows the  $\texttt{T\_U\_ANA\_STD\_CH\_IN[0..x-1]}$  structure status word bits:

| Standard Symbol | Туре   | Bit | Meaning                                   | Access |
|-----------------|--------|-----|-------------------------------------------|--------|
| FCT_TYPE        | WORD   | -   | 0 = channel is not used                   | read   |
|                 |        |     | 1 = channel is used                       |        |
| CH_HEALTH       | BOOL   | -   | 0 = the channel has a detected error      | read   |
|                 |        |     | 1 = the channel is<br>operating correctly |        |
| CH_WARNING      | BOOL   | -   | not used                                  | -      |
| ANA             | STRUCT | _   | T_U_ANA_VALUE_IN                          | read   |

| Standard Symbol   | Type Bit         |      | Meaning | Access                                  |      |
|-------------------|------------------|------|---------|-----------------------------------------|------|
| MEASURE_STS [INT] | CH_ALIGNED       | BOOL | 0       | aligned channel                         | read |
|                   | LOWER_LIMIT      | BOOL | 5       | measurement within lower tolerance area | read |
|                   | UPPER_LIMIT      | BOOL | 6       | measurement within upper tolerance area | read |
|                   | INT_OFFSET_ERROR | BOOL | 8       | internal offset detected error          | read |
|                   | IN_REF_ERROR     | BOOL | 10      | internal reference<br>detected error    | read |
|                   | POWER_SUP_ERROR  | BOOL | 11      | not used                                | read |
|                   | SPI_COM_ERROR    | BOOL | 12      | SPI communication detected error        | read |

The following table shows the  $\texttt{T\_U\_ANA\_STD\_CH\_OUT[0..y-1]}$  status word bits:

| Standard Symbol | Туре                        | Meaning                                | Access |
|-----------------|-----------------------------|----------------------------------------|--------|
| FCT_TYPE        | WORD                        | 0 = channel is not used                | read   |
|                 |                             | 1 = channel is used                    |        |
| CH_HEALTH       | H_HEALTH BOOL 0 = the error |                                        | read   |
|                 |                             | 1 = the channel is operating correctly |        |
| ANA             | STRUCT                      | T_U_ANA_VALUE_OUT                      | read   |

The following table shows the <code>T\_U\_ANA\_VALUE\_IN[0..x-1]</code> and <code>T\_U\_ANA\_VALUE\_OUT[0..y-1]</code> structure status word bits:

| Standard Symbol                                                                                                    | Туре | Bit | Meaning                                     | Access              |  |
|----------------------------------------------------------------------------------------------------|------|-----|---------------------------------------------|---------------------|--|
| VALUE                                                                                                    | INT  | -   | if FORCE_CMD = 1 then VALUE = FORCED_VALUE  | read <sup>(1)</sup> |  |
|                                                                                                    |      |     | if FORCE_CMD = 0 then VALUE = TRUE_VALUE    |                     |  |
| FORCED_VALUE                                                                                                    | INT  | _   | forced value of the channel                 | read / write        |  |
| FORCE_CMD                                                                                                    | BOOL | _   | 0 = Un-force command                        | read / write        |  |
|                                                                                                    |      |     | 1 = force command                           |                     |  |
| FORCE_STATE                                                                                                    | BOOL | -   | 0 = value is not forced                     | read                |  |
|                                                                                                    |      |     | 1 = value is forced                         |                     |  |
| TRUE_VALUE <sup>(2)</sup>                                                                                                    | INT  | -   | True value of the channel (from the sensor) | read                |  |
| <ol> <li>VALUE of the T_U_ANA_VALUE_OUT structure word can be accessed in read / write</li> <li>TRUE_VALUE of the T_U_ANA_VALUE_OUT is the value calculated from the application.</li> </ol> |      |     |                                             |                     |  |

| Standard Symbol | Туре   | Bit | Meaning                                    | Access |
|-----------------|--------|-----|--------------------------------------------|--------|
| FCT_TYPE        | WORD   | -   | 0 = channel is not used                    | read   |
|                 |        |     | 1 = channel is used                        |        |
| CH_HEALTH       | BOOL   | -   | 0 = the channel has a detected error       |        |
|                 |        |     | 1 = the channel is operating correctly     |        |
| CH_WARNING      | BOOL   | -   | not used                                   | -      |
| ANA             | STRUCT | -   | T_U_ANA_VALUE_IN                           | read   |
| MEASURE_STS     | INT    | -   | measurement status                         | read   |
| CJC_VALUE       | INT    | -   | Cold junction compensation value (1/10 °C) | read   |

The following table shows the  $\texttt{T\_U\_ANA\_TEMP\_CH\_IN[0..x-1]}$  structure status word bits:

#### Use and Description of DDT for Explicit Exchange

The following table shows the DDT type used for the variables connected to dedicated EFB parameter to perform an explicit exchange:

| DDT                                                                                                    | Description                                                                                                |                                                                                                    |  |  |  |
|----------------------------------------------------------------------------------------------------|----------------------------------------------------------------------------------------------------|----------------------------------------------------------------------------------------------------|--|--|--|
| T_M_ANA_STD_CH_STS                                                                                                    | Structure to read the channel status of an analog module.                                                  | Depending on the I/O module location,<br>the DDT can be connected to the STS<br>output parameter of the EFB:                                                                            |  |  |  |
| T_M_ANA_STD_CH_IN_STS                                                                                                    | Structure to read the channel status of an analog output module.                                           | <ul> <li>READ_STS_QX when the module is<br/>located in Quantum EIO.</li> <li>READ_STS_MX when the module is</li> </ul>                                                                  |  |  |  |
| T_M_ANA_STD_CH_OUT_STS                                                                                                    | Structure to read the channel status of an analog output module.                                           | located in a M580 local rack or in M58<br>RIO drops.                                                                                                    |  |  |  |
| T_M_ANA_TEMP_CH_STS                                                                                                    | Structure to read the channel status of an analog temperature input module.                                |                                                                                                    |  |  |  |
| T_M_ANA_STD_CH_IN_PRM                                                                                                    | Structure for adjustment<br>parameters of a channel of<br>an analog input module in a<br>M580 local rack.  | <ul> <li>The DDT can be connected to the PARAM output parameter of the EFB:</li> <li>READ_PARAM_MX to read module parameters.</li> </ul>                                                |  |  |  |
| T_M_ANA_STD_CH_OUT_PRM                                                                                                    | Structure for adjustment<br>parameters of a channel of<br>an analog output module in a<br>M580 local rack. | <ul> <li>WRITE_PARAM_MX to write module parameters.</li> <li>SAVE_PARAM_MX to save module parameters.</li> <li>RESTORE_PARAM_MX to restore the new parameters of the module.</li> </ul> |  |  |  |
| <b>NOTE:</b> Targeted channel address (ADDR) can be managed with ADDMX EF (connect the output parameter OUT to the input parameter ADDR of the communication functions). |                                                                                                    |                                                                                                    |  |  |  |

**NOTE:** For more details about EF and EFB, refer to *EcoStruxure* <sup>TM</sup> *Control Expert, I/O Management, Block Library* and *EcoStruxure* <sup>TM</sup> *Control Expert, Communication, Block Library.* 

The following table shows the DDT structure for T\_M\_ANA\_STD\_CH\_STS, T\_M\_ANA\_STD\_CH\_IN\_STS, T\_M\_ANA\_STD\_CH\_OUT\_STS and T\_M\_ANA\_TEMP\_CH\_STS:

| Standard Symbol |                                                     | Туре | Bit                 | Meaning                                                                            | Access |
|-----------------|-----------------------------------------------------|------|---------------------|------------------------------------------------------------------------------------|--------|
| CH_FLT [INT]    | SENSOR_FLT                                          | BOOL | 0                   | detected sensor faults                                                             | read   |
|                 | RANGE_FLT                                           | BOOL | 1                   | detected range fault                                                               | read   |
|                 | CH_ERR_RPT                                          | BOOL | 2                   | channel detected error report                                                      | read   |
|                 | INTERNAL_FLT                                        | BOOL | 4                   | internal detected error:<br>module out of order                                    | read   |
|                 | CONF_FLT                                            | BOOL | 5                   | detected configuration fault:<br>different hardware and<br>software configurations | read   |
|                 | COM_FLT                                             | BOOL | 6                   | detected problem communicating with the PLC                                        | read   |
|                 | APPLI_FLT                                           | BOOL | 7                   | detected application fault                                                         | read   |
|                 | COM_FLT_ON_EVT <sup>(1)</sup>                       | BOOL | 8                   | detected communication fault<br>on event                                           | read   |
|                 | OVR_ON_CH_EVT <sup>(1)</sup>                        | BOOL | 9                   | detected overrun fault on<br>CPU event                                             | read   |
|                 | OVR_ON_CH_EVT <sup>(1)</sup>                        | BOOL | 10                  | detected overrun fault on<br>channel event                                         | read   |
| CH_FLT_2 [INT]  | NOT_READY                                           | BOOL | 0                   | Channel not ready                                                                  | read   |
|                 | COLD_JUNCTION_FLT <sup>(2)</sup>                    | BOOL | 1                   | Cold junction compensation detected error                                          | read   |
|                 | CALIB_FLT                                           | BOOL | 2                   | detected calibration fault                                                         | read   |
|                 | INT_OFFS_FLT                                        | BOOL | 3                   | detected internal offset error                                                     | read   |
|                 | IN_REF_FLT                                          | BOOL | 4                   | detected internal reference fault                                                  | read   |
|                 | INT_SPI_PS_FLT                                      | BOOL | 5                   | detected internal serial link or power supply error                                | read   |
|                 | RANGE_UNF                                           | BOOL | 6                   | recalibrated channel or range underflow                                            | read   |
|                 | RANGE_OVF                                           | BOOL | 7                   | aligned channel or range overflow                                                  | read   |
|                 | with T_M_ANA_STD_CH_IN_S<br>with T_M_ANA_TEMP_CH_ST |      | Г_М_ <mark>А</mark> | NA_STD_CH_OUT_STS.                                                                 |        |

The following table shows the T\_M\_ANA\_STD\_CH\_IN\_PRM DDT structure:

| Standard Symbol  | Туре | Bit | Meaning                     | Access     |
|------------------|------|-----|-----------------------------|------------|
| FILTERCOEFF      | INT  | -   | Value of filter coefficient | read/write |
| ALIGNMENT_OFFSET | INT  | -   | Alignment offset value      | read/write |
| THRESHOLD0       | INT  | -   | Reserved for evolution.     | -          |
| THRESHOLD1       | INT  | _   | Reserved for evolution.     | -          |

#### The following table shows the T\_M\_ANA\_STD\_CH\_OUT\_PRM DDT structure:

| Standard Symbol | Туре | Bit | Meaning         | Access     |
|-----------------|------|-----|-----------------|------------|
| FALLBACK        | INT  | -   | fallback value  | read/write |
| ALIGNMENT       | INT  | I   | alignment value | read/write |

# MOD\_FLT Byte Description

### MOD\_FLT Byte in Device DDT

MOD\_FLT byte structure:

| Bit | Symbol   | Description                                                                                                    |
|-----|----------|----------------------------------------------------------------------------------------------------|
| 0   | MOD_FAIL | <ul> <li>1: Internal detected error or module failure detected.</li> <li>0: No detected error</li> </ul>                                                                                    |
| 1   | CH_FLT   | <ul> <li>1: Inoperative channels.</li> <li>0: Channels are operative.</li> </ul>                                                                                                    |
| 2   | BLK      | <ul> <li>1: Terminal block detected error.</li> <li>0: No detected error.</li> <li>NOTE: This bit may not be managed.</li> </ul>                                                            |
| 3   | -        | <ul> <li>1: Module in self-test.</li> <li>0: Module not in self-test.</li> <li>NOTE: This bit may not be managed.</li> </ul>                                                                |
| 4   | -        | Not used.                                                                                                    |
| 5   | CONF_FLT | <ul> <li>1: Hardware or software configuration detected error.</li> <li>0: No detected error.</li> </ul>                                                                                    |
| 6   | NO_MOD   | <ul> <li>1: Module is missing or inoperative.</li> <li>0: Module is operating.</li> </ul>                                                                                                   |
|     |          | <b>NOTE:</b> This bit is managed only by modules located in a remote rack with a BME CRA 312 10 adapter module. Modules located in the local rack do not manage this bit that remains at 0. |
| 7   | -        | Not used.                                                                                                    |

# Analog Device Ethernet Remote I/O Forcing Mode

#### Introduction

Input and output values of Modicon X80 analog modules can be forced through the device DDT value.

**NOTE:** Modicon X80 discrete modules values are forced using the EBOOL mechanism, refer to chapter *Force Mode*. This does not apply to BMEAH•0•12 modules.

Forcing input and output values in a running controller can have serious consequences to the operation of a machine or process. Only those who understand the implications in the controlling logic, and who understand the consequences of forced I/O on the machine or process, should attempt to use this function.

# **WARNING**

#### UNINTENDED EQUIPMENT OPERATION

You must have prior knowledge of the process, the controlled equipment and the modified behavior in Control Expert before attempting to force analog inputs or outputs.

Failure to follow these instructions can result in death, serious injury, or equipment damage.

#### Modicon X80 Analog Device T\_U\_ANA\_VALUE\_. Structure

The following table shows the content of analog devices DDT *(see page 213)* type used to force a value:

| Standard Symbol | Туре | Meaning                                                                                                    |
|-----------------|------|----------------------------------------------------------------------------------------------------|
| VALUE           | INT  | Channel value. It represents the value used in the application and is either the FORCED_VALUE or the TRUE_VALUE depending on the FORCED_STATE. |
| FORCED_VALUE    | INT  | Value applied to an output or interpreted as an input<br>during forcing. If FORCED_STATE = 1 then<br>VALUE = FORCED_VALUE                      |
| FORCE_CMD       | BOOL | Parameter used to force or unforce an analog output or input value                                                                             |
| FORCED_STATE    | BOOL | Forcing status:<br>• 0: value is not forced<br>• 1: value is forced                                                                            |
| TRUE_VALUE      | INT  | Represents the true value of the analog output or input whatever the state of the forcing command                                              |

#### Forcing a Value with the Animation Tables

To force a DDT value in an animation table proceed as follows:

| Step | Action                                                                                                    |
|------|----------------------------------------------------------------------------------------------------|
| 1    | Select the chosen analog channel.                                                                                                    |
| 2    | Set the FORCED_VALUE parameter value of the selected channel to the chosen value, for details on how to set a value, refer to chapter <i>Modification Mode</i> . |
| 3    | Set the FORCE_CMD parameter to 1.                                                                                                    |
| 4    | <ul> <li>Result:</li> <li>Check that forcing is applied: FORCED_STATE needs to be equal to 1</li> <li>VALUE = FORCED_VALUE</li> </ul>                            |

#### Unforcing a Value with the Animation Tables

To unforce a DDT value in an animation table proceed as follows:

| Step | Action                                                                                                    |
|------|----------------------------------------------------------------------------------------------------|
| 1    | Select the chosen analog channel.                                                                                                    |
| 2    | Set the FORCE_CMD parameter to 0.                                                                                                    |
| 3    | <ul> <li>Result:</li> <li>Check that forcing is released: FORCED_STATE needs to be equal to 0</li> <li>VALUE = TRUE_VALUE</li> </ul> |

# Description of HART DDT Objects

#### HART DDT Input Objects

The following table describes the HART DDT input objects supported by the **BME AHI 0812** analog input module and the **BME AHO 0412** analog output module.

| Symbol                                            | Size    | Туре  | Access     | Description                                       |
|---------------------------------------------------|---------|-------|------------|---------------------------------------------------|
| G_ModuleStatus                                    | 32 bits | DWORD | Read       | Module status <i>(see page 160)</i>               |
| G_ChannelStatus                                   | 8 bytes | DWORD | Read       | Channel status <i>(see page 161)</i> <sup>1</sup> |
| G_ChannelStatus2                                  | 8 bytes | DWORD | Read       | Channel status <i>(see page 161)</i> <sup>2</sup> |
| P_Channel <i>N</i> _InstrumentStatus <sup>3</sup> | 32 bits | DWORD | Read/Write | Channel Ninstrument status (see page 162)         |
| P_ChannelN_PV <sup>3</sup>                        | 32 bits | Float | Read       | Channel N primary variable                        |
| P_ChannelN_SV <sup>3</sup>                        | 32 bits | Float | Read/Write | Channel N secondary variable                      |
| P_ChannelN_TV <sup>3</sup>                        | 32 bits | Float | Read/Write | Channel Ntertiary variable                        |
| P_Channel/V_QV <sup>3</sup>                       | 32 bits | Float | Read/Write | Channel N quarternary variable                    |
| P_Channel/V_CurrentValue <sup>3</sup>             | 32 bits | Float | Read/Write | Channel N current value                           |
| P_Channel/V_PercentValue <sup>3</sup>             | 32 bits | Float | Read/Write | Channel N percent value                           |
| P_ChannelN_UpdateCounter <sup>3</sup>             | 32 bits | DWORD | Read/Write | Channel Nupdate counter                           |

1. G\_ChannelStatus contains cumulative channel status data for channels 0...3 for the:

• BME AHI 0812 analog input module

• BME AHO 0412 analog output module

2. G\_ChannelStatus2 contains cumulative channel status data for channels 4...7 on the **BME AHI 0812** analog input module.

3. N represents the channel number, as follows:

- from 0...7 for the **BME AHI 0812** analog input module
- from 0...3 for the BME AHO 0412 analog output module

#### HART DDT Output Objects

The following table describes the HART DDT output objects supported by the **BME AHI 0812** analog input module and the **BME AHO 0412** analog output module.

| Symbol            | Size   | Туре | Access     | Description    |
|-------------------|--------|------|------------|----------------|
| G_ResetChanged_ID | 8 bits | Byte | Read       | Reset changed  |
| G_Enable_ID       | 8 bits | Byte | Read/Write | Channel enable |

# Chapter 14 Operating Modules from the Application

#### Subject of this Chapter

This chapter explains how to operate the analog input/output modules from an application.

#### What Is in This Chapter?

This chapter contains the following sections:

| Section | Торіс                                   | Page |
|---------|-----------------------------------------|------|
| 14.1    | Access to the Measurements and Statuses | 226  |
| 14.2    | Additional Programming Features         | 233  |

# Section 14.1 Access to the Measurements and Statuses

#### Subject of this Section

This section indicates how to configure an analog module in order to be able to access the input/outputs measurements and the various statuses.

#### What Is in This Section?

This section contains the following topics:

| Торіс                                   | Page |
|-----------------------------------------|------|
| Addressing of the Analog Module Objects | 227  |
| Module Configuration                    | 229  |

# Addressing of the Analog Module Objects

#### At a Glance

The addressing of the main bit and word objects of the analog input/output modules depends upon:

- the rack address
- the physical position of the module in the rack
- the module channel number

NOTE: You can access the modules either via topological or State RAM addresses.

#### Description

Addressing is defined in the following way.

| %      | I, Q, M, K  | X, W, D, F | r    | m                  | • | с              | • | i    | • | j           |
|--------|-------------|------------|------|--------------------|---|----------------|---|------|---|-------------|
| Symbol | Object type | Format     | Rack | Module<br>position |   | Channel<br>no. |   | Rank |   | Word<br>bit |

The table below describes the different elements that make up addressing.

| Family                    | Element | Meaning                                                                                                    |
|---------------------------|---------|----------------------------------------------------------------------------------------------------|
| Symbol                    | %       | -                                                                                                    |
| Object type               | l<br>Q  | Image of the physical input of the module.<br>Image of the physical output of the module.<br>This information is exchanged automatically for each cycle of the task to which<br>they are attached. |
|                           | Μ       | Internal variable.<br>This read or write information is exchanged at the request of the application.                                                                                               |
|                           | К       | Internal constant.<br>This configuration information is available as read only.                                                                                                    |
| Format (size)             | х       | Boolean.<br>For Boolean objects the X can be omitted.                                                                                                    |
|                           | W       | Single length.                                                                                                    |
|                           | D       | Double length.                                                                                                    |
|                           | F       | Floating point.                                                                                                    |
| Rack address              | r       | Rack address.                                                                                                    |
| Module<br>position        | m       | Module position number in the rack.                                                                                                    |
| Channel no. c Channel no. |         | 0 to 127 or MOD (MOD: channel reserved for managing the module and                                                                                                    |

| Family   | Element | Meaning                                                              |
|----------|---------|----------------------------------------------------------------------|
| Rank     | i       | Word rank.<br>0 to 127 or ERR (ERR: indicates an error in the word). |
| Word bit | j       | Position of the bit in the word.                                     |

#### Examples

The table below shows some examples of analog object addressing.

| Object                                                                                    | Description                                                                       |
|-------------------------------------------------------------------------------------------|-----------------------------------------------------------------------------------|
| %I1.3.MOD.ERR Error information for the analog input module located in position 3 on rack |                                                                                   |
| %I1.4.1.ERR Channel 1 error information for the analog input module located in position   |                                                                                   |
| %IW1.2.2                                                                                  | Image word for the analog input 2 of the module located in position 2 on rack 1.  |
| %QW2.4.1                                                                                  | Image word for the analog output 1 of the module located in position 4 on rack 2. |

### Module Configuration

#### At a Glance

The application used here as an example manages liquid levels in a tank. The tank is filled by a pump and drained using a valve. The different levels of the tank are measured with sensors placed above the tank. The tank should not be filled with more than 100 liters of liquid.

Once the tank is full, the pump stops, and the operator drains the tank manually.

This application requires the use of a BMEAHI0812 analog input module and a BMEAHO0412 analog output module.

#### Tank Management Grafcet

The application grafcet is as follows:

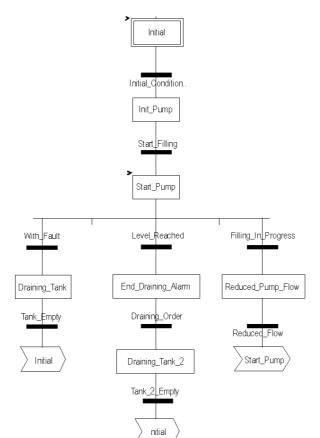

#### Using the Measurements

This example configures the BMEAHI0812 analog input module to retrieve the level of the liquid in the tank.

| Step | Action                                                                                                    |  |  |  |
|------|----------------------------------------------------------------------------------------------------|--|--|--|
| 1    | In the <b>Project Browser</b> and in <b>Variables &amp; FB instances</b> , double-click <b>Elementary variables</b> .                                                                                                    |  |  |  |
| 2    | Create the INT-type variable, Level.                                                                                                    |  |  |  |
| 3    | In the <b>Address</b> column, enter the address associated with this variable.<br>In this example, consider that the sensor is connected to channel 0 of the<br>BMEAHI0812 module. This module is in turn connected to slot 1 of rack 0.<br>Therefore the address is: %MW0.1.0.<br>Illustration: |  |  |  |
|      | Level INT %MW0.1.0                                                                                                    |  |  |  |

This variable can be used to check whether the level of liquid in the tank has reached maximum level.

The following line of code can be associated with the Level Reached transition of the grafcet.

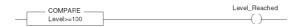

If the level of liquid in the tank reaches or exceeds the maximum level, the Level\_Reached transition is enabled.

#### Using the Statuses

Program the With fault transition to stop the pump in 3 cases:

- the maximum liquid level has been reached
- the pump has been stopped manually
- the measurement falls beyond the upper tolerance area

To be able to use the bit, which will indicate whether the measure still falls within the upper tolerance area (%IWr.m.c.1.6), first define the display format and scale of the channel used.

| Step | Action                                                                                                    |
|------|----------------------------------------------------------------------------------------------------|
| 1    | Access the hardware configuration screen for the appropriate module.                                                                                                    |
| 2    | The range 420 mA is pre-set for channel 0.                                                                                                    |
| 4    | Access the Parameters dialog box for the channel in order to input the following parameters                                                                                                    |
|      | Parameters channel 0         Scale         Scaling         0% ->         100% ->         100% ->         Overflow         Below:         O         Checked         Above:         110         Checked |
| 5    | Confirm your changes by closing the dialog box.                                                                                                    |
| 6    | Validate the change with <b>Edit → Validate</b> .                                                                                                    |

The code associated with the fault control transition looks like this:

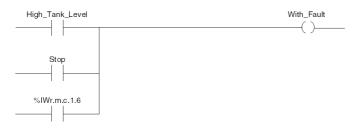

# Section 14.2 Additional Programming Features

#### Subject of this Section

This section presents some useful additional features for the programming of applications that use analog input/output modules.

#### What Is in This Section?

This section contains the following topics:

| Торіс                                                               | Page |  |  |
|---------------------------------------------------------------------|------|--|--|
| Presentation of Language Objects Associated with the Analog Modules | 234  |  |  |
| Implicit Exchange Language Objects Associated with Analog Modules   | 235  |  |  |
| Explicit Exchange Language Objects Associated with Analog Modules   | 236  |  |  |
| Management of Exchanges and Reports with Explicit Objects           |      |  |  |
| Language Objects Associated with Configuration                      | 242  |  |  |

## Presentation of Language Objects Associated with the Analog Modules

#### General

Analog modules are associated with different IODDTs.

The IODDTs are predefined by the manufacturer. They contain input/output language objects belonging to a channel of an analog module.

There are several distinct IODDT types for the analog module:

- T\_ANA\_IN\_BMX specific to analog input modules such as the BME AHI 0812 and BMX AMI 0410, and specific to the inputs of the BMX AMM 600 mixed module
- T ANA IN T BMX specific to analog input modules such as the BMX ART 0414/0814
- T\_ANA\_OUT\_BMX specific to analog output modules such as the BME AHO 0412 and BMX AMO 0210, and specific the outputs of the BMX AMM 600 mixed module
- T\_ANA\_IN\_GEN specific to all analog input modules such as the BME AHI 0812, BMX AMI 0410, BMX ART 0414/0814, and the inputs of the BMX AMM 600 mixed module

NOTE: IODDT variables may be created in 2 ways:

- by using the I/O Objects tab,
- by using the data editor.

#### **Types of Language Objects**

In each IODDT, there exists a set of language objects you can use to control the modules and check their correct operation.

There are 2 types of language objects:

- Implicit Exchange Objects, which are automatically exchanged at each cycle of the task assigned to the module. They concern the inputs/outputs of the module (measurement results, information, commands, and so forth).
- Explicit Exchange Objects, which are exchanged at the application request, using explicit exchange instructions. They are used to set the module and perform diagnostics.

### Implicit Exchange Language Objects Associated with Analog Modules

#### At a Glance

An integrated interface or the addition of a module automatically enhances the language objects application used to program this interface or module.

These objects correspond to the input/output images and software data of the module or integrated interface.

#### Reminders

The module inputs (%I and %IW) are updated in the PLC memory at the start of the task, the PLC being in RUN or STOP mode.

The outputs (%Q and %QW) are updated at the end of the task, only when the PLC is in RUN mode.

**NOTE:** When the task occurs in STOP mode, either of the following are possible, depending on the configuration selected:

- Outputs are set to fallback position (fallback mode).
- Outputs are maintained at their last value (maintain mode).

#### Illustration

The operating cycle of a PLC task (cyclical execution) looks like this:

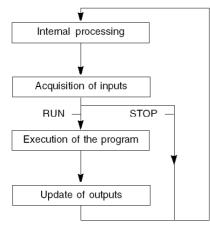

# Explicit Exchange Language Objects Associated with Analog Modules

#### Introduction

Explicit exchanges are performed at the user program's request, using the following instructions:

- READ STS: read status words
- WRITE CMD: write command words
- WRITE PARAM: write adjustment parameters
- READ PARAM: read adjustment parameters
- SAVE PARAM: save adjustment parameters
- RESTORE PARAM: restore adjustment parameters

These exchanges apply to a set of %MW objects of the same type (status, commands, or parameters) that belong to a channel.

**NOTE:** These objects provide information about the module (e.g.: error type for a channel, etc.) and can be used to command them (e.g.: switch command) and to define their operating modes (save and restore currently applied adjustment parameters).

NOTE: You can not send the WRITE PARAM and RESTORE PARAM requests at the same time to the channels managed by the same logical nodes, The logical node can only process one request, the other request will generate an error. To avoid this kind of errors you have to manage the exchange for each channel with %MWr.m.c.0.x and %MWr.m.c.1.x.

#### General Principle for Using Explicit Instructions

PLC processor

The diagram below shows the different types of explicit exchanges that can be made between the processor and module.

Analog module

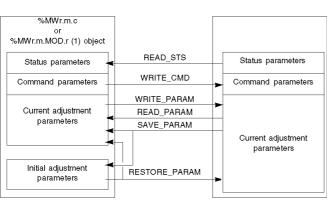

(1) Only with READ\_STS and WRITE\_CMD instructions.

#### Example of Using Instructions

#### **READ\_STS** instruction:

The READ\_STS instruction is used to read SENSOR\_FLT (%MWr.m.c.2) and NOT\_READY (%MWr.m.c.3) words. It is therefore possible to determine with greater precision the errors which may have occurred during operation.

Performing a READ\_STS of all the channels would result in overloading of the PLC. A less burdensome method would be to test the error bit of all the modules in each cycle, and then the channels of the modules in question. You would then only need to use the READ\_STS instruction on the address obtained.

The algorithm could look like this:

```
WHILE (%I0.m.ERR <> 1) OR (m <= Number of modules) THEN
  m=m+1
  Loop
END WHILE
WHILE (%I0.m.c.ERR <> 1) OR (c <= Number of channels) THEN
  c=c+1
  Loop
END WHILE
READ STS (%I0.m.c)</pre>
```

#### WRITE\_PARAM instruction:

The WRITE\_PARAM instruction is used to modify certain configuration parameters for the modules during operation.

All you need to do is to assign the new values to the relevant objects and use the WRITE\_PARAM instruction on the required channel.

For example, you can use this instruction to modify the fallback value by program (only for output analog modules). Assign the required value to the Fallback (%MWr.m.c.7) word and then use the WRITE\_PARAM instruction.

## Management of Exchanges and Reports with Explicit Objects

#### At a Glance

When data is exchanged between the PLC memory and the module, the module may require several task cycles to acknowledge this information. All IODDTs use two words to manage exchanges:

- EXCH\_STS (%MWr.m.c.0): exchange in progress
- EXCH\_RPT (%MWr.m.c.1): report

**NOTE:** Depending on the localization of the module, the management of the explicit exchanges (%MW0.0.MOD.0.0 for example) will not be detected by the application:

- for in-rack modules, explicit exchanges are doneimmediately on the local PLC Bus and are finished before the end of the executon task, so the READ\_STS, for example, is always finished when the %MW0.0.mod.0.0 bit is checked by the application.
- for remote bus (Fipio for example), explicit exchanges are not synchronous with the execution task, so the detection is possible by the application.

#### Illustration

The illustration below shows the different significant bits for managing exchanges.

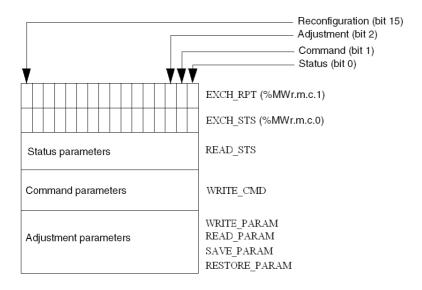

#### **Description of Significant Bits**

Each bit of the EXCH\_STS (%MWr.m.c.0) and EXCH\_RPT (%MWr.m.c.1) words is associated with a type of parameter:

- Rank 0 bits are associated with the status parameters:
  - The STS\_IN\_PROGR bit (%MWr.m.c.0.0) indicates whether a read request for the status words is in progress.
  - The STS\_ERR bit (%MWr.m.c.1.0) specifies whether a read request for the status words is accepted by the module channel.
- Rank 1 bits are associated with the command parameters:
  - The CMD\_IN\_PROGR bit (%MWr.m.c.0.1) indicates whether command parameters are being sent to the module channel.
  - The CMD\_ERR bit (%MWr.m.c.1.1) specifies whether the command parameters are accepted by the module channel.
- Rank 2 bits are associated with the adjustment parameters:
  - The ADJ\_IN\_PROGR bit (%MWr.m.c.0.2) indicates whether the adjustment parameters are being exchanged with the module channel (via WRITE\_PARAM, READ\_PARAM, SAVE PARAM, RESTORE PARAM).
  - The ADJ\_ERR bit (%MWr.m.c.1.2) specifies whether the adjustment parameters are accepted by the module. If the exchange is correctly executed, the bit is set to 0.
- Rank 15 bits indicate a reconfiguration on channel c of the module from the console (modification of the configuration parameters and cold start-up of the channel).
- Bits r, m, and c indicate the following slots:
  - Bit r represents the rack number.
  - o Bit m represents the position of the module in the rack.
  - Bit c represents the channel number in the module.

**NOTE:** Exchange and report words also exist at the level of EXCH\_STS (%MWr.m.MOD.0) and EXCH\_RPT (%MWr.m.MOD.1) modules, as per T\_ANA\_IN\_BMX, T\_ANA\_IN\_T\_BMX and T ANA OUT BMX-type IODDTs.

#### Example

Phase 1: Sending data by using the WRITE PARAM instruction:

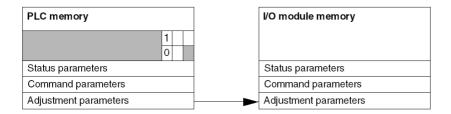

When the instruction is scanned by the PLC processor, the Exchange in progress bit is set to 1 in %MWr.m.c.

Phase 2: Analysis of the data by the input/output module and report:

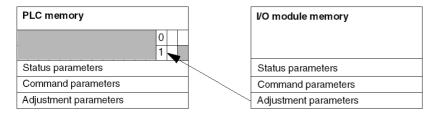

When data is exchanged between the PLC memory and the module, acknowledgement by the module is managed by the  $ADJ\_ERR(MWr.m.c.1.2)$  bit which, depending on its value, gives the following report:

- 0: correct exchange.
- 1: error in exchange.

NOTE: There is no adjustment parameter at module level.

#### Explicit Exchange Execution Flag: EXCH\_STS

The table below shows the EXCH\_STS (%MWr.m.c.0) explicit exchange control bits.

| Standard symbol | Туре | Access | Meaning                                     | Address       |
|-----------------|------|--------|---------------------------------------------|---------------|
| STS_IN_PROGR    | BOOL | R      | Reading of channel status words in progress | %MWr.m.c.0.0  |
| CMD_IN_PROGR    | BOOL | R      | Command parameters exchange in progress     | %MWr.m.c.0.1  |
| ADJ_IN_PROGR    | BOOL | R      | Adjust parameters<br>exchange in progress   | %MWr.m.c.0.2  |
| RECONF_IN_PROGR | BOOL | R      | Reconfiguration of the module in progress   | %MWr.m.c.0.15 |

**NOTE:** If the module is not present or is disconnected, explicit exchange objects (READ\_STS, for example) are not sent to the module (STS\_IN\_PROG (%MWr.m.c.0.0) = 0), but the words are refreshed.

#### Explicit Exchange Report: EXCH\_RPT

The table below presents the EXCH\_RPT (%MWr.m.c.1) report bits.

| Standard symbol | Туре | Access | Meaning                                                          | Address       |
|-----------------|------|--------|------------------------------------------------------------------|---------------|
| STS_ERR         | BOOL | R      | Error reading channel<br>status words<br>(1 = error)             | %MWr.m.c.1.0  |
| CMD_ERR         | BOOL | R      | Error during a command<br>parameter exchange<br>(1 = error)      | %MWr.m.c.1.1  |
| ADJ_ERR         | BOOL | R      | Error while exchanging<br>adjustment parameters<br>(1 = error)   | %MWr.m.c.1.2  |
| RECONF_ERR      | BOOL | R      | Error during<br>reconfiguration of the<br>channel<br>(1 = error) | %MWr.m.c.1.15 |

# Language Objects Associated with Configuration

#### At a Glance

The configuration of an analog module is stored in the configuration constants (%KW).

The parameters r, m, and c shown in the following tables represent the topologic addressing of the module. Each parameter had the following signification:

- r: represents the rack number
- **m**: represents the position of the module on the rack
- c: represents the channel number

# BME AHI 0812, BMX AMI 0410, BMX AMI 0800, and BMX AMI 0810 Configuration Objects and Inputs of BMX AMM 0600

The process control language objects associated to the configuration of the BME AHI 0812, BMX AMI 0410, BMX AMI 0800, and BMX AMI 0810 modules include the following:

| Addresses                           | Description                     | Bits Meaning                                                                                                    |
|-------------------------------------|---------------------------------|----------------------------------------------------------------------------------------------------|
| %KWr.m.c.0                          | Channel range<br>configuration  | Bit 0 to 5: electric range (hexadecimal value)<br>Bit 7: 0=electrical range (always 0)                                                                                                    |
| %KWr.m.c.1                          | Scale/User scaling min value    | -                                                                                                    |
| %KWr.m.c.2                          | Scale/User scaling max value    | -                                                                                                    |
| %KWr.m.c.3                          | Over range below value          | -                                                                                                    |
| %KWr.m.c.4 Over range above - value |                                 | -                                                                                                    |
| %KWr.m.c.5                          | Channel treatment configuration | Bit 0: 0=Mast mode, 1=Fast mode<br>Bit 1: 0=channel disabled, 1=channel enabled<br>Bit 2: 0=sensor monitor off, 1=sensor monitor on<br>Bit 7: 0=Manufacturer scale, 1=user scale<br>Bit 8: over range lower threshold enabled<br>Bit 9: over range upper threshold enabled |

### BMX ART 0414/0814 Configuration Objects

The process control language objects associated to the configuration of the BMX ART 0414/0814 modules include the following:

| Addresses  | Description                        | Bits Meaning                                                                                                    |
|------------|------------------------------------|----------------------------------------------------------------------------------------------------|
| %KWr.m.c.0 | Channel range configuration        | Bit 0 to 5: Temperature range (hexadecimal value)<br>Bit 6: Temperature range (0=°C, 1=F°)<br>Bit 7: 1=Temperature range<br>Bit 8: 0=rejection 50 Hz, 1=rejection 60 Hz                                                                                                    |
| %KWr.m.c.1 | Scale/User scaling min value       | -                                                                                                    |
| %KWr.m.c.2 | Scale/User scaling max value       | -                                                                                                    |
| %KWr.m.c.3 | Over range below value             | -                                                                                                    |
| %KWr.m.c.4 | Over range above value             | -                                                                                                    |
| %KWr.m.c.5 | Channel treatment<br>configuration | <ul> <li>Bit 0: 0=Standard mode (always 0)</li> <li>Bit 1: 0=channel disabled (only in Fast mode),<br/>1=channel enabled</li> <li>Bit 2: 0=sensor monitor off, 1=sensor monitor on</li> <li>Bit 3: 0 and Bit 4=0: Int. Telefast,</li> <li>Bit 3=0 and Bit 4=0: External RTD,</li> <li>Bit 3=0 and Bit 4=1: CJC on channels 4/7.</li> <li>Bit 3=0 and Bit 6=0: Int. Telefast,</li> <li>Bit 5=0 and Bit 6=0: Int. Telefast,</li> <li>Bit 5=1 and Bit 6=0: External RTD.</li> <li>Bit 5=1 and Bit 6=0: External RTD.</li> <li>Bit 5=1 and Bit 6=0: External RTD.</li> <li>Bit 5=1 and Bit 6=0: External RTD.</li> <li>Bit 7: 0=Manufacturer scale, 1=user scale</li> <li>Bit 8: Over range lower threshold enabled</li> </ul> |

# BME AHO 0412, BMX AMO 0210, BMX AMO 0410, and BMX AMO 0802 Configuration Objects and Outputs of BMX AMM 0600

The process control language objects associated to the configuration of the BME AHO 0412, BMX AMO 0210, BMX AMO 0410, and BMX AMO 0802 modules include the following:

| Addresses  | Description                    | Bits Meaning                                                                                                    |
|------------|--------------------------------|----------------------------------------------------------------------------------------------------|
| %KWr.m.c.0 | Channel range<br>configuration | Bit 0 to 5: Electric range (hexadecimal value)<br>Bit 8: Fallback mode (0=Fallback, 1=Maintain)<br>Bit 11: Actuator wiring control (0=disabled,<br>1=enabled)<br>Bit 14: Output lower overshoot below range valid<br>(0=disabled, 1=enabled)<br>Bit 15: Output upper overshoot above range valid<br>(0=disabled, 1=enabled) |
| %KWr.m.c.1 | Scale/User scaling min value   | -                                                                                                    |
| %KWr.m.c.2 | Scale/User scaling max value   | -                                                                                                    |
| %KWr.m.c.3 | Overshoot below value          | -                                                                                                    |
| %KWr.m.c.4 | Overshoot above value          | -                                                                                                    |

# Appendices

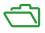

#### Overview

These appendices contain information that should be useful for programming the application.

#### What Is in This Appendix?

The appendix contains the following chapters:

| Chapter | Chapter Name                                    | Page |
|---------|-------------------------------------------------|------|
| А       | Topological/State RAM Addressing of the Modules | 247  |
| В       | EtherNet/IP Communication Codes                 | 249  |

# Appendix A Topological/State RAM Addressing of the Modules

### Topological/State RAM Addressing of Modicon X80 Analog Modules

#### **Analog Modules**

**NOTE:** With M340 PLCS that have firmware 2.4 or later, you can access the modules either via topological or State RAM addresses. Please refer to *Memory Tab*.

The following table shows the Modicon X80 analog module objects that can be mapped to topological or State RAM addresses.

| Module reference | Topological address                                                          | State RAM address                                                                                                    |
|------------------|------------------------------------------------------------------------------|----------------------------------------------------------------------------------------------------|
| BME AHI 0812     | %IW rack.slot.channel, channel [0,7]                                         | -%IWStart address %IWStart address + 7                                                                                                 |
| BME AHO 0412     | %QW rack.slot.channel, channel [0,3]                                         | -%MWStart address %MWStart address + 3                                                                                                 |
| BMX AMI 0410     | %IW rack.slot.channel, channel [0,3]                                         | -%IWStart address %IWStart address + 3                                                                                                 |
| BMX AMI 0800     | %IW rack.slot.channel, channel [0,7]                                         | -%IWStart address %IWStart address + 7                                                                                                 |
| BMX AMI 0810     | %IW rack.slot.channel, channel [0,7]                                         | -%IWStart address %IWStart address + 7                                                                                                 |
| BMX AMM 0600     | %IW rack.slot.channel, channel [0,3]<br>%QW rack.slot.channel, channel [4,5] | -%IWStart address %IWStart address + 3<br>and<br>-%MWStart address %MWStart address + 1                                                |
| BMX AMO 0210     | %QW rack.slot.channel, channel [0,1]                                         | -%MWStart address %MWStart address +1                                                                                                  |
| BMX AMO 0410     | %QW rack.slot.channel, channel [0,3]                                         | -%MWStart address %MWStart address + 3                                                                                                 |
| BMX AMO 0802     | %QW rack.slot.channel, channel [0,7]                                         | -%MWStart address %MWStart address + 7                                                                                                 |
| BMX ART 0414     | %IW rack.slot.channel, channel [0,3]                                         | -Value: -%IWStart address %IWStart address + 3<br>-Cold junction: -%IWStart address + 4                                                |
| BMX ART 0814     | %IW rack.slot.channel, channel [0,7]                                         | -%IWStart address %IWStart address + 7<br>-Cold junction, ch 0-3: %IWStart address + 8<br>-Cold junction, ch 4-7: %IWStart address + 9 |

**NOTE**: State RAM does not apply to BMEAH•0•12 modules.

For additional information please refer to Special Conversion for Compact I/O Modules.

# Appendix B EtherNet/IP Communication Codes

#### Overview

This chapter presents EtherNet/IP Communication codes.

#### What Is in This Chapter?

This chapter contains the following topics:

| Торіс                                                           | Page |
|-----------------------------------------------------------------|------|
| Explicit Messaging: Communication and Operation Reports         | 250  |
| CIP General Status Codes                                        | 253  |
| EtherNet/IP Implicit or Explicit Messaging Detected Error Codes | 256  |

# Explicit Messaging: Communication and Operation Reports

#### **Overview**

Communication and operation reports are part of the management parameters.

**NOTE:** It is recommended that communication function reports be tested at the end of their execution and before the next activation. On cold start-up, confirm that all communication function management parameters are checked and reset to 0.

It may be helpful to use the%S21 to examine the first cycle after a cold or warm start.

#### **Communication Report**

This report is common to every explicit messaging function. It is significant when the value of the activity bit switches from 1 to 0. The reports with a value between 16#01 and 16#FE concern errors detected by the processor that executed the function.

| Value | Communication report (least significant byte)                                                                              |  |
|-------|----------------------------------------------------------------------------------------------------|--|
| 16#00 | Correct exchange                                                                                                    |  |
| 16#01 | Exchange stop on timeout                                                                                                   |  |
| 16#02 | Exchange stop on user request (CANCEL)                                                                                     |  |
| 16#03 | Incorrect address format                                                                                                   |  |
| 16#04 | Incorrect destination address                                                                                              |  |
| 16#05 | Incorrect management parameter format                                                                                      |  |
| 16#06 | Incorrect specific parameters                                                                                              |  |
| 16#07 | Error detected in sending to the destination                                                                               |  |
| 16#08 | Reserved                                                                                                    |  |
| 16#09 | Insufficient receive buffer size                                                                                           |  |
| 16#0A | Insufficient send buffer size                                                                                              |  |
| 16#0B | No system resources: the number of simultaneous communication EFs exceeds the maximum that can be managed by the processor |  |
| 16#0C | Incorrect exchange number                                                                                                  |  |
| 16#0D | No telegram received                                                                                                    |  |
| 16#0E | Incorrect length                                                                                                    |  |
| 16#0F | Telegram service not configured                                                                                            |  |
| 16#10 | Network module missing                                                                                                    |  |
| 16#11 | Request missing                                                                                                    |  |
| 16#12 | Application server already active                                                                                          |  |

The different values of this report are indicated in the following table:

| Value | Communication report (least significant byte) |
|-------|-----------------------------------------------|
| 16#13 | UNI-TE V2 transaction number incorrect        |
| 16#FF | Message refused                               |

**NOTE:** The function can detect a parameter error before activating the exchange. In this case the activity bit remains at 0, and the report is initialized with values corresponding to the detected error.

#### **Operation Report**

This report byte is specific to each function, and specifies the result of the operation on the remote application:

| Value            | Operation report (most significant byte)                                                                                                    |  |
|------------------|----------------------------------------------------------------------------------------------------|--|
| 16#05            | Length mismatch (CIP)                                                                                                    |  |
| 16#07            | Bad IP address                                                                                                    |  |
| 16#08            | Application error                                                                                                    |  |
| 16#09            | Network is down                                                                                                    |  |
| 16#0A            | Connection reset by peer                                                                                                    |  |
| 16#0C            | Communication function not active                                                                                                    |  |
| 16#0D            | <ul><li>Modbus TCP: transaction timed out</li><li>EtherNet/IP: request timeout</li></ul>                                                                                                    |  |
| 16#0F            | No route to remote host                                                                                                    |  |
| 16#13            | Connection refused                                                                                                    |  |
| 16#15            | <ul> <li>Modbus TCP: no resources</li> <li>EtherNet/IP: no resources to handle the message; or an internal detected error; or no buffer available; or no link available; or cannot send message</li> </ul> |  |
| 16#16            | Remote address not allowed                                                                                                    |  |
| 16#18            | <ul> <li>Modbus TCP: concurrent connections or transactions limit reached</li> <li>EtherNet/IP: TCP connection or encapsulation session in progress</li> </ul>                                             |  |
| 16#19            | Connection timed out                                                                                                    |  |
| 16#22            | Modbus TCP: invalid response                                                                                                    |  |
| 16#23            | Modbus TCP: invalid device ID response                                                                                                    |  |
| 16#30            | <ul> <li>Modbus TCP: remote host is down</li> <li>EtherNet/IP: connection open timed out</li> </ul>                                                                                                    |  |
| 16#8016#87: Forw | 16#8016#87: Forward_Open response detected errors:                                                                                                    |  |
| 16#80            | Internal detected error                                                                                                    |  |
| 16#81            | Configuration detected error: the length of the explicit message, or the RPI rate, needs to be adjusted                                                                                                    |  |
| 16#82            | Device detected error: target device does not support this service                                                                                                    |  |

| Value                                                  | Operation report (most significant byte)                                        |
|--------------------------------------------------------|---------------------------------------------------------------------------------|
| 16#83                                                  | Device resource detected error: no resource is available to open the connection |
| 16#84                                                  | System resource event: unable to reach the device                               |
| 16#85                                                  | Data sheet detected error: incorrect EDS file                                   |
| 16#86                                                  | Invalid connection size                                                         |
| 16#9016#9F: Register session response detected errors: |                                                                                 |
| 16#90                                                  | Target device does not have sufficient resources                                |
| 16#98                                                  | Target device does not recognize message encapsulation header                   |
| 16#9F                                                  | Unknown detected error from target                                              |

### **CIP General Status Codes**

**NOTE:** Taken by permission from *The CIP Networks Library, Volume 1*, <u>Common Industrial</u> <u>Protocol (CIP™)</u>, Edition 3.6, April 2009.

The following table lists the status codes that may be present in the general status code field of a detected error response message. Note that the extended code field is available for use in further describing any general status code. Extended status codes are unique to each general status code within each object. Each object manages the extended status values and value ranges (including vendor specific). All extended status values are reserved unless otherwise indicated within the object definition.

| General<br>Status Code<br>(in hex) | Status Name                     | Description of Status                                                                                                    |  |  |
|------------------------------------|---------------------------------|----------------------------------------------------------------------------------------------------|--|--|
| 00                                 | Success                         | Service was successfully performed by the object specified.                                                                                                    |  |  |
| 01                                 | Connection unsuccessful         | A connection related service was unsuccessful along the connection path.                                                                                                    |  |  |
| 02                                 | Resource unavailable            | Resources needed for the object to perform the requested service were unavailable.                                                                                                    |  |  |
| 03                                 | Invalid parameter value         | See status code 0x20, which is the preferred value to use for this condition.                                                                                                    |  |  |
| 04                                 | Path segment error              | The path segment identifier or the segment syntax was not<br>understood by the processing node. Path processing stops when a<br>path segment error is detected.                                                         |  |  |
| 05                                 | Path destination unknown        | The path is referencing an object class, instance, or structure<br>element that is not known or is not contained in the processing<br>node. Path processing stops when a path destination unknown<br>error is detected. |  |  |
| 06                                 | Partial transfer                | Only part of the expected data was transferred.                                                                                                    |  |  |
| 07                                 | Connection lost                 | The messaging connection was lost.                                                                                                    |  |  |
| 08                                 | Service not supported           | The requested service was not implemented or was not defined for this object class/instance.                                                                                                    |  |  |
| 09                                 | Invalid attribute value         | Invalid attribute data detected.                                                                                                    |  |  |
| 0A                                 | Attribute list error            | An attribute in the Get_Attribute_List or Set_Attribute_List response has a non-zero status.                                                                                                    |  |  |
| 0B                                 | Already in requested mode/state | The object is already in the mode/state being requested by the service.                                                                                                    |  |  |
| 0C                                 | Object state conflict           | The object cannot perform the requested service in its current mode/state.                                                                                                    |  |  |
| 0D                                 | Object already exists           | The requested instance of object to be created already exists.                                                                                                    |  |  |

| General<br>Status Code<br>(in hex) | Status Name                                     | Description of Status                                                                                                    |  |  |
|------------------------------------|-------------------------------------------------|----------------------------------------------------------------------------------------------------|--|--|
| 0E                                 | Attribute not settable                          | A request to modify a non-modifiable attribute was received.                                                                                                    |  |  |
| 0F                                 | Privilege violation                             | A permission/privilege check was unsuccessful.                                                                                                    |  |  |
| 10                                 | Device state conflict                           | The device's current mode/state prohibits the execution of the requested service.                                                                                                    |  |  |
| 11                                 | Reply data too large                            | The data to be transmitted in the response buffer is larger than the allocated response buffer.                                                                                                    |  |  |
| 12                                 | Fragmentation of a primitive value              | The service specified an operation that is going to fragment a primitive data value, i.e., half a REAL data type.                                                                                                    |  |  |
| 13                                 | Not enough data                                 | The service did not supply enough data to perform the specified operation.                                                                                                    |  |  |
| 14                                 | Attribute not supported                         | The attribute specified in the request is not supported.                                                                                                    |  |  |
| 15                                 | Too much data                                   | The service supplied more data than was expected.                                                                                                    |  |  |
| 16                                 | Object does not exist                           | The object specified does not exist in the device.                                                                                                    |  |  |
| 17                                 | Service fragmentation sequence not in progress  | The fragmentation sequence for this service is not currently active for this data.                                                                                                    |  |  |
| 18                                 | No stored attribute data                        | The attribute data of this object was not saved prior to the requested service.                                                                                                    |  |  |
| 19                                 | Store operation unsuccessful                    | The attribute data of this object was not saved due to an unsuccessful attempt.                                                                                                    |  |  |
| 1A                                 | Routing unsuccessful, request packet too large  | The service request package was too large for transmission on a network in the path to the destination. The routing device was forced to abort the service.                                                                                                    |  |  |
| 1B                                 | Routing unsuccessful, response packet too large | The service response packet was too large for transmission on a network in the path from the destination. The routing device was forced to abort the service.                                                                                                    |  |  |
| 1C                                 | Missing attribute list entry data               | The service did not supply an attribute in a list of attributes that was needed by the service to perform the requested behavior.                                                                                                    |  |  |
| 1D                                 | Invalid attribute value list                    | The service is returning the list of attributes supplied with status information for those attributes that were invalid.                                                                                                    |  |  |
| 1E                                 | Embedded service error                          | An embedded service resulted in a detected error.                                                                                                    |  |  |
| 1F                                 | Vendor specific error                           | A vendor specific error has been detected. The additional code field<br>of the error response defines the particular error encountered. Use<br>this general code only when none of the codes presented in this<br>table or within an object class definition accurately reflect the<br>detected error. |  |  |

| General<br>Status Code<br>(in hex) | Status Name                                   | Description of Status                                                                                                    |  |  |
|------------------------------------|-----------------------------------------------|----------------------------------------------------------------------------------------------------|--|--|
| 20                                 | Invalid parameter                             | A parameter associated with the request was invalid. This code is<br>used when a parameter does not meet the requirements of this<br>specification and/or the requirements defined in an application<br>object specification.              |  |  |
| 21                                 | Write-once value or medium<br>already written | An attempt was made to write to a write-once medium (e.g., WORM drive, PROM) that has already been written, or to modify a value that cannot be changed once established.                                                                  |  |  |
| 22                                 | Invalid reply received                        | An invalid reply is received (e.g., reply service code does not match<br>the request service code, or reply message is shorter than the<br>minimum expected reply size). This status code an serve for other<br>causes of invalid replies. |  |  |
| 23                                 | Buffer overflow                               | The message received is larger than the receiving buffer can handle. The entire message was discarded.                                                                                                    |  |  |
| 24                                 | Message format error                          | The format of the received message is not supported by the server.                                                                                                    |  |  |
| 25                                 | Key failure in path                           | The key segment that was included as the first segment in the path does not match the destination module. The object specific status indicates which part of the key check was unsuccessful.                                               |  |  |
| 26                                 | Path size invalid                             | The size of the path that was sent with the service request is either<br>not large enough to allow the request to be routed to an object or<br>too much routing data was included.                                                         |  |  |
| 27                                 | Unexpected attribute in list                  | An attempt was made to set an attribute that is not able to be set at this time.                                                                                                    |  |  |
| 28                                 | Invalid member ID                             | The member ID specified in the request does not exist in the specified class/instance/attribute.                                                                                                    |  |  |
| 29                                 | Member not settable                           | A request to modify a non-modifiable member was received.                                                                                                    |  |  |
| 2A                                 | Group 2 only server — general error           | This detected error code may only be reported by DeviceNet group 2 only servers with 4 Kb or less code space and only in place of service not supported, attribute not support, or attribute not settable.                                 |  |  |
| 2B                                 | Unknown Modbus error                          | A CIP to Modbus translator received an unknown Modbus exception code.                                                                                                    |  |  |
| 2C                                 | Attribute not gettable                        | A request to read a non-readable attribute was received.                                                                                                    |  |  |
| 2D - CF                            | -                                             | Reserved by CIP for future extensions.                                                                                                    |  |  |
| D0 - FF                            | Reserved for object class and service errors  | This range of detected error codes is used to indicate object class<br>specific detected errors. Use this range only when none of the<br>codes presented in this table accurately reflect the error that is<br>detected.                   |  |  |

### EtherNet/IP Implicit or Explicit Messaging Detected Error Codes

### Introduction

If a DATA\_EXCH function block does not execute an EtherNet/IP explicit message, Control Expert returns a hexadecimal detected error code. The code can describe an EtherNet/IP detected error.

#### EtherNet/IP Detected Error Codes

EtherNet/IP hexadecimal detected error codes include:

| Detected Error<br>Code | Description                                                                                                    |  |  |
|------------------------|----------------------------------------------------------------------------------------------------|--|--|
| 16#800D                | Timeout on the explicit message request                                                                                                    |  |  |
| 16#8012                | Bad device                                                                                                    |  |  |
| 16#8015                | <ul> <li>Either:</li> <li>Nor resources to handle the message, or</li> <li>Internal detected error: no buffer available, no link available, impossible to send to the TCP task</li> </ul> |  |  |
| 16#8018                | <ul><li>Either:</li><li>Another explicit message for this device is in progress, or</li><li>TCP connection or encapsulation session in progress</li></ul>                                 |  |  |
| 16#8030                | Timeout on the Forward_Open request                                                                                                    |  |  |
|                        | ving 16#81xx detected errors are Forward_Open response detected errors that originate at et and are received via the CIP connection.                                                      |  |  |
| 16#8100                | Connection in use or duplicate Forward_Open                                                                                                    |  |  |
| 16#8103                | Transport class and trigger combination not supported                                                                                                    |  |  |
| 16#8106                | Ownership conflict                                                                                                    |  |  |
| 16#8107                | Target connection not found                                                                                                    |  |  |
| 16#8108                | Invalid network connection parameter                                                                                                    |  |  |
| 16#8109                | Invalid connection size                                                                                                    |  |  |
| 16#8110                | Target for connection not configured                                                                                                    |  |  |
| 16#8111                | RPI not supported                                                                                                    |  |  |
| 16#8113                | Out of connections                                                                                                    |  |  |
| 16#8114                | Vendor ID or product code mismatch                                                                                                    |  |  |
| 16#8115                | Product type mismatch                                                                                                    |  |  |
| 16#8116                | Revision mismatch                                                                                                    |  |  |
| 16#8117                | Invalid produced or consumed application path                                                                                                    |  |  |
| 16#8118                | Invalid or inconsistent configuration application path                                                                                                    |  |  |
| 16#8119                | Non-Listen Only connection not opened                                                                                                    |  |  |

| Detected Error<br>Code | Description                                                                                                    |  |
|------------------------|----------------------------------------------------------------------------------------------------|--|
| 16#811A                | Target object out of connections                                                                                                    |  |
| 16#811B                | RPI is smaller than the production inhibit time                                                                                         |  |
| 16#8123                | Connection timed out                                                                                                    |  |
| 16#8124                | Unconnected request timed out                                                                                                    |  |
| 16#8125                | Parameter detected error in unconnected request and service                                                                             |  |
| 16#8126                | Message too large for unconnected_send service                                                                                          |  |
| 16#8127                | Unconnected acknowledge without reply                                                                                                   |  |
| 16#8131                | No buffer memory available                                                                                                    |  |
| 16#8132                | Network bandwidth not available for data                                                                                                |  |
| 16#8133                | No consumed connection ID filter available                                                                                              |  |
| 16#8134                | Not configured to send scheduled priority data                                                                                          |  |
| 16#8135                | Schedule signature mismatch                                                                                                    |  |
| 16#8136                | Schedule signature validation not possible                                                                                              |  |
| 16#8141                | Port not available                                                                                                    |  |
| 16#8142                | Link address not valid                                                                                                    |  |
| 16#8145                | Invalid segment in connection path                                                                                                    |  |
| 16#8146                | Detected error in Forward_Close service connection path                                                                                 |  |
| 16#8147                | Scheduling not specified                                                                                                    |  |
| 16#8148                | Link address to self invalid                                                                                                    |  |
| 16#8149                | Secondary resources unavailable                                                                                                    |  |
| 16#814A                | Rack connection already established                                                                                                    |  |
| 16#814B                | Module connection already established                                                                                                   |  |
| 16#814C                | Miscellaneous                                                                                                    |  |
| 16#814D                | Redundant connection mismatch                                                                                                    |  |
| 16#814E                | No more user-configurable link consumer resources: the configured number of resources for a producing application has reached the limit |  |
| 16#814F                | No more user-configurable link consumer resources: there are no consumers configured for a producing application to use                 |  |
| 16#8160                | Vendor specific                                                                                                    |  |
| 16#8170                | No target application data available                                                                                                    |  |
| 16#8171                | No originator application data available                                                                                                |  |
| 16#8173                | Not configured for off-subnet multicast                                                                                                 |  |
| 16#81A0                | Detected error in data assignment                                                                                                    |  |
| 16#81B0                | Optional object state detected error                                                                                                    |  |

| Detected Error<br>Code | Description                                                       |
|------------------------|-------------------------------------------------------------------|
| 16#81C0                | Optional device state detected error                              |
| Note: All 16#82        | xx detected errors are register session response detected errors. |
| 16#8200                | Target device does not have sufficient resources                  |
| 16#8208                | Target device does not recognize message encapsulation header     |
| 16#820F                | Reserved or unknown detected error from target                    |

# Glossary

I

| According to the IEC standard, | ≗⊤ indicates a d              | liscrata innut_typa | language object  |
|--------------------------------|-------------------------------|---------------------|------------------|
| According to the ILC standard, | , $\circ \perp$ indicates a c | isciele inpul-type  | language object. |

#### %IW

**%**I

According to the IEC standard, %IW indicates an analog input-type language object.

#### %М

According to the IEC standard, %M indicates a memory bit-type language object.

### %MW

According to the IEC standard, %MW indicates a memory word-type language object.

#### %Q

According to the IEC standard, %Q indicates a discrete output-type language object.

### %QW

According to the IEC standard, %QW indicates an analog output-type language object.

## Α

#### adapter

The target of real-time I/O data connection requests from scanners. It cannot send or receive realtime I/O data unless it is configured to do so by a scanner, and it does not store or originate the data communications parameters necessary to establish the connection. An adapter accepts explicit message requests (connected and unconnected) from other devices.

#### analog input

A module that contains circuits that convert analog input signals to digital values that can be manipulated by the processor. By implication, these analog inputs are usually direct. That means a data table value directly reflects the analog signal value.

#### analog output

A module that contains circuits that transmit an analog signal proportional to a digital value input to the module from the processor. By implication, these analog outputs are usually direct. That means a data table value directly controls the analog signal value.

#### asset management software

A software application that can configure, monitor, and manage devices employed as part of an industrial automation system.

#### asynchronous

Communication mode typified by the absence of a global, fixed-rate clock signal. Instead, asynchronous communication control is spread among multiple devices, that communicate and synchronize over shared channels.

#### auto addressing

The automatic assignment of an address to each island bus I/O module.

#### auto configuration

The ability of island modules to operate with predefined default parameters. A configuration of the island bus based completely on the actual assembly of I/O modules.

## В

#### Bell 202 FSK standard

A standard defining the operation of *frequency shift keying:* a frequency modulation scheme that transmits digital information by means of discrete frequency changes in a carrier wave.

#### BootP

*Bootstrap Protocol*: A UDP network protocol that can be used by a network client to automatically obtain an IP address from a server. The client identifies itself to the server using its MAC address. The server, which maintains a pre-configured table of client device MAC addresses and associated IP addresses, sends the client its defined IP address. The BOOTP service utilizes UDP ports 67 and 68.

## С

#### CCOTF

(*change configuration on the fly*) A feature of Control Expert that allows a PLC hardware change in the system configuration while the PLC is operating and not impacting other active drop operations.

#### CIP™

(*common industrial protocol*) A comprehensive suite of messages and services for the collection of manufacturing automation applications — control, safety, synchronization, motion, configuration and information. CIP allows users to integrate these manufacturing applications with enterprise-level Ethernet networks and the internet. CIP is the core protocol of EtherNet/IP.

#### class 1 connection

A CIP transport connection used for I/O data transmission via implicit messaging between EtherNet/IP devices.

#### class 3 connection

A CIP transport connection used for explicit messaging between EtherNet/IP devices.

#### configuration

The arrangement and interconnection of hardware components within a system, and the hardware and software settings that determine the operating characteristics of the system.

#### current loop

An analog electrical signaling scheme, that allows a device to be monitored or controlled over a pair of conductors. Only one current level can exist in a current loop at any point in time. A digital signal can be added to the analog current loop using the HART protocol, enabling additional communication with the analog device.

## D

#### DDL

*Device Description Language file*: A definitional template for a HART field instrument, that describes its configurable parameters, the data that it can produce, and its operating procedures, including menus, commands and display formats.

#### DDT

(derived data type) A set of elements with the same type (array) or with different types (structure).

#### device name

A user-defined, unique identifier for an Ethernet device. After the device is configured with a valid device name, a DHCP server can use it to identify the device and provide it with an IP address at power up.

#### DHCP

(*dynamic host configuration protocol*) An extension of the BOOTP communications protocol that provides for the automatic assignment of IP addressing settings—including IP address, subnet mask, gateway IP address, and DNS server names. DHCP does not require the maintenance of a table identifying each network device. The client identifies itself to the DHCP server using either its MAC address, or a uniquely assigned device identifier. The DHCP service utilizes UDP ports 67 and 68.

#### DIN

*Deutsche Industrial Norms.* A German agency that sets engineering and dimensional standards and now has worldwide recognition.

#### DTM

(*device type manager*) A device driver running on the host PC. It provides a unified structure for accessing device parameters, configuring and operating the devices, and troubleshooting the network. DTMs can range from a simple graphical user interface (GUI) for setting device parameters to a highly sophisticated application capable of performing complex real-time calculations for diagnosis and maintenance purposes. In the context of a DTM, a device can be a communications module or a remote device on the network.

See FDT.

## Е

#### EDS

(*electronic data sheet*) Simple text files that describe the configuration capabilities of a device. EDS files are generated and maintained by the manufacturer of the device.

#### EIA

*Electronic Industries Association:* An organization that establishes electrical/electronic and data communication standards.

#### EMC

*electromagnetic compatibility:* Devices that meet EMC requirements can operate within a system's expected electromagnetic limits without interruption.

#### EMI

*electromagnetic interference:* EMI can cause an interruption or disturbance in the performance of electronic equipment. It occurs when a source electronically transmits a signal that interferes with other equipment. Also known as radio frequency interference (RFI).

#### Ethernet

A 10 Mb/s, 100 Mb/s, or 1 Gb/s, CSMA/CD, frame-based LAN that can run over copper twisted pair or fiber optic cable, or wireless. The IEEE standard 802.3 defines the rules for configuring a wired Ethernet network; the IEEE standard 802.11 defines the rules for configuring a wireless Ethernet network. Common forms include 10BASE-T, 100BASE-TX, and 1000BASE-T, which can utilize category 5e copper twisted pair cables and RJ45 modular connectors.

#### explicit messaging

TCP/IP-based messaging for Modbus TCP and EtherNet/IP. It is used for point-to-point, client/server messages that include both data—typically unscheduled information between a client and a server—and routing information. In EtherNet/IP, explicit messaging is considered class 3 type messaging, and can be connection-based or connectionless.

## F

#### fallback state

A known state to which an output module can return in the event that it loses communication with the PLC.

#### FDR

(*fast device replacement*) A service that uses configuration software to replace an inoperable device.

#### FE

*functional ground*: A grounded supply conductor, often carrying current, that is used to enhance the operation of equipment. Contrast: *protective ground (PE)*.

#### Flash memory

Nonvolatile memory that can be overwritten. It is stored on an EEPROM that can be erased and reprogrammed.

#### FTP

(*file transfer protocol*) A protocol that copies a file from one host to another over a TCP/IP-based network, such as the internet. FTP uses a client-server architecture as well as separate control and data connections between the client and server.

#### full duplex

The ability of 2 networked devices to independently and simultaneously communicate with each other in both directions.

### Η

#### half duplex

A system of communication between 2 networked devices that provides for transmissions in both directions, but in only one direction at a time.

#### HART

*Highway Addressable Remote Transducer protocol:* A bi-directional communication protocol for transmitting—across analog wires—digital information between intelligent field devices and a host control/monitoring system. For more information, refer to the *HART Communication Foundation* web site: www.hartcomm.org.

#### HART interface module

A modem that serves as the pass through device between one or more HART master devices, and multiple HART slave devices.

#### HART master

A HART host application, typically resident in a PC. For example, asset management software.

#### HART slave

A HART compliant smart field device, which responds via the HART protocol only when commanded to do so by a HART master.

#### high pass filter

A frequency-based filter that permits transmissions only above a pre-set frequency threshold to pass. In HART, the frequency threshold is typically set in range of 400...800 Hz: transmissions above this threshold—HART digital signals—are allowed to pass through; transmissions beneath this threshold are filtered.

#### HMI

(*human machine interface*) An HMI is a device that displays process data to a human operator, who in turn uses the HMI to control the process.

An HMI is typically connected to a SCADA system to provide diagnostics and management data — such as scheduled maintenance procedures and detailed schematics for a particular machine or sensor.

#### hot swapping

Replacing a component with a like component while the system remains operational. When the replacement component is installed, it begins to function automatically.

#### HTTP

(*hypertext transfer protocol*) A networking protocol for distributed and collaborative information systems. HTTP is the basis of data communication for the web.

## 

### I/O module

In a programmable controller system, an I/O module interfaces directly to the sensors and actuators of the machine/process. This module provides electrical connections between the controller and the field devices.

#### IEC

*International Electrotechnical Commission Carrier:* Founded in 1884 to focus on advancing the theory and practice of electrical, electronics and computer engineering, and computer science. EN 61131-2 is the specification that deals with industrial automation equipment.

#### IEEE

*Institute of Electrical and Electronics Engineers, Inc.:* The international standards and conformity assessment body for all fields of electrotechnology, including electricity and electronics.

#### implicit messaging

UDP/IP-based class 1 connected messaging for EtherNet/IP. Implicit messaging maintains an open connection for the scheduled transfer of control data between a producer and consumer. Because an open connection is maintained, each message contains primarily data — without the overhead of object information — and a connection identifier.

#### IP

*Internet Protocol:* That part of the TCP/IP protocol family that tracks the internet addresses of nodes, routes outgoing messages, and recognizes incoming messages.

#### **IP** rating

*ingress protection rating:* A standardized approach to establishing the degree to which a device resists the ingress of particles and water, as defined by IEC 60529. For example:

- IP20 requires that a device not permit the ingress and contact of objects larger than 12.5 mm (0.49 in). The standard does not require resistance to ingress by water.
- IP67 requires that a device completely resist the ingress of dust and contact by objects. The standard requires that no Ingress of water in harmful quantity be permitted when the enclosure is immersed in water up to 1 m (39.37 in).

## L

#### low pass filter

A frequency-based filter that permits transmissions only below a pre-set frequency threshold to pass. In HART, the frequency threshold is typically set in range of 25 Hz: transmissions below this threshold—analog signals—are allowed to pass through; transmissions above this threshold—HART digital signals—are filtered.

## Μ

#### MAC address

*Media Access Control address:* A 48-bit number, unique on a network, that is programmed into each network card or device when it is manufactured.

#### Modbus

An application layer messaging protocol. Modbus provides serial communications between master and slave devices connected on different types of buses or networks.

#### multiplexer

A multiplexer (MUX) is a device that selects one of several input signals and forwards the selected input into a single line.

## Ν

#### NaN

Not a number: A numeric data type value representing an undefined or unrepresentable value.

#### NEMA

National Electrical Manufacturers Association

### Ρ

### PE

*protective ground*: An equipment grounding conductor that keeps the exposed conductive surfaces of equipment at earth potential. A PE conductor does not enhance or facilitate the operation of the equipment. Its purpose is to guard the operator against potential electric shock. Contrast: *functional ground (FE)*.

#### PLC

*programmable logic controller:* The PLC is a digital computer used for automation of electromechanical processes, such as control of machinery. PLCs are used in many industries and machines. The PLC is designed to:

- communicate via multiple inputs and outputs
- operate in an extended range of temperatures
- perform under conditions that may include dust, water, electrical noise, vibration and impact

Programs to control machine operation are typically stored in non-volatile memory. A PLC is designed to provide highly deterministic performance, within predictable time boundaries.

#### primary master

In HART, when two master devices are connected to the HART communication network, the HART controller. The HART primary master is typically asset management software resident on a PC.

## R

#### RFI

radio frequency interference: See EMI.

## S

#### scanner

The originator of I/O connection requests for implicit messaging in EtherNet/IP, and message requests for Modbus TCP.

#### secondary master

In HART, when two master devices are connected to the HART communication network, a handheld master device temporarily connected to the network.

#### SELV

safety extra low voltage: A secondary circuit designed so that the voltage between any 2 accessible parts (or between 1 accessible part and the PE terminal for Class 1 equipment) does not exceed a specified value under normal conditions or under single point of failure conditions. Schneider Electric's Phaseo ABL8 range of power supplies has products that comply with the SELV standard in IEC/EN 60364-4-41.

#### sink load

An output that, when turned on, receives DC current from its load.

#### source load

A load with a current directed into its input; it is driven by a current source.

## Т

#### TCP

*transmission control protocol:* A connection-oriented transport layer protocol that provides fullduplex data transmission. TCP is part of the TCP/IP suite of protocols.

# Index

## 0-9

20-pin terminal blocks installing, *28* 

## A

ABE7CPA21, ABE7CPA31, actuator alignment BMEAHO0412, adding field instruments, application password, asset management software FieldCare, PACTware,

## В

backplane selecting, 18 **BMEAHI0812** specifications, 41 BMEAHI0812H specifications. 41 BMEAHO0412 specifications. 61 BMEAHO0412C specifications, 61 BMEXBP0400, 18 BMEXBP0800. 18 BMEXBP1200, 18 BMWFTB2020. 22 BMXFCA150, 71 BMXFCA300, 71 BMXFCA500. 71 BMXFTA152, 54 BMXFTA3022, 54 BMXFTB2000, 22 BMXFTB2010, 22

BMXFTW301S , 25 BMXFTW501S , 25

## С

certifications. 75 channel data structure for all modules T\_GEN\_MOD, 212 channel data structure for analog inputs T ANA IN GEN, 210 channel data structure for analog modules T\_ANA\_IN\_BMX, 204 T ANA OUT BMX, 207 T\_ANA\_OUT\_GEN, 211 clear local statistics, 117 clear remote statistics, 118 connection. 21 Control Expert adding I/O modules, 128 configuring analog input channels, 131 configuring analog output channels, 133 CPU memory protect, 126 cvber security memory protect, 126 password, 126

## D

DATA\_EXCH error codes, 256 explicit messaging, 94 DDT parameters configuring, 135 debugging, 189 DHCP device name, 145 digital filtering BMEAHI0812, 46

#### DTM

adding, 140 navigating, 148

## Ε

EMC kits BME AHI 0812, BME AHO 0412, EtherNet/IP implicit I/O connections, explicit messaging, communication report, error codes, EtherNet/IP, EtherNet/IP services, Get\_Attributes\_Single, MBP\_MSTR, Modbus TCP, Modbus TCP function codes, operation report,

## F

fallback behavior BMEAHO0412. 65 FDR, 78 field bus discovery, 177 field instrument management tools, 184 field instruments adding, 174 firmware update, 79 upgrade, 79 upgrading, 80 forcing X80 analog I/O, 221 **FTP/TFTP** services enable/disable. 120 functional description BMEAHI0812, 44 BMEAHO0412. 64

## G

get local statistics, *115* get remote statistics, *117* 

## Η

half-duplex, 88 HART channel parameters, 168 commands, 90 field instrument identity, 150 field instrument status, 155 master communication statistics. 154 multiplexer status, 157 process I/O data, 159 protocol. 87 HART DDT objects, 223 HART filtering BMEAHI0812, 45 HART master primary versus secondary, 149 HTTP services enable/disable. 120

IP address configuring, *144* DHCP request on power-up, *143* 

## L

LEDs, *36* diagnosing, *37* 

### Μ

MBP\_MSTR, *101, 105, 107, 113* measurement timing BMEAHI0812, *44* memory protect for CPU, *126* mesurement values, *233* MOD FLT, *220*  mounting, 20

## 0

overflow monitoring BMEAHI0812, 44 overshoot monitoring BMEAHO0412, 64

## Ρ

password for Control Expert application, physical description BME AHI 0812, BME AHO 0412, programming , project create new, password,

## R

rack add to project, read data, read/write data, reset module,

## S

security, memory protect, password, sensor alignment BMEAHI0812, slew rate BMEAHO0412, SNMP agent, *166* properties, software implementation operating modules, standards, state RAM/topological addressing X80 analog I/O, 247

## Т

T ANA IN BMX, 204 T\_ANA\_IN\_GEN, 210 T ANA OUT BMX. 207 T\_ANA\_OUT\_GEN, 211 T\_GEN\_MOD, 212 T M ANA STD CH IN PRM. 217 T M ANA STD CH IN STS, 217 T\_M\_ANA\_STD\_CH\_OUT\_PRM, 217 T\_M\_ANA\_STD\_CH\_OUT\_STS, 217 T\_M\_ANA\_STD\_CH\_STS, 217 T\_M\_ANA\_TEMP\_CH\_STS, 217 T\_U\_ANA\_STD\_IN\_4, 213 T U ANA STD IN 4 OUT 2, 213 T\_U\_ANA\_STD\_IN\_8, 213 T\_U\_ANA\_STD\_OUT\_2, 213 T U ANA STD OUT 4, 213 T\_U\_ANA\_STD\_OUT\_8, 213 T\_U\_ANA\_TEMP\_IN\_4, 213 T\_U\_ANA\_TEMP\_IN\_8, 213 TELEFAST Connecting to the BMEAHI0812, 53 Connecting to the BMEAHO0412, 70

## U

underflow monitoring BMEAHI0812, 44 undershoot monitoring BMEAH00412, 64 Unity Loader, 80 update firmware, 79 upgrade firmware, 79

## W

wiring accessories, wiring diagrams BME AHI 0812, BME AHO 0412, write data,

## Х

X80 analog I/O state RAM/topological addressing, *247*